**BECKHOFF** New Automation Technology

# Dokumentation | DE EPP3204-0002

4-Kanal-Analog-Eingang Pt100 (RTD)

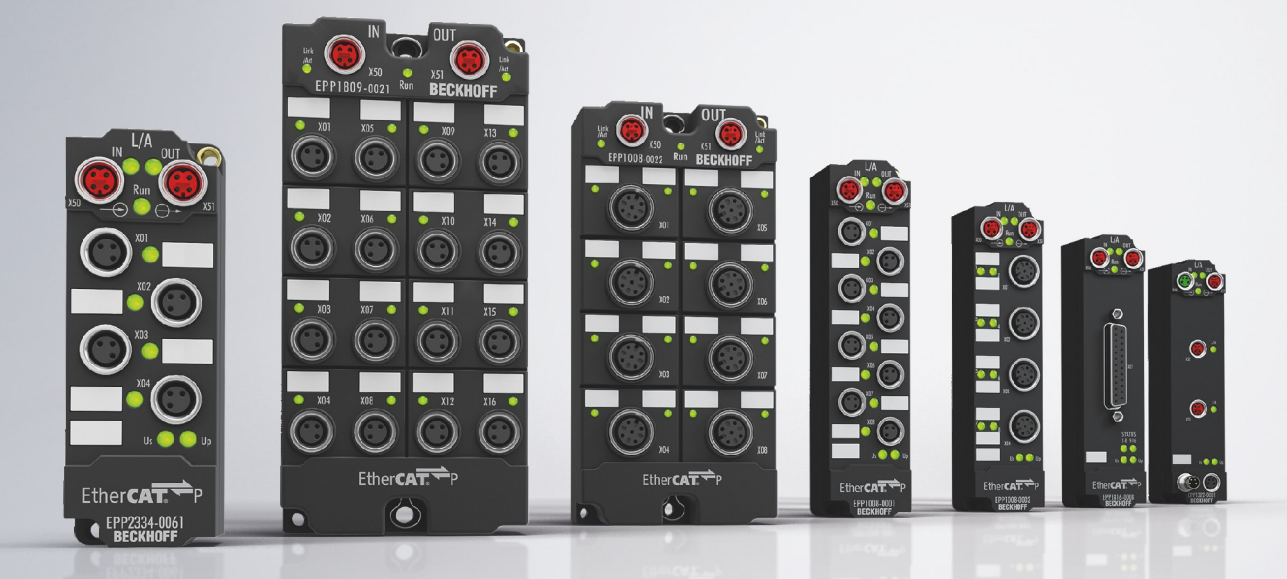

# Inhaltsverzeichnis

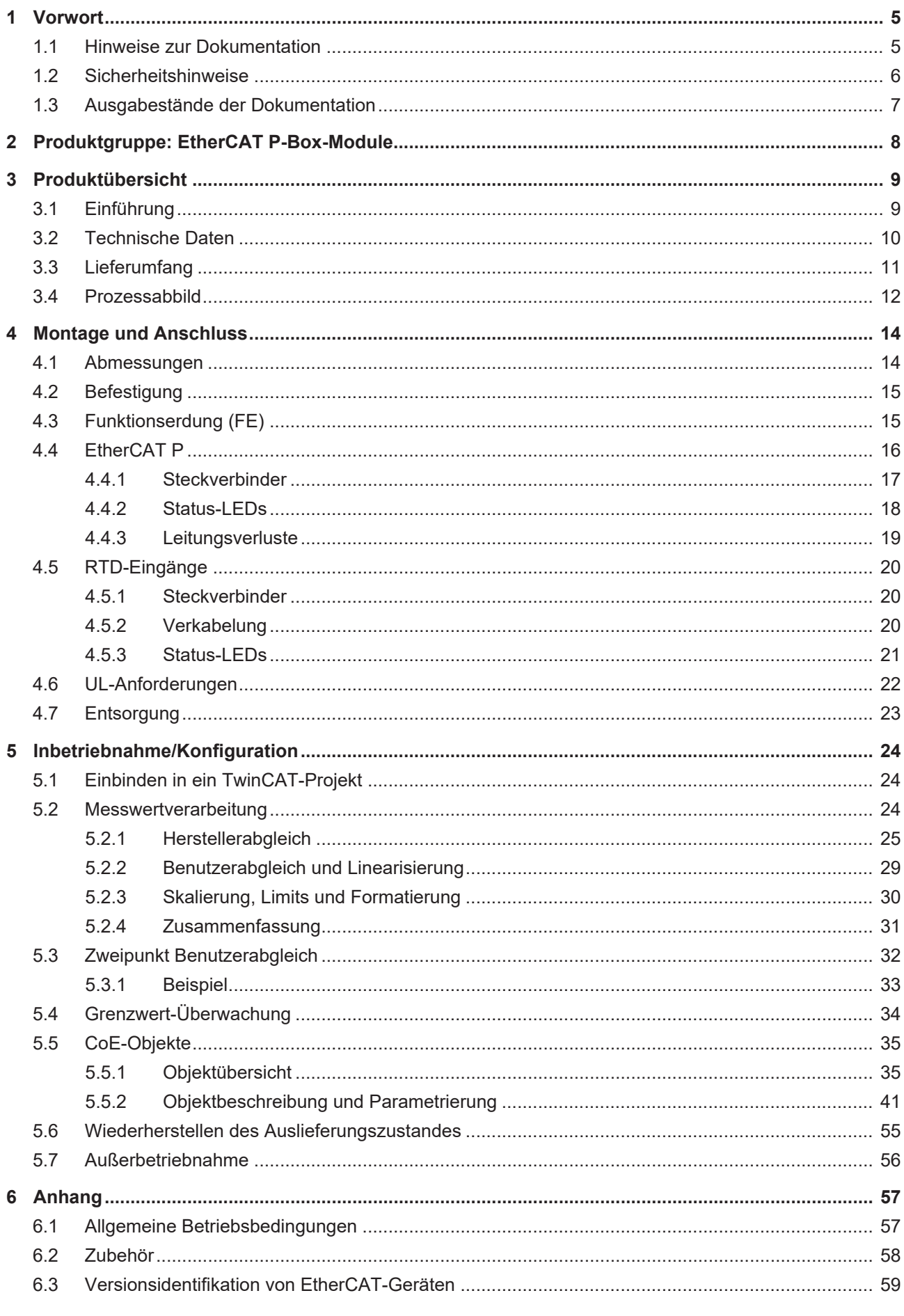

# **BECKHOFF**

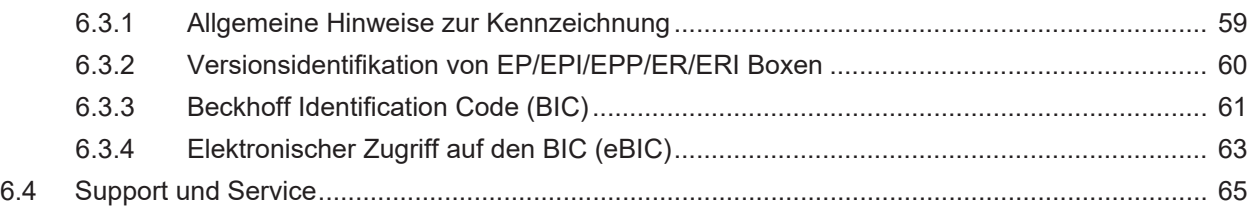

# <span id="page-4-1"></span><span id="page-4-0"></span>**1 Vorwort**

## **1.1 Hinweise zur Dokumentation**

### **Zielgruppe**

Diese Beschreibung wendet sich ausschließlich an ausgebildetes Fachpersonal der Steuerungs- und Automatisierungstechnik, das mit den geltenden nationalen Normen vertraut ist.

Zur Installation und Inbetriebnahme der Komponenten ist die Beachtung der Dokumentation und der nachfolgenden Hinweise und Erklärungen unbedingt notwendig.

Das Fachpersonal ist verpflichtet, für jede Installation und Inbetriebnahme die zu dem betreffenden Zeitpunkt veröffentlichte Dokumentation zu verwenden.

Das Fachpersonal hat sicherzustellen, dass die Anwendung bzw. der Einsatz der beschriebenen Produkte alle Sicherheitsanforderungen, einschließlich sämtlicher anwendbaren Gesetze, Vorschriften, Bestimmungen und Normen erfüllt.

### **Disclaimer**

Diese Dokumentation wurde sorgfältig erstellt. Die beschriebenen Produkte werden jedoch ständig weiter entwickelt.

Wir behalten uns das Recht vor, die Dokumentation jederzeit und ohne Ankündigung zu überarbeiten und zu ändern.

Aus den Angaben, Abbildungen und Beschreibungen in dieser Dokumentation können keine Ansprüche auf Änderung bereits gelieferter Produkte geltend gemacht werden.

### **Marken**

Beckhoff®, TwinCAT®, TwinCAT/BSD®, TC/BSD®, EtherCAT®, EtherCAT G®, EtherCAT G10®, EtherCAT P®, Safety over EtherCAT®, TwinSAFE®, XFC®, XTS® und XPlanar® sind eingetragene und lizenzierte Marken der Beckhoff Automation GmbH. Die Verwendung anderer in dieser Dokumentation enthaltenen Marken oder Kennzeichen durch Dritte kann zu einer Verletzung von Rechten der Inhaber der entsprechenden Bezeichnungen führen.

#### **Patente**

Die EtherCAT-Technologie ist patentrechtlich geschützt, insbesondere durch folgende Anmeldungen und Patente: EP1590927, EP1789857, EP1456722, EP2137893, DE102015105702 mit den entsprechenden Anmeldungen und Eintragungen in verschiedenen anderen Ländern.

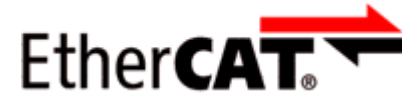

EtherCAT® ist eine eingetragene Marke und patentierte Technologie lizenziert durch die Beckhoff Automation GmbH, Deutschland.

### **Copyright**

© Beckhoff Automation GmbH & Co. KG, Deutschland.

Weitergabe sowie Vervielfältigung dieses Dokuments, Verwertung und Mitteilung seines Inhalts sind verboten, soweit nicht ausdrücklich gestattet.

Zuwiderhandlungen verpflichten zu Schadenersatz. Alle Rechte für den Fall der Patent-, Gebrauchsmusteroder Geschmacksmustereintragung vorbehalten.

# <span id="page-5-0"></span>**1.2 Sicherheitshinweise**

### **Sicherheitsbestimmungen**

Beachten Sie die folgenden Sicherheitshinweise und Erklärungen! Produktspezifische Sicherheitshinweise finden Sie auf den folgenden Seiten oder in den Bereichen Montage, Verdrahtung, Inbetriebnahme usw.

#### **Haftungsausschluss**

Die gesamten Komponenten werden je nach Anwendungsbestimmungen in bestimmten Hard- und Software-Konfigurationen ausgeliefert. Änderungen der Hard- oder Software-Konfiguration, die über die dokumentierten Möglichkeiten hinausgehen, sind unzulässig und bewirken den Haftungsausschluss der Beckhoff Automation GmbH & Co. KG.

#### **Qualifikation des Personals**

Diese Beschreibung wendet sich ausschließlich an ausgebildetes Fachpersonal der Steuerungs-, Automatisierungs- und Antriebstechnik, das mit den geltenden Normen vertraut ist.

#### **Erklärung der Hinweise**

In der vorliegenden Dokumentation werden die folgenden Hinweise verwendet. Diese Hinweise sind aufmerksam zu lesen und unbedingt zu befolgen!

### **GEFAHR**

### **Akute Verletzungsgefahr!**

Wenn dieser Sicherheitshinweis nicht beachtet wird, besteht unmittelbare Gefahr für Leben und Gesundheit von Personen!

### **WARNUNG**

### **Verletzungsgefahr!**

Wenn dieser Sicherheitshinweis nicht beachtet wird, besteht Gefahr für Leben und Gesundheit von Personen!

### **VORSICHT**

#### **Schädigung von Personen!**

Wenn dieser Sicherheitshinweis nicht beachtet wird, können Personen geschädigt werden!

### *HINWEIS*

#### **Schädigung von Umwelt/Geräten oder Datenverlust**

Wenn dieser Hinweis nicht beachtet wird, können Umweltschäden, Gerätebeschädigungen oder Datenverlust entstehen.

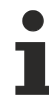

### **Tipp oder Fingerzeig**

Dieses Symbol kennzeichnet Informationen, die zum besseren Verständnis beitragen.

## <span id="page-6-0"></span>**1.3 Ausgabestände der Dokumentation**

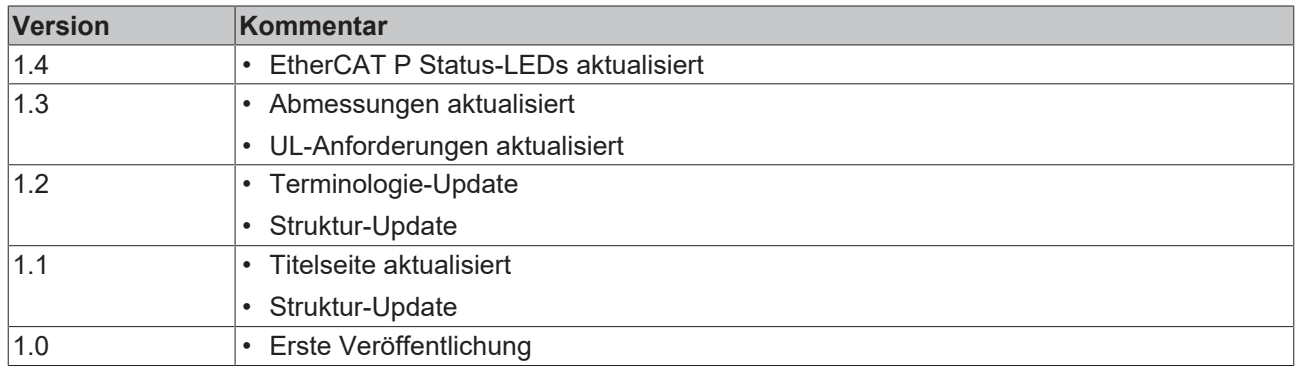

### **Firm- und Hardware-Stände**

Diese Dokumentation bezieht sich auf den zum Zeitpunkt ihrer Erstellung gültigen Firm- und Hardware-Stand.

Die Eigenschaften der Module werden stetig weiterentwickelt und verbessert. Module älteren Fertigungsstandes können nicht die gleichen Eigenschaften haben, wie Module neuen Standes. Bestehende Eigenschaften bleiben jedoch erhalten und werden nicht geändert, so dass ältere Module immer durch neue ersetzt werden können.

Den Firm- und Hardware-Stand (Auslieferungszustand) können Sie der auf der Seite der EtherCAT Box aufgedruckten Batch-Nummer (D-Nummer) entnehmen.

### **Syntax der Batch-Nummer (D-Nummer)**

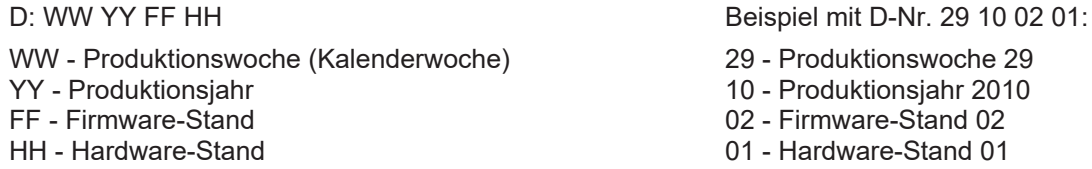

Weitere Informationen zu diesem Thema: [Versionsidentifikation von EtherCAT-Geräten \[](#page-58-0)[}](#page-58-0) [59\]](#page-58-0).

# <span id="page-7-0"></span>**2 Produktgruppe: EtherCAT P-Box-Module**

### **EtherCAT P**

EtherCAT P ergänzt die EtherCAT-Technologie um ein Verfahren, bei dem Kommunikation und Versorgungsspannungen auf einer gemeinsamen Leitung übertragen werden. Alle Eigenschaften von EtherCAT bleiben bei diesem Verfahren erhalten.

Es werden zwei Versorgungsspannungen pro EtherCAT P-Leitung übertragen. Die Versorgungsspannungen sind galvanisch voneinander getrennt und sind somit einzeln schaltbar. Die Nennspannung der Versorgungsspannungen ist 24  $V_{DC}$ .

EtherCAT P verwendet den gleichen Leitungs-Aufbau wie EtherCAT: eine 4-adrige Ethernet-Leitung mit M8- Steckverbindern. Die Steckverbinder sind mechanisch codiert, so dass ein Vertauschen von EtherCAT-Steckverbindern und EtherCAT P-Steckverbindern nicht möglich ist.

### **EtherCAT P-Box-Module**

EtherCAT P-Box-Module sind EtherCAT P-Slaves in Schutzart IP67. Sie sind vorgesehen für den Betrieb in nassen, schmutzigen oder staubigen Industrie-Umgebungen.

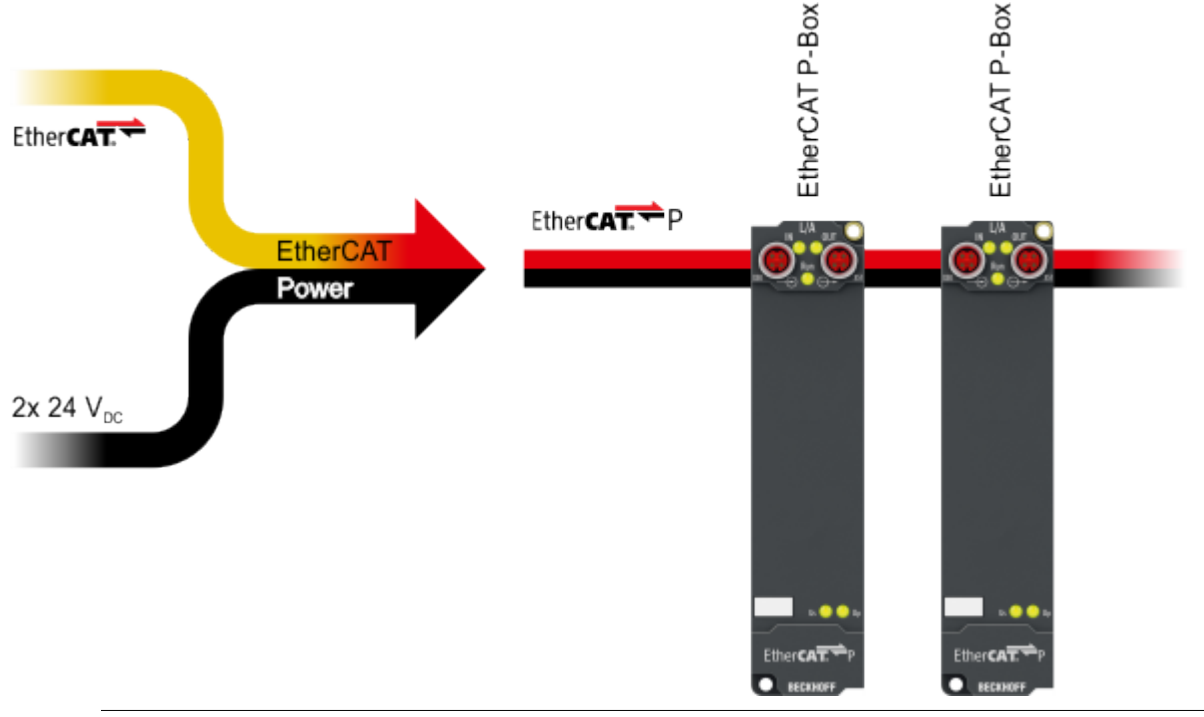

### **EtherCAT Grundlagen**

Eine detaillierte Beschreibung des EtherCAT-Systems finden Sie in der [EtherCAT System-Doku](https://download.beckhoff.com/download/Document/io/ethercat-terminals/ethercatsystem_de.pdf)[mentation](https://download.beckhoff.com/download/Document/io/ethercat-terminals/ethercatsystem_de.pdf).

# **BECKHOFF**

# <span id="page-8-0"></span>**3 Produktübersicht**

<span id="page-8-1"></span>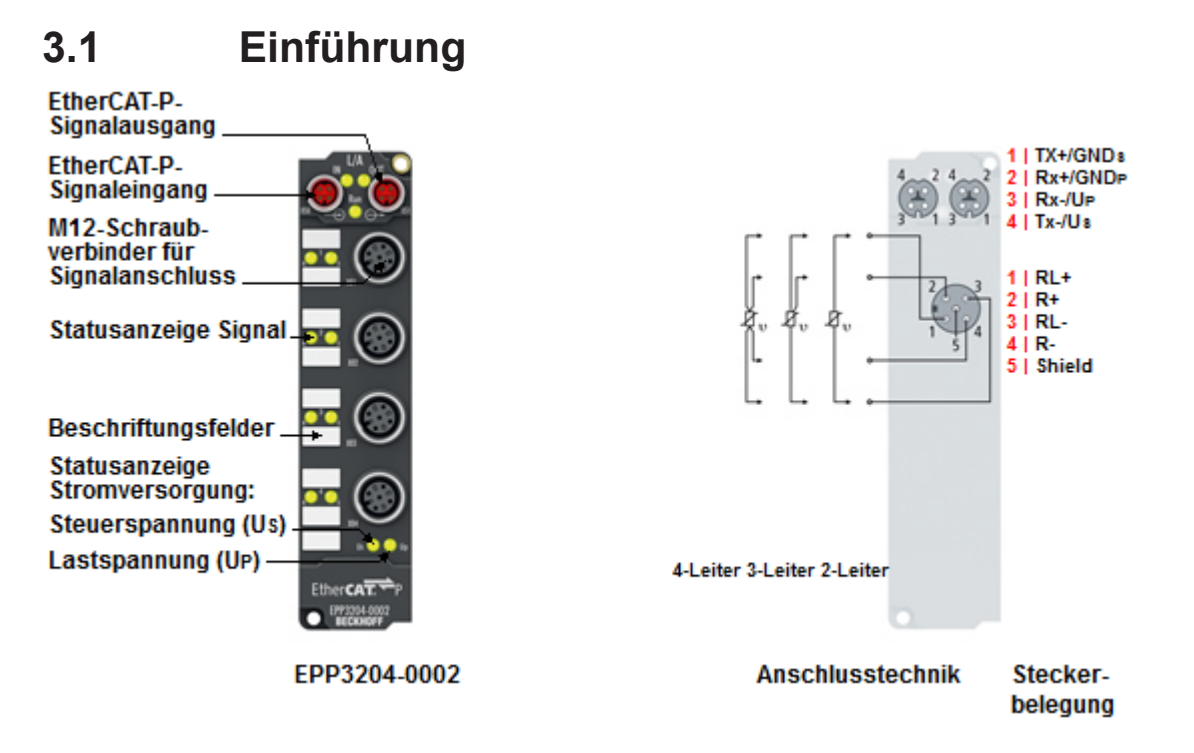

### **EPP3204-0002 | 4-Kanal-Analog-Eingang Pt100 (RTD)**

Die EtherCAT-P-Box EPP3204 mit analogen Eingängen erlaubt den direkten Anschluss von Widerstandssensoren. Die Schaltung der Baugruppe kann Sensoren in 2-, 3- und 4-Leiteranschlusstechnik betreiben. Die Linearisierung über den gesamten Temperaturbereich wird durch einen Mikroprozessor realisiert. Der Temperaturbereich ist frei wählbar. Die Baugruppe kann auch zur reinen Widerstandsmessung eingesetzt werden; die Ausgabe erfolgt dann direkt in Ohm. Die Standardeinstellung der Baugruppe ist: Auflösung 0,1 °C im Temperaturbereich der Pt100-Sensoren in 2-Leiteranschlusstechnik. Sensorstörungen, wie z. B. Drahtbruch, werden über Error-LEDs angezeigt. Die Baugruppe verfügt über vielfältige Features, wobei die Defaultwerte so gewählt wurden, dass eine Konfiguration meist nicht erforderlich ist. Die Eingangsfilter und damit verbunden die Wandlungszeiten sind in weiten Bereichen einstellbar, mehrere Datenausgabeformate stehen zur Wahl. Die Skalierung der Eingänge kann bei Bedarf verändert werden, eine automatische Grenzwertüberwachung steht ebenfalls zur Verfügung. Parametriert wird über EtherCAT.

### **Quick Links**

[Technische Daten \[](#page-9-0)[}](#page-9-0) [10\]](#page-9-0) [Prozessabbild \[](#page-11-0) $\blacktriangleright$  [12\]](#page-11-0) [Signalanschluss \[](#page-19-0)[}](#page-19-0) [20\]](#page-19-0) [Inbetriebnahme \[](#page-23-0)[}](#page-23-0) [24\]](#page-23-0)

# <span id="page-9-0"></span>**3.2 Technische Daten**

Alle Werte sind typische Werte über den gesamten Temperaturbereich, wenn nicht anders angegeben.

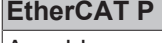

Anschluss 2 x M8-Buchse, 4-polig, P-kodiert, rot

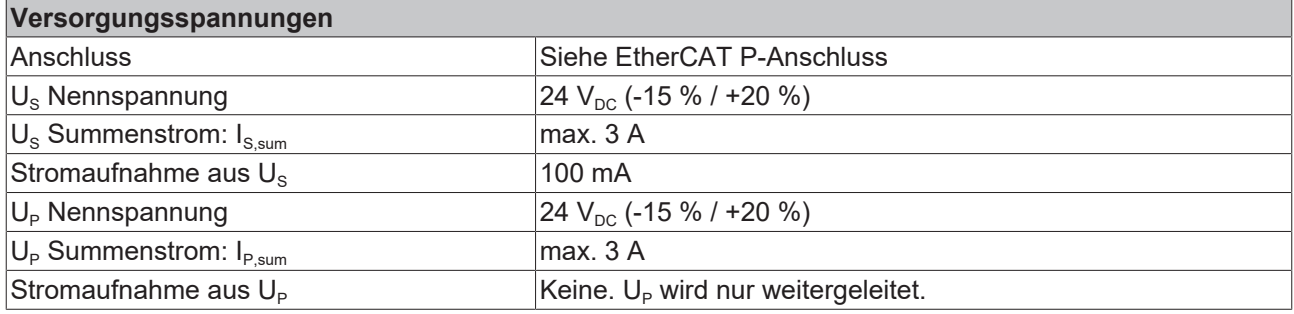

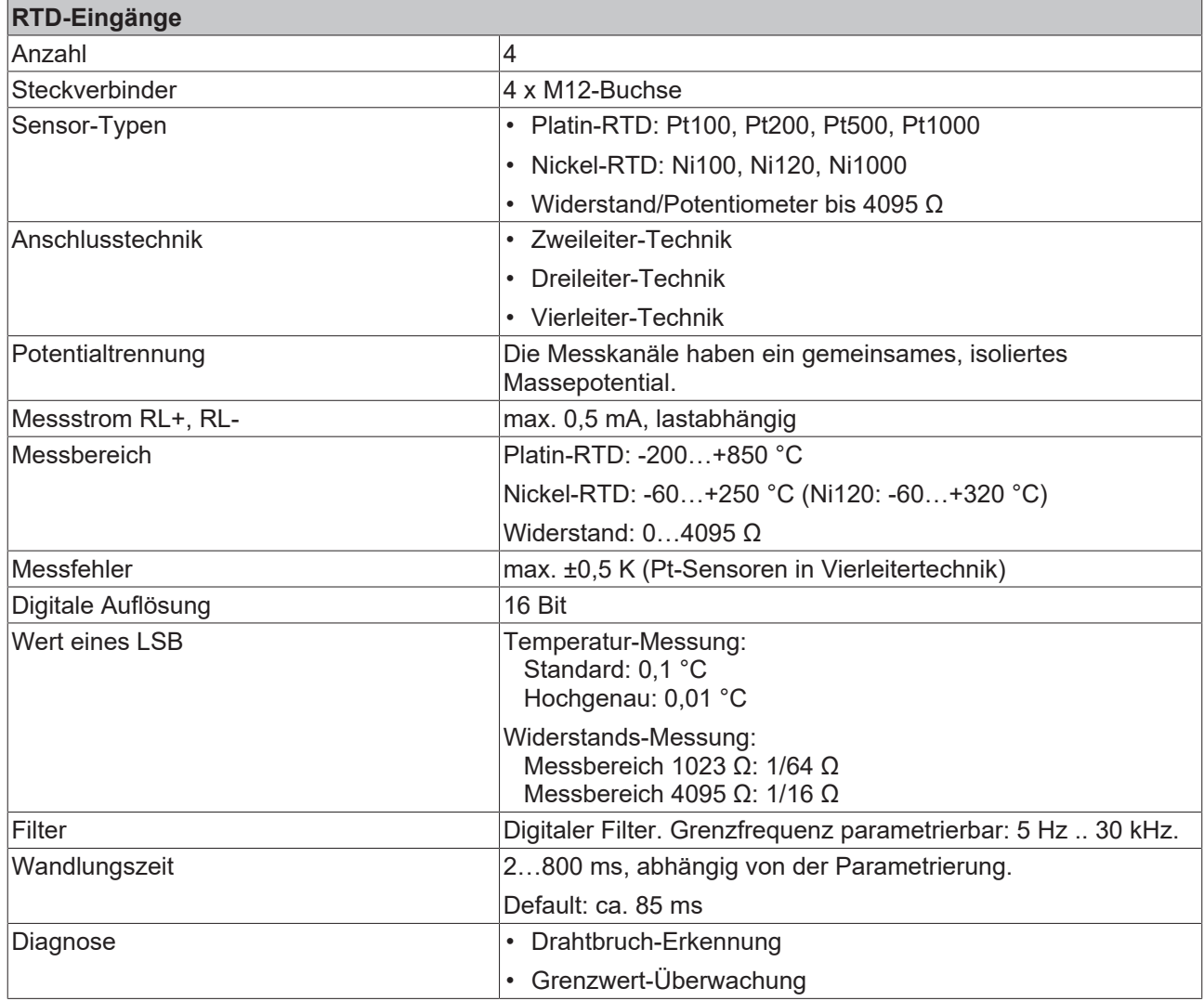

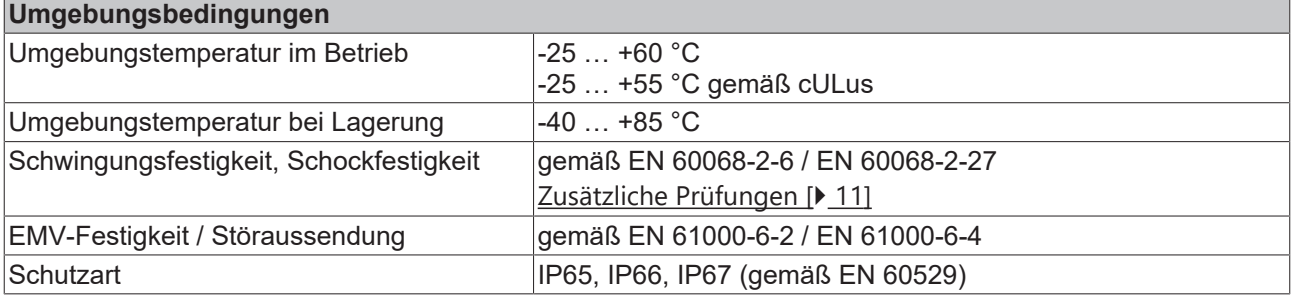

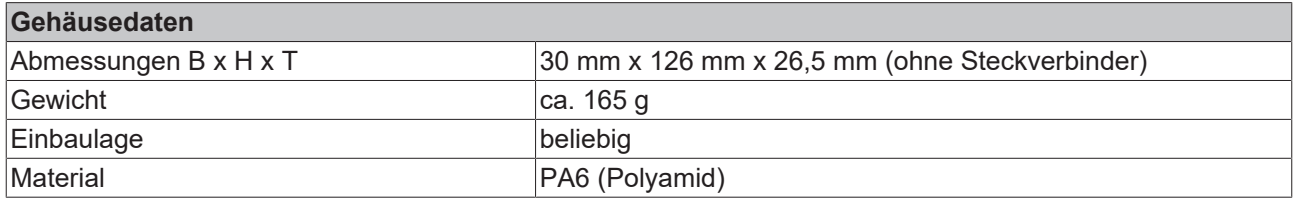

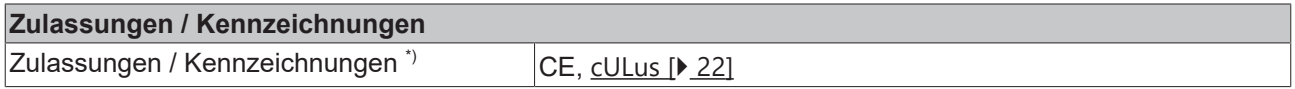

<span id="page-10-1"></span>\*) Real zutreffende Zulassungen/Kennzeichnungen siehe seitliches Typenschild (Produktbeschriftung).

#### **Zusätzliche Prüfungen**

Die Geräte sind folgenden zusätzlichen Prüfungen unterzogen worden:

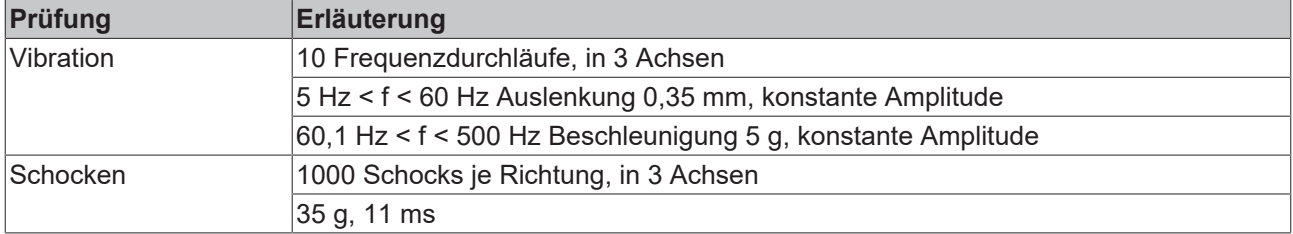

## <span id="page-10-0"></span>**3.3 Lieferumfang**

Vergewissern Sie sich, dass folgende Komponenten im Lieferumfang enthalten sind:

- 1x EPP3204-0002
- 2x Schutzkappe für EtherCAT P-Buchse, M8, rot (vormontiert)
- 10x Beschriftungsschild unbedruckt (1 Streifen à 10 Stück)

#### **Vormontierte Schutzkappen gewährleisten keinen IP67-Schutz**

Schutzkappen werden werksseitig vormontiert, um Steckverbinder beim Transport zu schützen. Sie sind u.U. nicht fest genug angezogen, um die Schutzart IP67 zu gewährleisten.

Stellen Sie den korrekten Sitz der Schutzkappen sicher, um die Schutzart IP67 zu gewährleisten.

# <span id="page-11-0"></span>**3.4 Prozessabbild**

## **3.4.1 Zuordnung von Steckverbindern zu Prozessdatenobjekten**

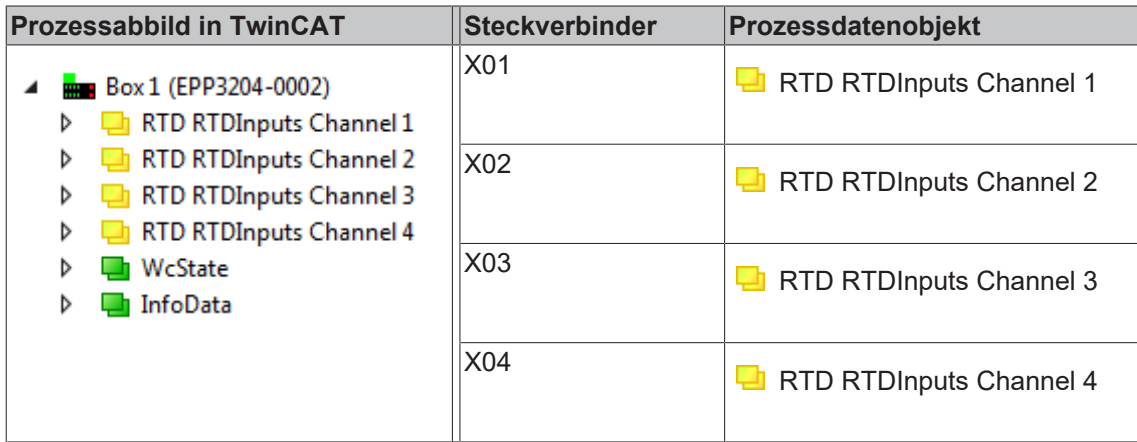

### **3.4.2 Inhalt der Prozessdatenobjekte**

Die Struktur des Inhalts aller Prozessdatenobjekte ist gleich. Hier wird beispielhaft der Inhalt des Prozessdatenobjekts von Kanal 1 beschrieben.

▲ **Box 1 (EPP3204-0002)** 

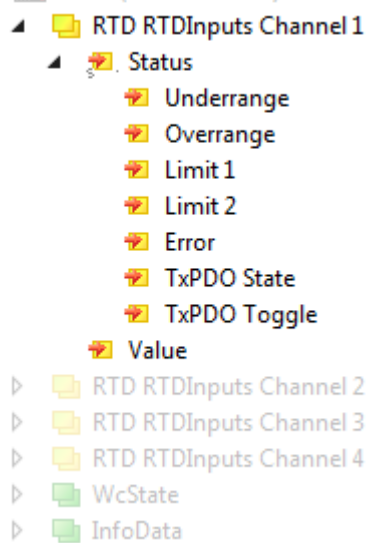

#### **Status**

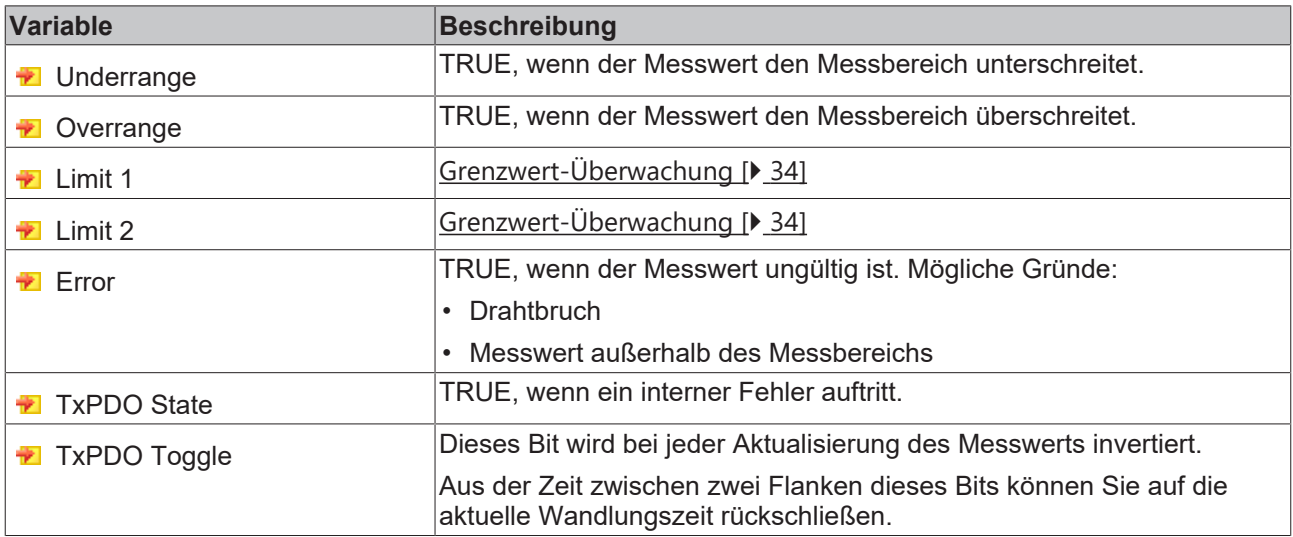

#### **Value**

Der Messwert.

# <span id="page-13-1"></span><span id="page-13-0"></span>**4 Montage und Anschluss**

## **4.1 Abmessungen**

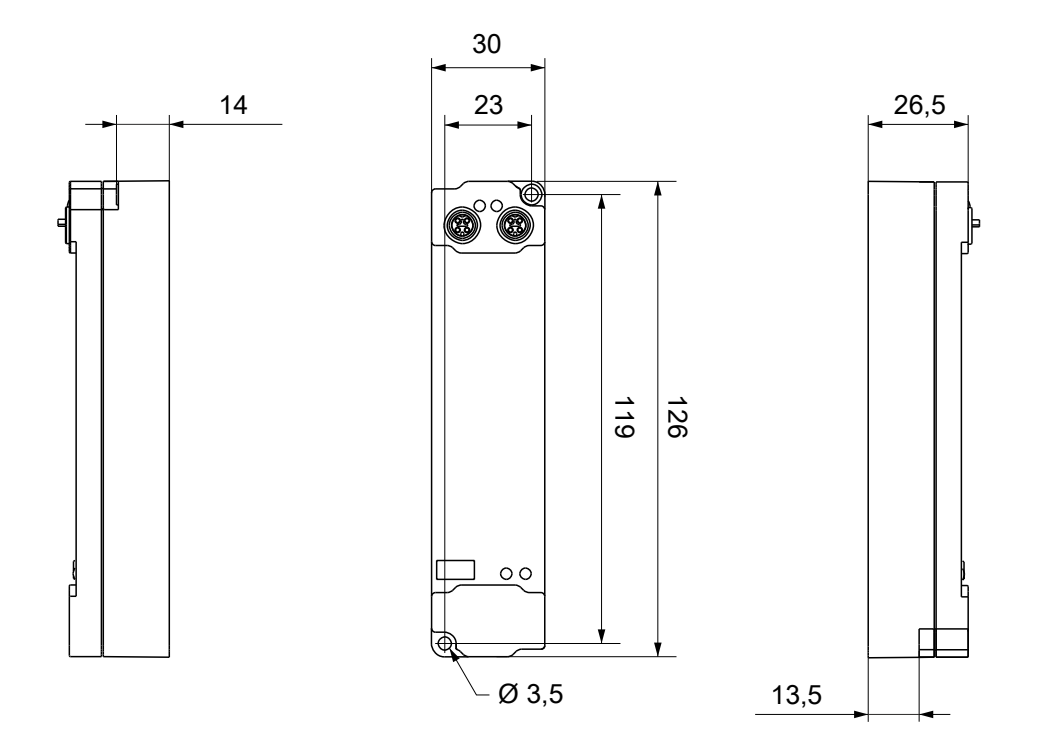

Alle Maße sind in Millimeter angegeben. Die Zeichnung ist nicht maßstabsgetreu.

### **Gehäuseeigenschaften**

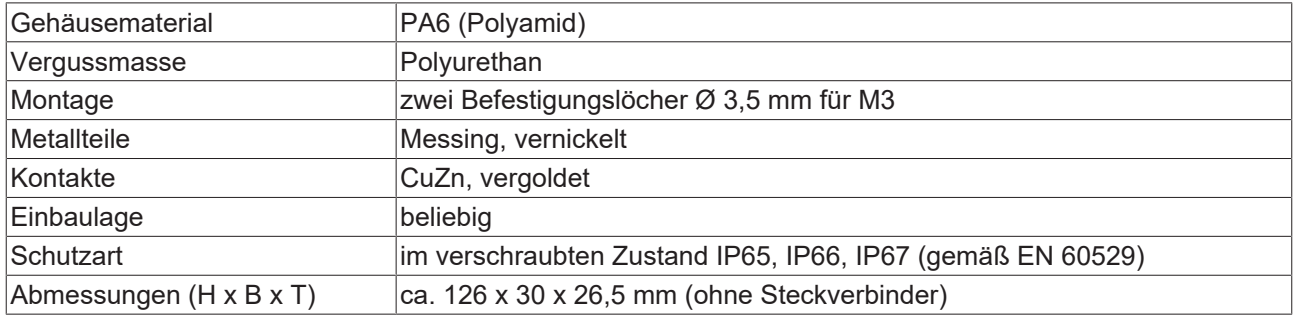

## <span id="page-14-0"></span>**4.2 Befestigung**

### *HINWEIS*

### **Verschmutzung bei der Montage**

Verschmutzte Steckverbinder können zu Fehlfunktion führen. Die Schutzart IP67 ist nur gewährleistet, wenn alle Kabel und Stecker angeschlossen sind.

• Schützen Sie die Steckverbinder bei der Montage vor Verschmutzung.

<span id="page-14-1"></span>Montieren Sie das Modul mit zwei M3-Schrauben an den Befestigungslöchern in den Ecken des Moduls. Die Befestigungslöcher haben kein Gewinde.

## **4.3 Funktionserdung (FE)**

<span id="page-14-2"></span>Das obere Befestigungsloch dient gleichzeitig als Anschluss für die Funktionserdung (FE).

Stellen Sie sicher, dass die Box über den Anschluss für die Funktionserdung (FE) niederimpedant geerdet ist. Das erreichen Sie z.B., indem Sie die Box an einem geerdeten Maschinenbett montieren.

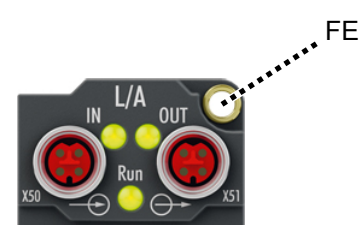

Abb. 1: Anschluss für die Funktionserdung (FE)

## <span id="page-15-0"></span>**4.4 EtherCAT P**

### **WARNUNG**

### **Spannungsversorgung aus SELV/PELV-Netzteil!**

Zur Versorgung des EtherCAT P Power Sourcing Device (PSD) müssen SELV/PELV-Stromkreise (Schutzkleinspannung, Sicherheitskleinspannung) nach IEC 61010-2-201 verwendet werden.

Hinweise:

- Durch SELV/PELV-Stromkreise entstehen eventuell weitere Vorgaben aus Normen wie IEC 60204-1 et al., zum Beispiel bezüglich Leitungsabstand und -isolierung.
- Eine SELV-Versorgung (Safety Extra Low Voltage) liefert sichere elektrische Trennung und Begrenzung der Spannung ohne Verbindung zum Schutzleiter, eine PELV-Versorgung (Protective Extra Low Voltage) benötigt zusätzlich eine sichere Verbindung zum Schutzleiter.

### **VORSICHT**

### **UL-Anforderungen beachten**

• Beachten Sie beim Betrieb unter UL-Bedingungen die Warnhinweise im Kapitel [UL-Anforderungen](#page-21-1) [\[](#page-21-1)[}](#page-21-1) [22\]](#page-21-1).

EtherCAT P überträgt zwei Versorgungsspannungen:

• Steuerspannung U<sub>s</sub>

Die folgenden Teilfunktionen werden aus der Steuerspannung U<sub>s</sub> versorgt:

- Der Feldbus
- Die Prozessor-Logik
- typischerweise die Eingänge und die Sensorik, falls die EtherCAT P-Box Eingänge hat.
- Peripheriespannung U<sub>P</sub>

Bei EtherCAT P-Box-Modulen mit digitalen Ausgängen werden die digitalen Ausgänge typischerweise aus der Peripheriespannung U<sub>P</sub> versorgt. U<sub>P</sub> kann separat zugeführt werden. Falls U<sub>P</sub> abgeschaltet wird, bleiben die Feldbus-Funktion, die Funktion der Eingänge und die Versorgung der Sensorik erhalten.

Die genaue Zuordnung von  $U_s$  und  $U_p$  finden Sie in der Pinbelegung der I/O-Anschlüsse.

#### **Weiterleitung der Versorgungsspannungen**

Die Versorgungsspannungen werden intern vom Anschluss "IN" zum Anschluss "OUT" weitergeleitet. Somit können auf einfache Weise die Versorgungsspannungen U<sub>s</sub> und U<sub>P</sub> von einer EtherCAT P-Box zur nächsten EtherCAT P-Box weitergereicht werden.

*HINWEIS*

#### **Maximalen Strom beachten.**

Beachten Sie bei der Weiterleitung von EtherCAT P, dass jeweils der für die M8-Steckverbinder maximal zulässige Strom von 3 A nicht überschritten wird.

### <span id="page-16-0"></span>**4.4.1 Steckverbinder**

### *HINWEIS*

### **Beschädigung des Gerätes möglich!**

Setzen Sie das EtherCAT-/ EtherCAT P-System in einen sicheren, spannungslosen Zustand, bevor Sie mit der Montage, Demontage oder Verdrahtung der Module beginnen!

Die Einspeisung und Weiterleitung von EtherCAT P erfolgt über zwei M8-Buchsen am oberen Ende der Module:

- IN: linke M8-Buchse zur Einspeisung von EtherCAT P
- OUT: rechte M8-Buchse zur Weiterleitung von EtherCAT P

Die Metallgewinde der EtherCAT P M8-Buchsen sind intern per hochimpedanter RC-Kombination mit dem FE-Anschluss verbunden. Siehe Kapitel [Funktionserdung \(FE\) \[](#page-14-2)[}](#page-14-2) [15\]](#page-14-2).

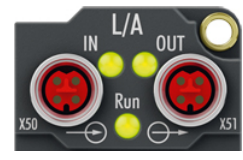

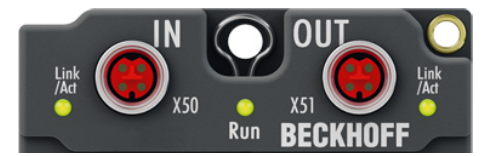

Abb. 2: Steckverbinder für EtherCAT P

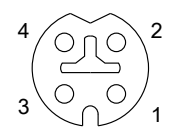

Abb. 3: M8-Buchse, P-kodiert

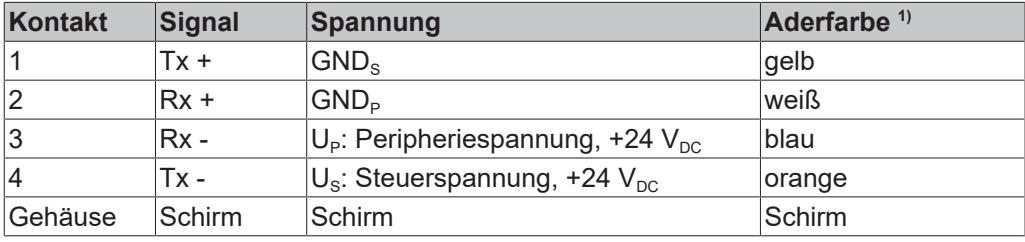

1) Die Aderfarben gelten für EtherCAT P-Leitungen und ECP-Leitungen von Beckhoff.

### <span id="page-17-0"></span>**4.4.2 Status-LEDs**

### **4.4.2.1 Versorgungsspannungen**

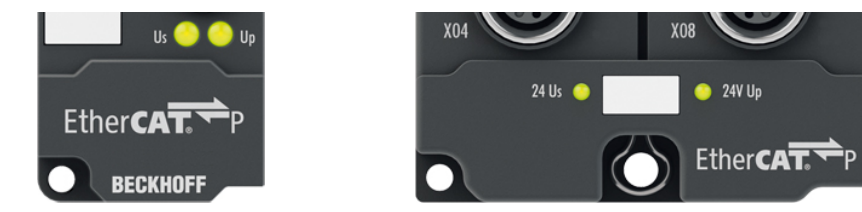

EtherCAT P-Box-Module zeigen den Status der Versorgungsspannungen über zwei Status-LEDs an. Die Status-LEDs sind mit den Bezeichnungen der Versorgungsspannungen beschriftet: Us und Up.

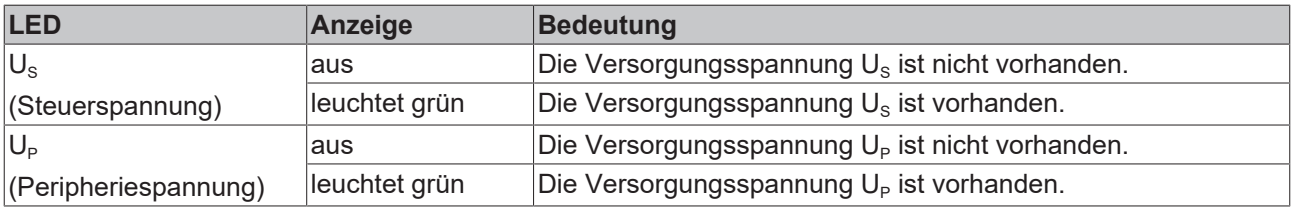

### **4.4.2.2 EtherCAT**

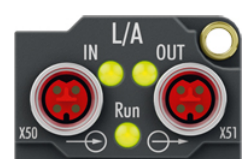

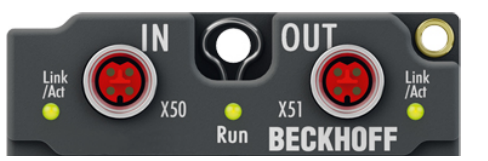

### **L/A (Link/Act)**

Neben jeder EtherCAT- / EtherCAT P-Buchse befindet sich eine grüne LED, die mit "L/A" oder "Link/Act" beschriftet ist. Die LED signalisiert den Kommunikationsstatus der jeweiligen Buchse:

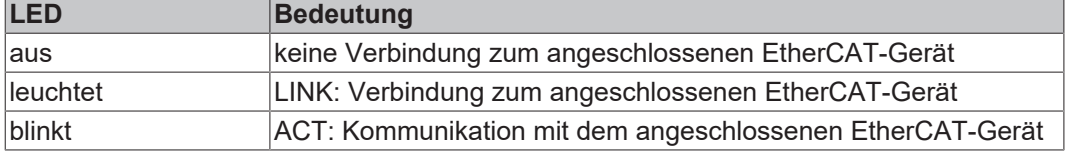

#### **Run**

Jeder EtherCAT-Slave hat eine grüne LED, die mit "Run" beschriftet ist. Die LED signalisiert den Status des Slaves im EtherCAT-Netzwerk:

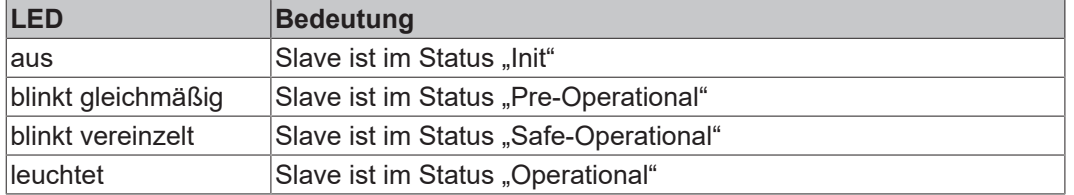

[Beschreibung der Stati von EtherCAT-Slaves](https://infosys.beckhoff.com/content/1031/ethercatsystem/1036980875.html?id=7880939435136235481)

### <span id="page-18-0"></span>**4.4.3 Leitungsverluste**

Beachten Sie bei der Planung einer Anlage den Spannungsabfall an der Versorgungs-Zuleitung. Vermeiden Sie, dass der Spannungsabfall so hoch wird, dass die Versorgungsspannungen an der Box die minimale Nennspannung unterschreiten.

Berücksichtigen Sie auch Spannungsschwankungen des Netzteils.

### **Planungstool für EtherCAT P**

Sie können Leitungslängen, Spannungen und Ströme Ihres EtherCAT P-Systems mithilfe von TwinCAT 3 planen. Die Voraussetzung dafür ist TwinCAT 3 Build 4020 oder höher.

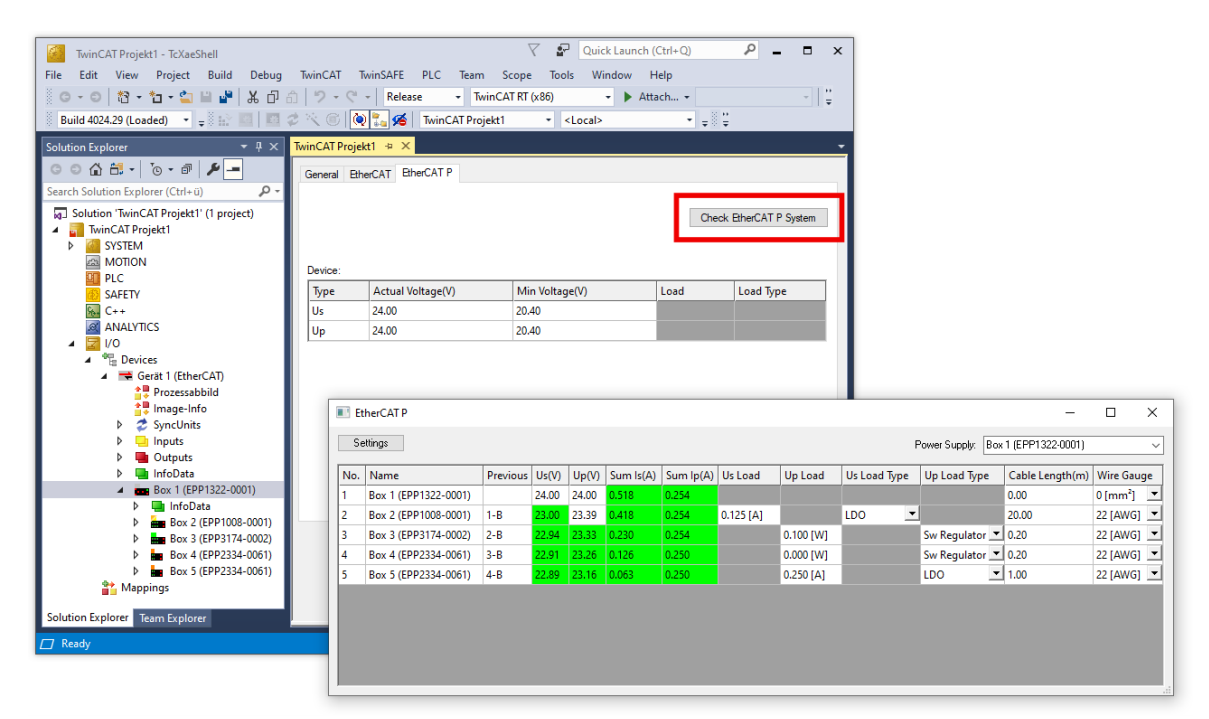

Weitere Informationen finden Sie in der Schnellstartanleitung [IO-Konfiguration in TwinCAT](https://www.beckhoff.com/de-de/download/454099297) im Kapitel "Konfiguration von EtherCAT P mit TwinCAT".

### **Spannungsabfall an der Versorgungs-Zuleitung**

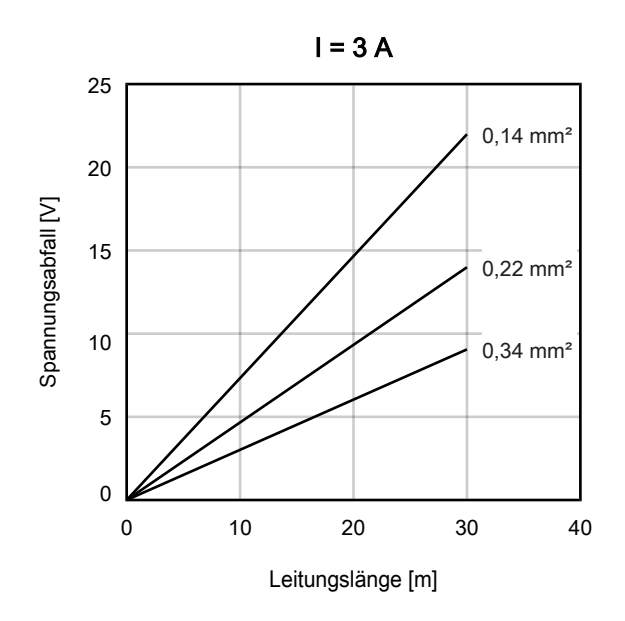

# <span id="page-19-1"></span><span id="page-19-0"></span>**4.5 RTD-Eingänge**

### **4.5.1 Steckverbinder**

### **M12-Buchsen**

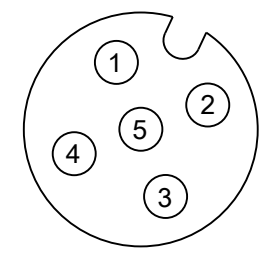

Abb. 4: M12-Buchse

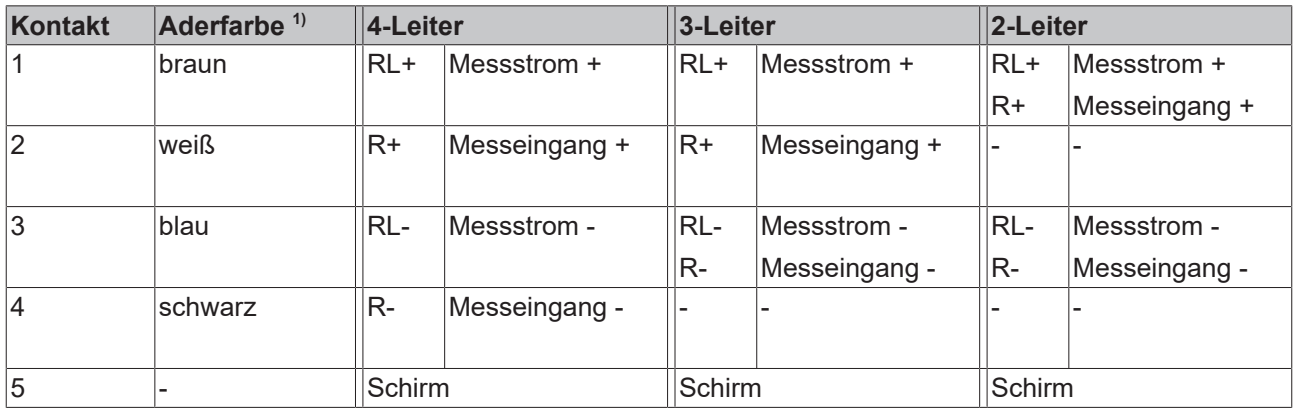

1) Die Aderfarben gelten für geschirmte M12-Sensorleitungen von Beckhoff: ZK2000-7xxx

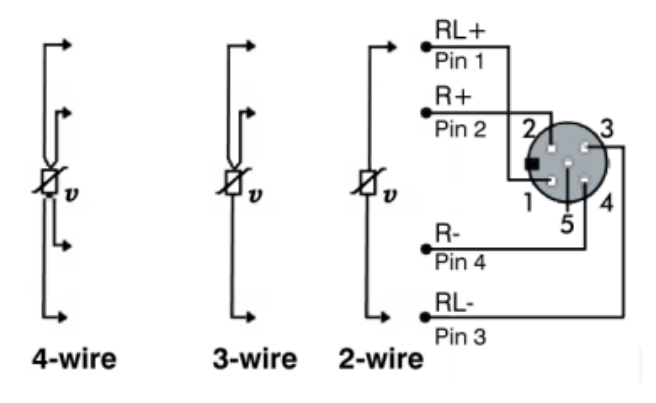

<span id="page-19-2"></span>Abb. 5: Anschlusstechnik

### **4.5.2 Verkabelung**

- Schließen jeden Sensor mit einer geschirmten Mantelleitung an, bei der der Kabelschirm mit Kontakt 5 des M12-Steckers verbunden ist. Z.B. Beckhoff ZK2000-7xxx.
- Zweileitermessung: verwenden Sie möglichst niederohmige Leitungen.
- Dreileitermessung: Stellen Sie sicher, dass der Leitungswiderstand der Leiter für RL+ und RLmöglichst gleich groß ist.

### <span id="page-20-0"></span>**4.5.3 Status-LEDs**

Für jeden Kanal gibt es eine grüne LED *Run* und eine rote LED *Error*. Eine einwandfreie Funktion besteht wenn die grüne LED *Run* leuchtet und die rote LED *Error* aus ist.

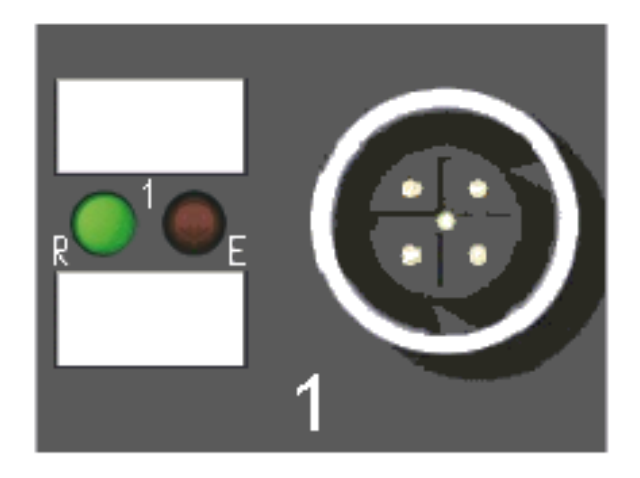

Abb. 6: Status-LEDs an den Signalanschlüssen

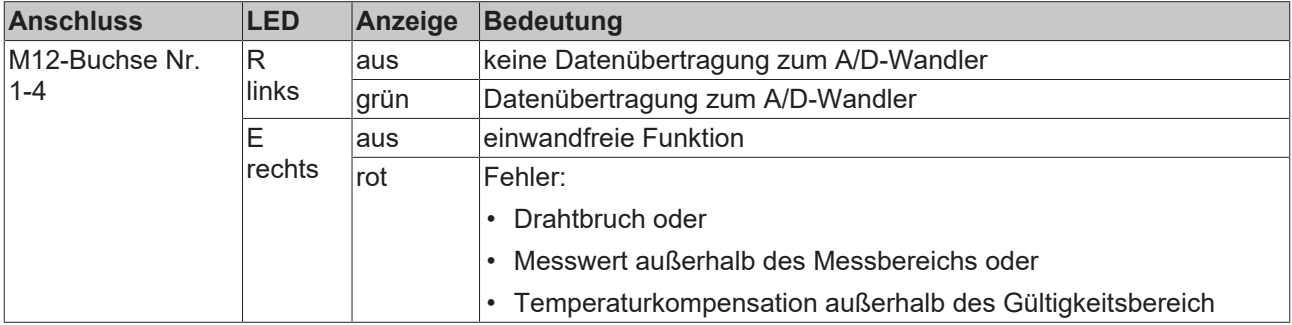

# <span id="page-21-0"></span>**4.6 UL-Anforderungen**

<span id="page-21-1"></span>Die Installation der nach UL zertifizierten EtherCAT Box Module muss den folgenden Anforderungen entsprechen.

#### **Versorgungsspannung**

 **VORSICHT**

### **VORSICHT!**

Die folgenden genannten Anforderungen gelten für die Versorgung aller so gekennzeichneten EtherCAT Box Module.

Zur Einhaltung der UL-Anforderungen dürfen die EtherCAT Box Module nur mit einer Spannung von 24 V<sub>DC</sub> versorgt werden, die

- von einer isolierten, mit einer Sicherung (entsprechend UL248) von maximal 4 A geschützten Quelle, oder
- von einer Spannungsquelle die *NEC class 2* entspricht stammt. Eine Spannungsquelle entsprechend *NEC class 2* darf nicht seriell oder parallel mit einer anderen *NEC class 2* entsprechenden Spannungsquelle verbunden werden!

### **VORSICHT**

### **VORSICHT!**

Zur Einhaltung der UL-Anforderungen dürfen die EtherCAT Box Module nicht mit unbegrenzten Spannungsquellen verbunden werden!

#### **Netzwerke**

 **VORSICHT**

### **VORSICHT!**

Zur Einhaltung der UL-Anforderungen dürfen die EtherCAT Box Module nicht mit Telekommunikations-Netzen verbunden werden!

#### **Umgebungstemperatur**

 **VORSICHT**

### **VORSICHT!**

Zur Einhaltung der UL-Anforderungen dürfen die EtherCAT Box Module nur in einem Umgebungstemperaturbereich von -25 °C bis +55 °C betrieben werden!

#### **Kennzeichnung für UL**

Alle nach UL (Underwriters Laboratories) zertifizierten EtherCAT Box Module sind mit der folgenden Markierung gekennzeichnet.

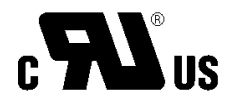

Abb. 7: UL-Markierung

# <span id="page-22-0"></span>**4.7 Entsorgung**

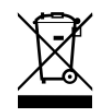

Mit einer durchgestrichenen Abfalltonne gekennzeichnete Produkte dürfen nicht in den Hausmüll. Das Gerät gilt bei der Entsorgung als Elektro- und Elektronik-Altgerät. Die nationalen Vorgaben zur Entsorgung von Elektro- und Elektronik-Altgeräten sind zu beachten.

# <span id="page-23-1"></span><span id="page-23-0"></span>**5 Inbetriebnahme/Konfiguration**

# **5.1 Einbinden in ein TwinCAT-Projekt**

<span id="page-23-2"></span>Die Vorgehensweise zum Einbinden in ein TwinCAT-Projekt ist in dieser [Schnellstartanleitung](https://download.beckhoff.com/download/document/io/ethercat-box/EpIoConfigurationDe.pdf) beschrieben.

### **5.2 Messwertverarbeitung**

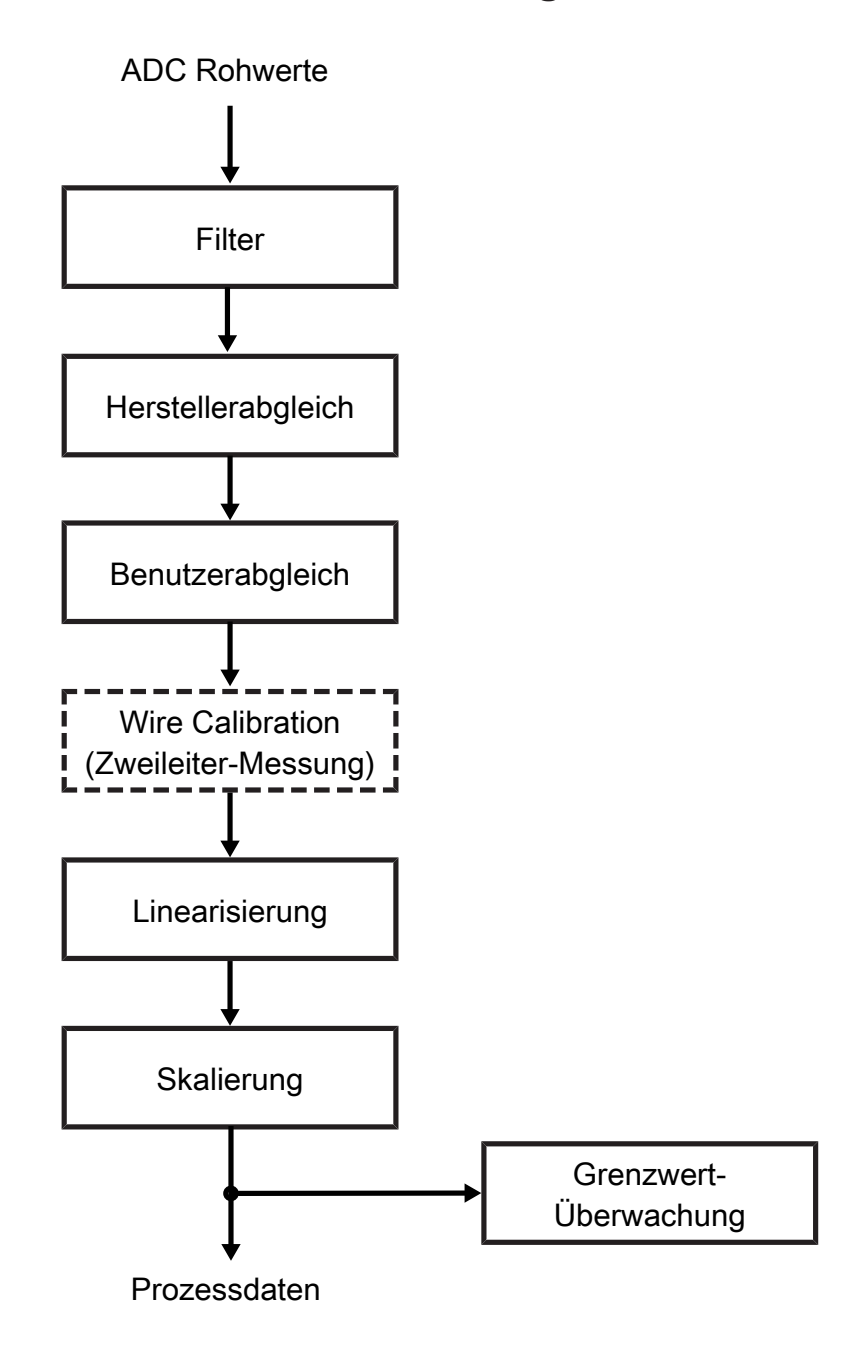

### <span id="page-24-0"></span>**5.2.1 Herstellerabgleich**

### **5.2.1.1 2- und 4-Leiter Widerstandsmessung**

Ob eine Messung als 2- oder als 4-Leiter Messung ausgeführt wird, wird über die Anschlusspunkte bestimmt, an denen gemessen wird. Für beide Messmethoden ist ein Abgleichwert in der Firmware hinterlegt.

- **Bei der 2-Leiter Messung**
	- wird ein Strom zwischen den Kontaktstellen RL+ und RL- eingeprägt und der Spannungsabfall zur Ermittlung des Widerstandes gemessen.
	- Der parasitäre Leitungswiderstand kann dabei nicht durch die Box selbst ermittelt werden, sondern muss als Korrekturwert in das CoE-Register 0x80n0:1B eingetragen werden.
- **Bei der 4-Leiter Messung**
	- wird der Sensorstrom zwischen den Kontaktstellen RL+ und RL- der M12 Buchse eingeprägt und dabei der Spannungsabfall an den Kontaktstellen R+ und R- zur Widerstandsmessung verwendet.
	- Dadurch ist die Stromführende Leitung nicht Teil des Messkreises und fließt nicht als Fehlerquelle in die Messung ein.

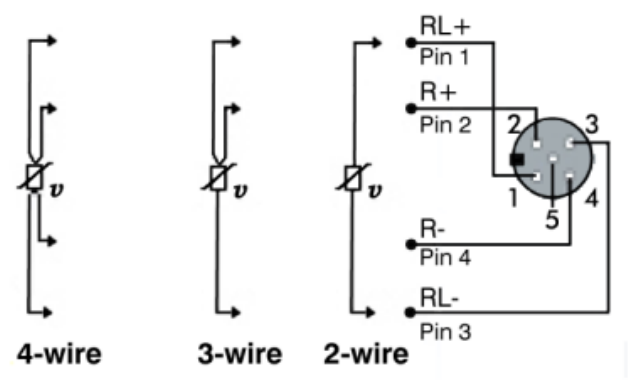

Abb. 8: Widerstandsmessung in 4-Leiter, 3-Leiter und 2-Leiter Anschlusstechnik

### **Die Box verwendet die folgende Berechnungsvorschrift:**

$$
Y_R = \frac{(X + O_V)}{2^2} \cdot \frac{G_V}{2^{14}}
$$

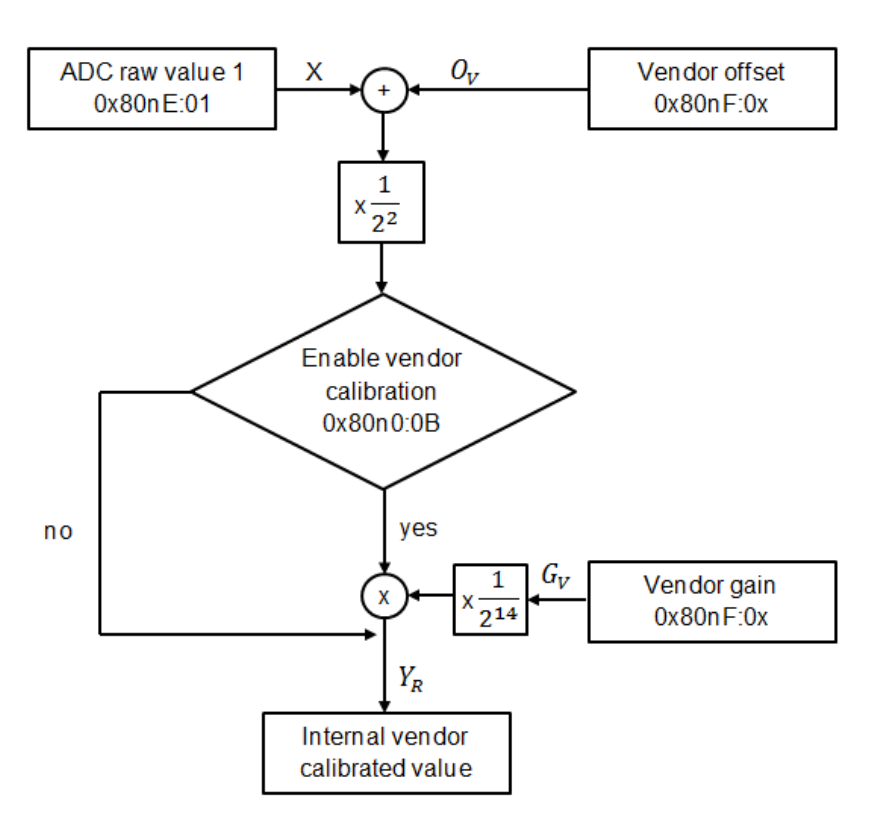

Abb. 9: Datenfluss Widerstandsmessung in 2- und 4-Leiter Anschlusstechnik

Mit den Werten:

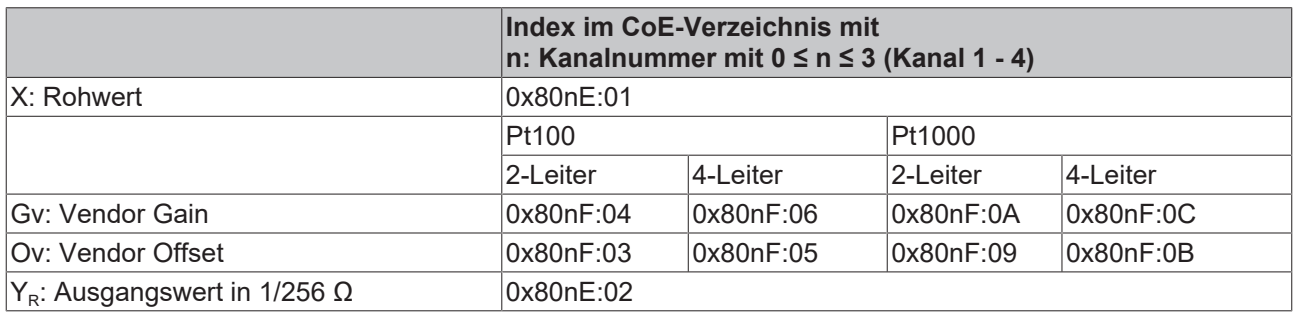

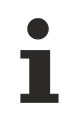

### **Überlauf Y<sub>R</sub>** nach 16 Bit

Dieser Wert dient nur der Fehlersuche. Das Register läuft nach 16 Bit, also bei 65536 über.

### **5.2.1.2 3-Leiter Widerstandsmessung**

### • **Bei der 3-Leiter Messung**

- wird zunächst zwischen den Kontaktstellen RL+ und RL- ein definierter Strom eingeprägt und anhand des Spannungsabfalls der Widerstand dazwischen bestimmt.
- Anschließend wird das gleiche Verfahren an den Kontaktstellen R+ und RL- durchgeführt.
- Die Differenz der beiden Messungen ist der Leitungswiderstand einer der Adern der Sensorleitung. Durch die Kenntnis des Leitungswiderstandes lässt sich der daraus resultierende Messfehler kompensieren.
- Damit das Verfahren funktioniert, müssen die Adern der Sensorleitung den gleichen Widerstand aufweisen.

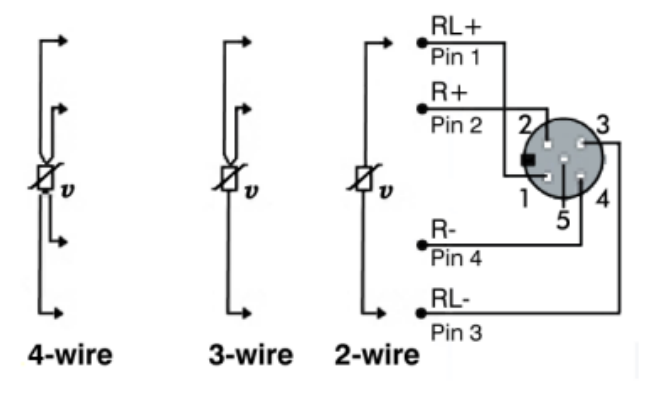

Abb. 10: Widerstandsmessung in 4-Leiter, 3-Leiter und 2-Leiter Anschlusstechnik

#### **Die Box verwendet die folgende Berechnungsvorschrift**

 $Y_{R1} = \frac{(X_1 + O_{V1})}{2^2} \cdot \frac{G_{V1}}{2^{14}}$ ,  $Y_{R2} = \frac{(X_2 + O_{V2})}{2^2} \cdot \frac{G_{V2}}{2^{14}}$ 

$$
Y_R = Y_{R2} - (Y_{R1} - Y_{R2}) = 2Y_{R2} - Y_{R1}
$$

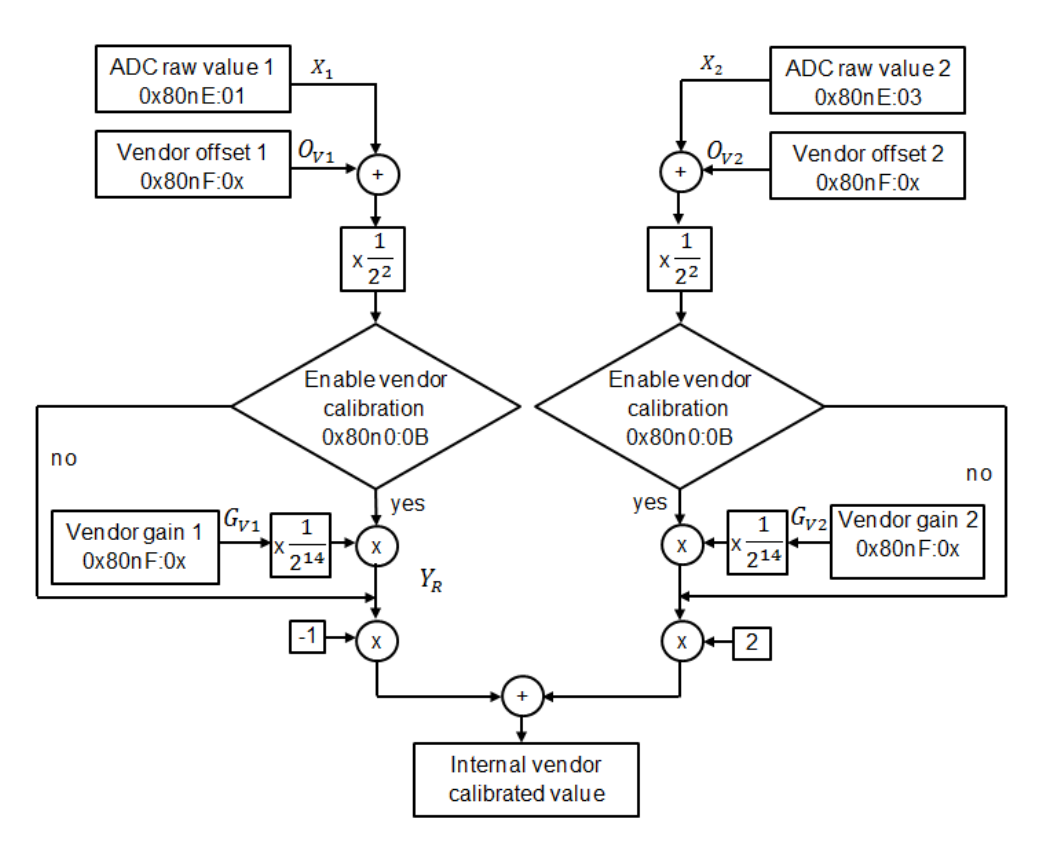

Abb. 11: Datenfluss Widerstandsmessung in 3-Leiter Anschlusstechnik

#### Mit den Werten:

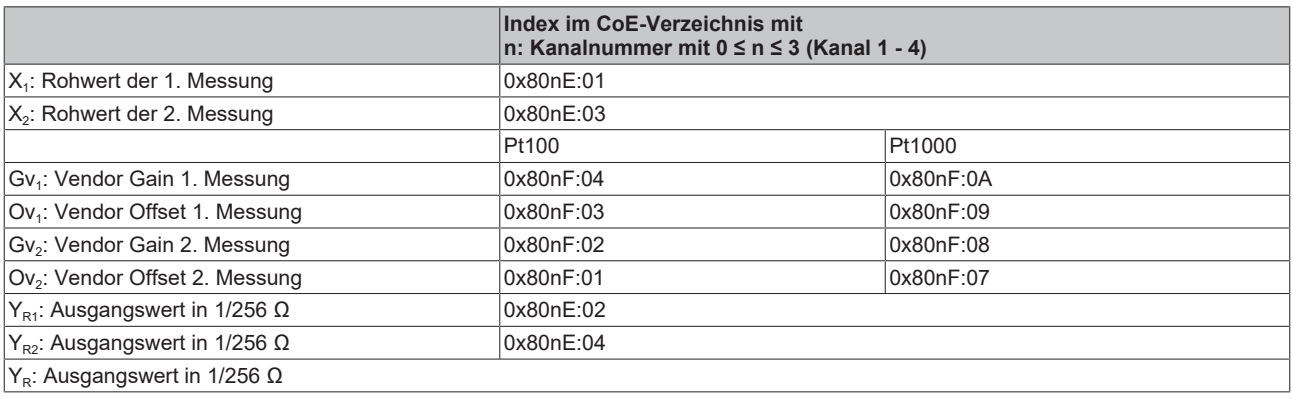

# $Überlauf Y<sub>R1</sub> und Y<sub>R2</sub> nach 16 Bit$

Diese Werte dienen nur der Fehlersuche. Die Register laufen nach 16 Bit, also bei 65536 über.

### <span id="page-28-0"></span>**5.2.2 Benutzerabgleich und Linearisierung**

- Der abgeglichene Messwert wird gegebenenfalls durch die Anwenderabgleichwerte modifiziert.
- Das Ergebnis der Widerstandsmessung wird auf einen Temperaturwert abgebildet. Die zugrunde liegende Linearisierungsfunktion ist durch den Anwender nicht modifizierbar.
- Erst nach der Linearisierung wird die Benutzerskalierung eingerechnet.

### **Folgende Berechnungsvorschrift verwendet die Box**

**BECKHOFF** 

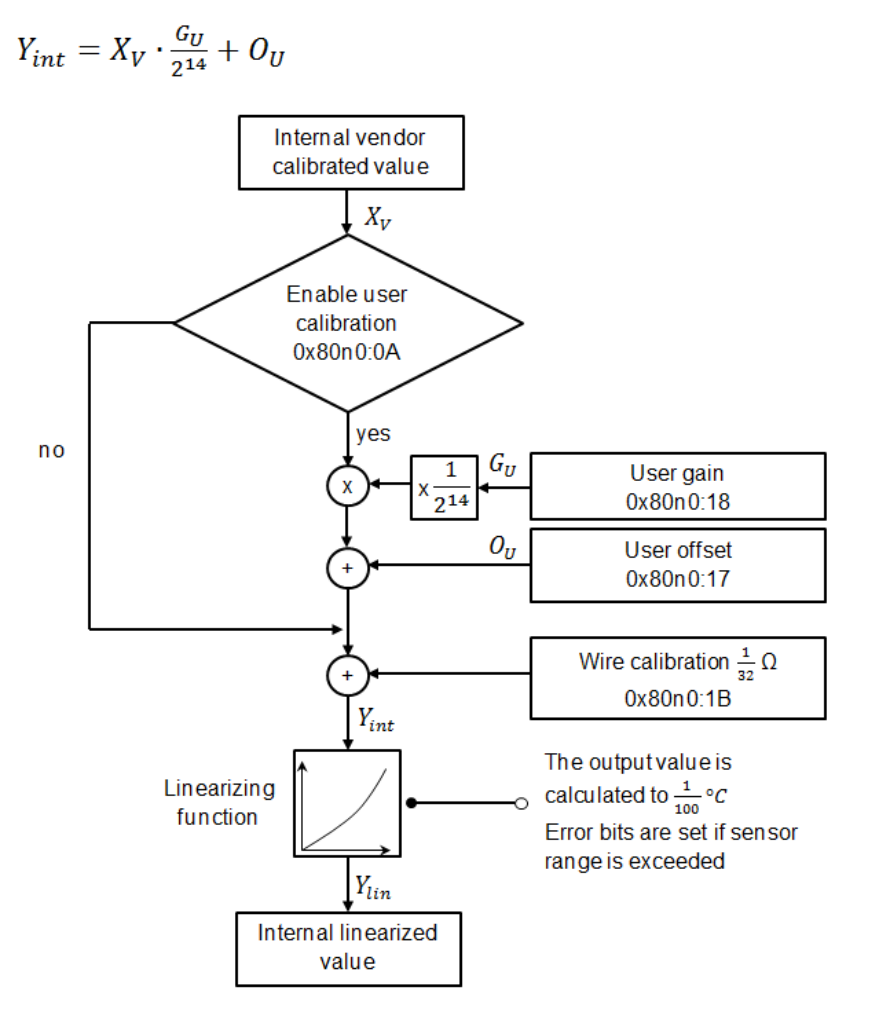

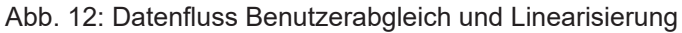

Mit den Werten:

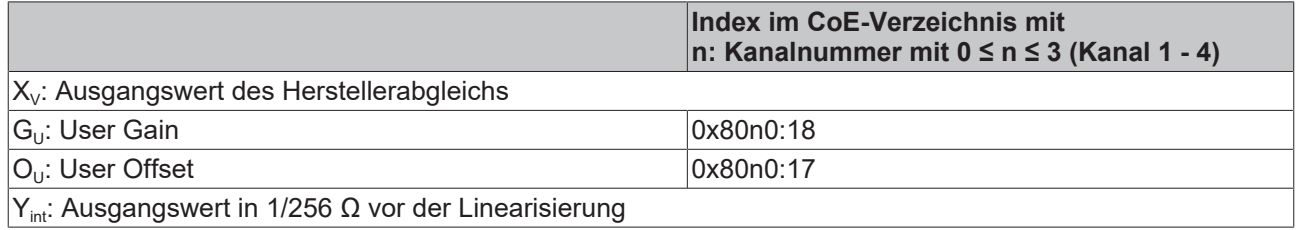

### <span id="page-29-0"></span>**5.2.3 Skalierung, Limits und Formatierung**

- Im Anschluss an die Berechnung des Widerstandswertes werden die Skalierung und die Limit Bits ausgewertet.
- Das Ergebnis wird entsprechend der eingestellten Präsentation formatiert und in das Prozessabbild kopiert.

### **Folgende Berechnungsvorschrift verwendet die Box**

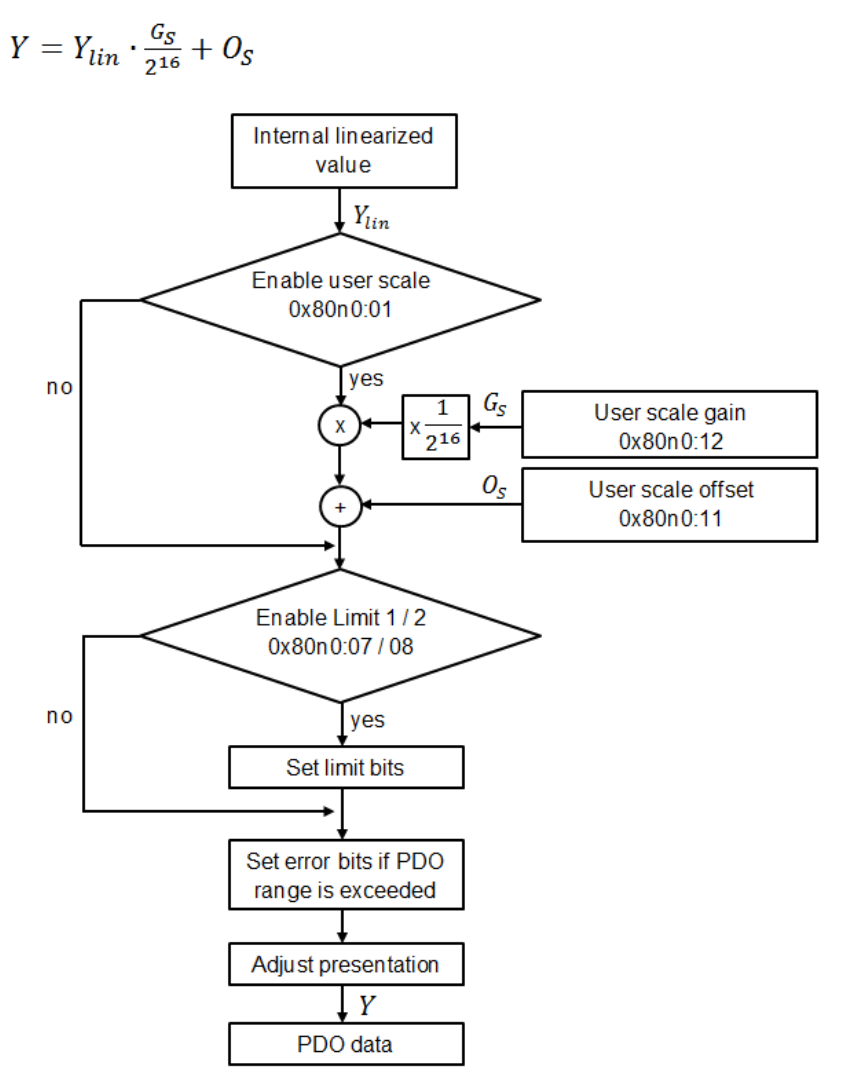

### Abb. 13: Datenfluss Anwenderskalierung, Limitauswertung, Error-Bits und Formatierung

Mit den Werten:

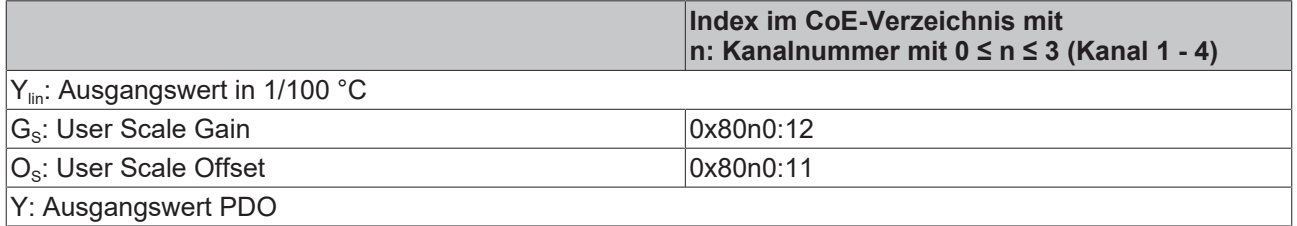

### <span id="page-30-0"></span>**5.2.4 Zusammenfassung**

Zusammenfassung der Berechnungsvorschriften:

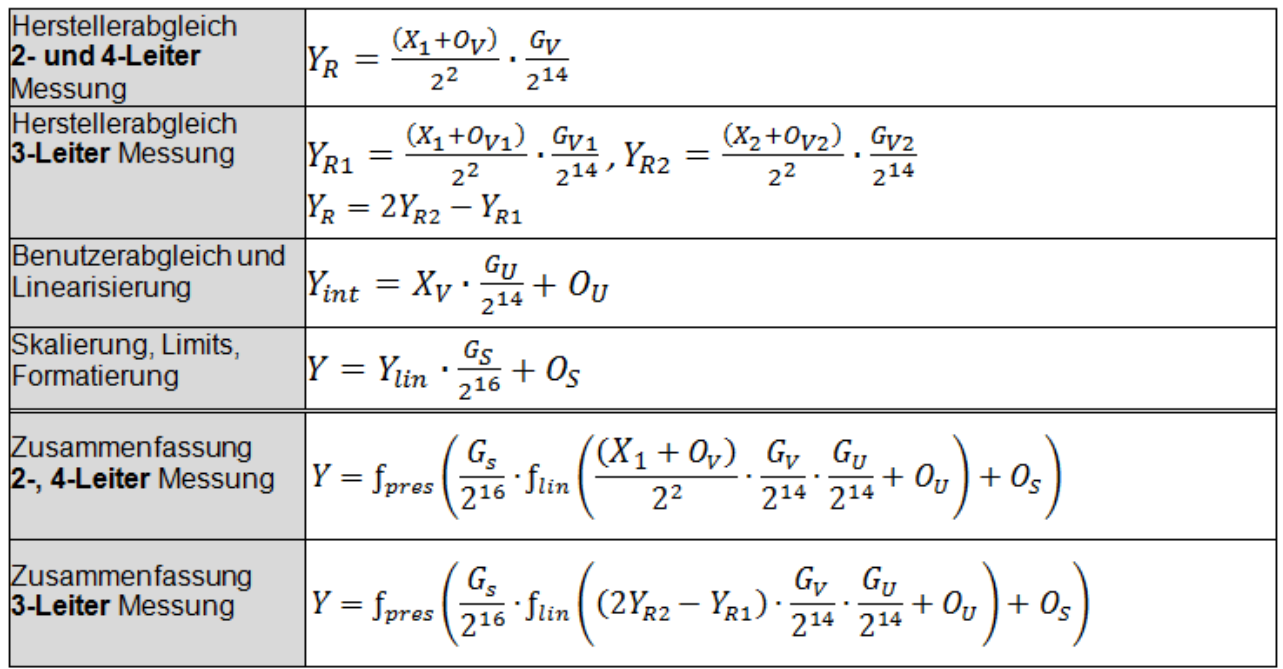

Mit den Werten:

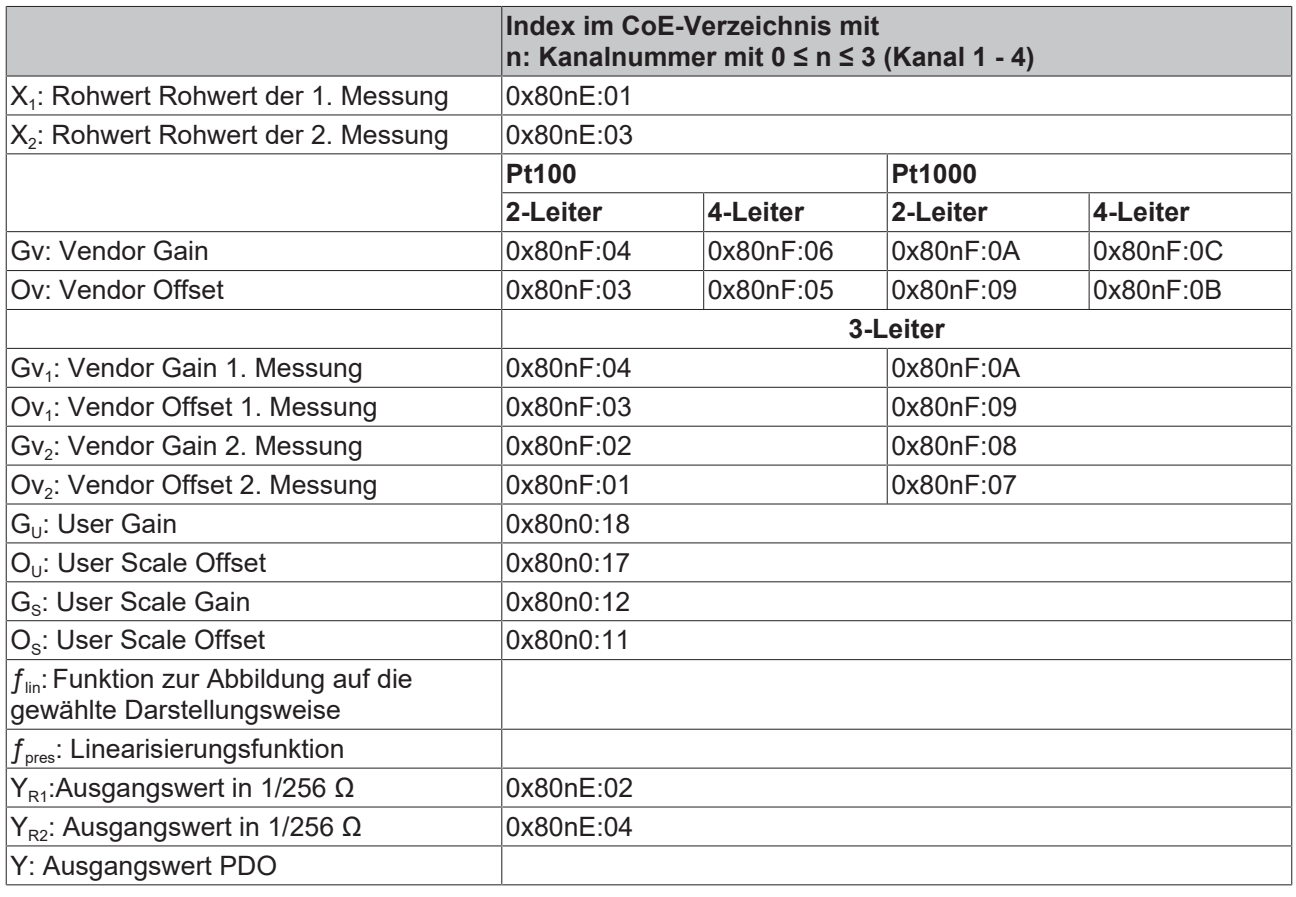

### **Überlauf Y<sub>R1</sub> und Y<sub>R2</sub> nach 16 Bit**

Diese Werte dienen nur der Fehlersuche. Die Register laufen nach 16 Bit, also bei 65536 über.

Т

# <span id="page-31-0"></span>**5.3 Zweipunkt Benutzerabgleich**

Der Herstellerabgleich ist durch Index (0x80n0:0B) zu deaktivieren.

Bis FW-Version 07 wird durch das Abschalten des Herstellerabgleichs nur der Vendor-Gain auf 2<sup>14</sup> (Festkommadarstellung für 1.0) gesetzt. Der Hersteller-Offset bleibt unverändert und wird weiterhin eingerechnet. Damit ergibt sich bei abgeschaltetem Herstellerabgleich:

$$
Y_{int} = (X + O_V) \cdot G_U \cdot \frac{1}{2^{16}} + O_U
$$
  

$$
Y_{int} = X \cdot G_U \cdot \frac{1}{2^{16}} + O_V \cdot G_U \cdot \frac{1}{2^{16}} + O_U
$$
  

$$
\underbrace{\qquad \qquad}_{constant}
$$

Da der letzte Teil des Terms konstant ist, kann trotz des unvermeidbaren Einflusses des Hersteller-Offsets ein Benutzerabgleich durchgeführt werden. Der Einfluss des Herstelleroffsets kann dabei vollständig kompensiert werden.

Es ist folgendes Verfahren anzuwenden:

Zwei Referenzmessungen durchführen mit  $Y_1(X_1)$  und  $Y_2(X_2)$ . Dann gilt:

$$
g_f = \frac{x_2 - x_1}{x_2 - x_1}
$$
 (1)  
\n
$$
G_U = g_f \cdot 2^{16}
$$
 (2)

$$
O_U = X_1 - (Y_1 + O_V) \cdot g_f \tag{3}
$$

 $G_{U}$  und  $O_{U}$  sind ganzzahlig zu runden und in Index 0x80n0:18 und Index 0x80n0:17 einzutragen.

- X Rohwert (0x80nE:01)
- $O_V$ : Vendor Offset (Index abhängig vom modus s. Kapitel [Herstellerabgleich \[](#page-24-0) $\blacktriangleright$  [25\]](#page-24-0))
- $G_{U}$ : User Gain (0x80n0:18)
- $Q_{\text{u}}$ : User Offset (0x80n0:17)
- $g_f$ : : Gain als Floatwert
- $O_R$ : Offset als Rohwert
- Xn: Gemessener Rohwert bei Referenzmessung *n*
- Y<sub>n</sub>: Referenzwert in 1/256 Ω
- Yint: Ausgangswert in 1/256 Ω vor der Linearisierung

### *HINWEIS*

### **Yn: Verwendung des Rohwerts**

Da der Widerstandwert in Index 0x8xxE:02 überläuft wird für Y<sub>n</sub> der Rohwert in Index 0x8xxE:01 verwendet.

RENK

### <span id="page-32-0"></span>**5.3.1 Beispiel**

Kanal 1 soll bei Zweidrahtmessung an zwei Punkten bei 100 Ω und 350 Ω abgeglichen werden. Das Vendor-Offset für den 2-Draht- Abgleich beträgt -2607 (entnommen aus Index 0x800F:03).

Folgende Messwerte werden aufgenommen:

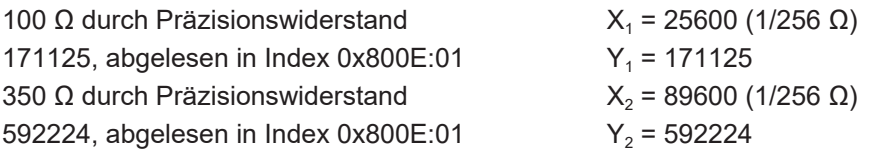

Mit den Gleichungen (1) - (3):

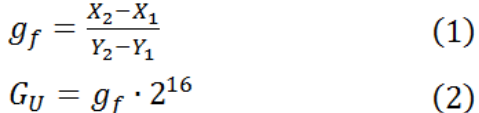

$$
O_U = X_1 - (Y_1 + O_V) \cdot g_f \tag{3}
$$

ergeben sich die Werte für g $_{\mathsf{f}},$  G $_{\mathsf{U}}$  und O $_{\mathsf{U}}$  zu:

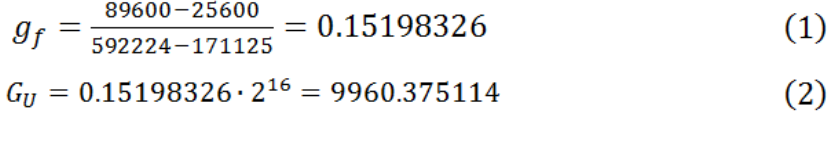

 $O_U$  = 25600 – (171125 + 2607)  $\cdot$  0.15198326 = -11.915  $(3)$ 

Die Indizes akzeptieren nur ganzzahlige Werte. Es sind also folgende Einträge im CoE vorzunehmen:  $Index 0x8000:17 = -12$ Index 0x8000:18 = 9960

Anschließend ist der Herstellerabgleich zu deaktivieren (0x8000:0B) und der Anwenderabgleich zu aktivieren (0x8000:0A).

# <span id="page-33-0"></span>**5.4 Grenzwert-Überwachung**

Sie können für jeden Messwert zwei Grenzwerte definieren. Eine Variable zeigt an, ob der Messwert oberhalb oder unterhalb des Grenzwertes liegt.

### **Einen Grenzwert definieren**

Tragen Sie den Grenzwert in das entsprechende CoE-Objekt ein. Datenformat: das gleiche Datenformat wie das Datenformat des zu überwachenden Messwerts.

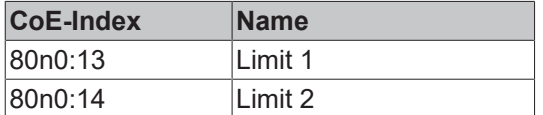

(n = 0 .. 3 für die RTD-Eingänge X01 .. X04)

### **Überwachung aktivieren**

Setzen Sie das CoE-Objekt für den jeweiligen Grenzwert auf TRUE:

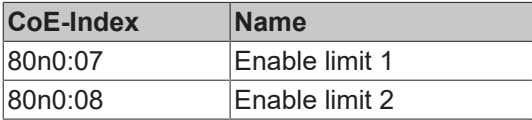

#### **Auswerten**

Werten Sie die Eingangsvariablen "Limit 1" und "Limit 2" in den Prozessdaten aus:

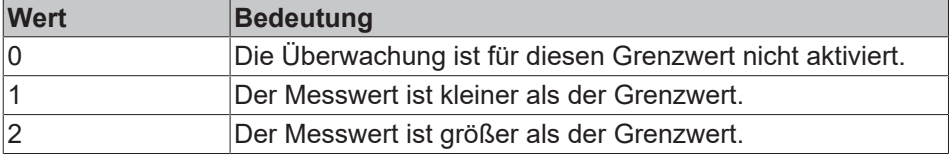

T

# <span id="page-34-1"></span><span id="page-34-0"></span>**5.5 CoE-Objekte**

## **5.5.1 Objektübersicht**

#### **EtherCAT XML Device Description**  $\bullet$

Die Darstellung entspricht der Anzeige der CoE-Objekte aus der EtherCAT [XML](http://www.beckhoff.de/german/download/elconfg.htm?id=1983920606140) Device Description. Es wird empfohlen, die entsprechende aktuellste XML-Datei im Download-Bereich auf der Beckhoff Website herunterzuladen und entsprechend der Installationsanweisungen zu installieren.

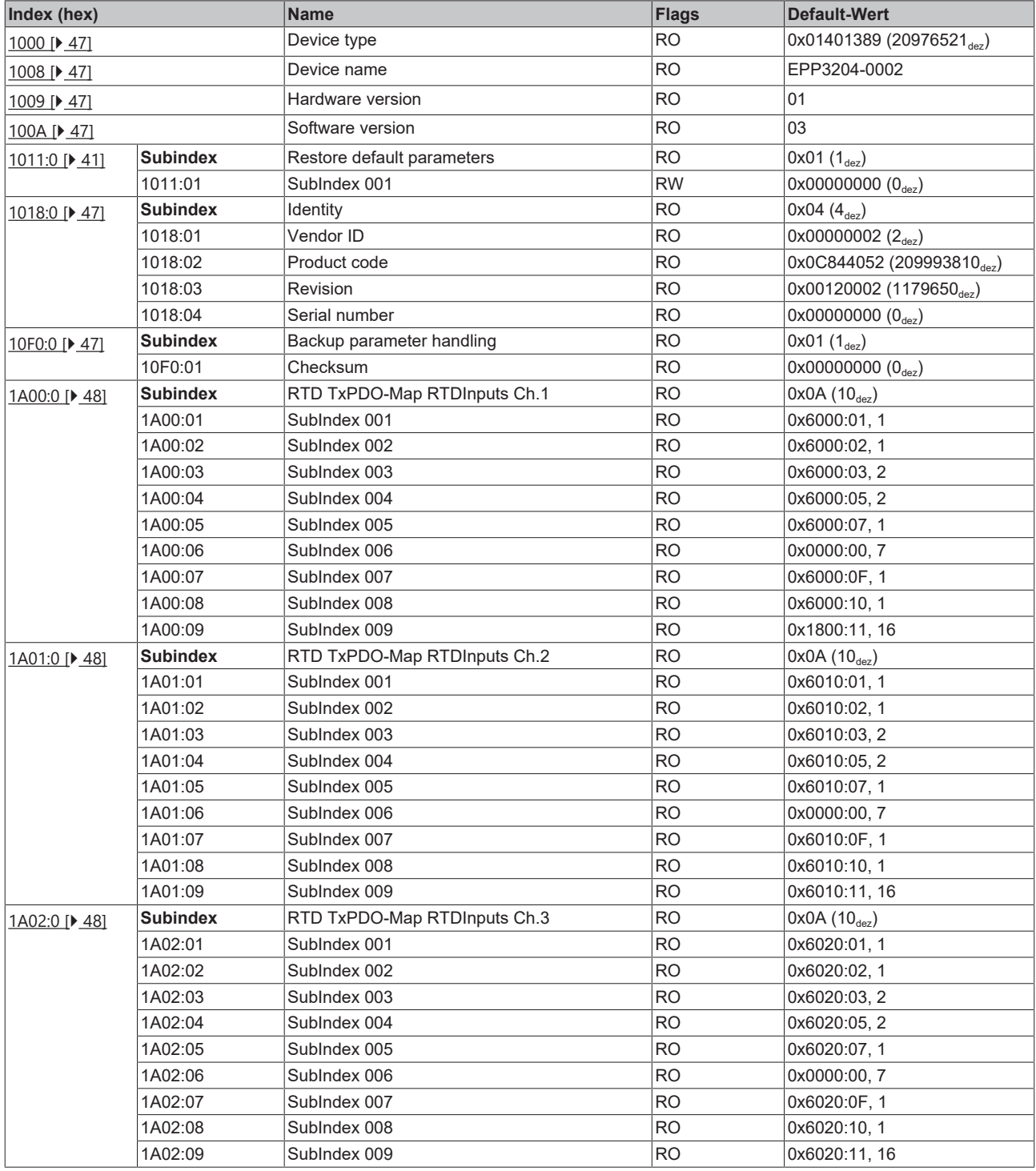

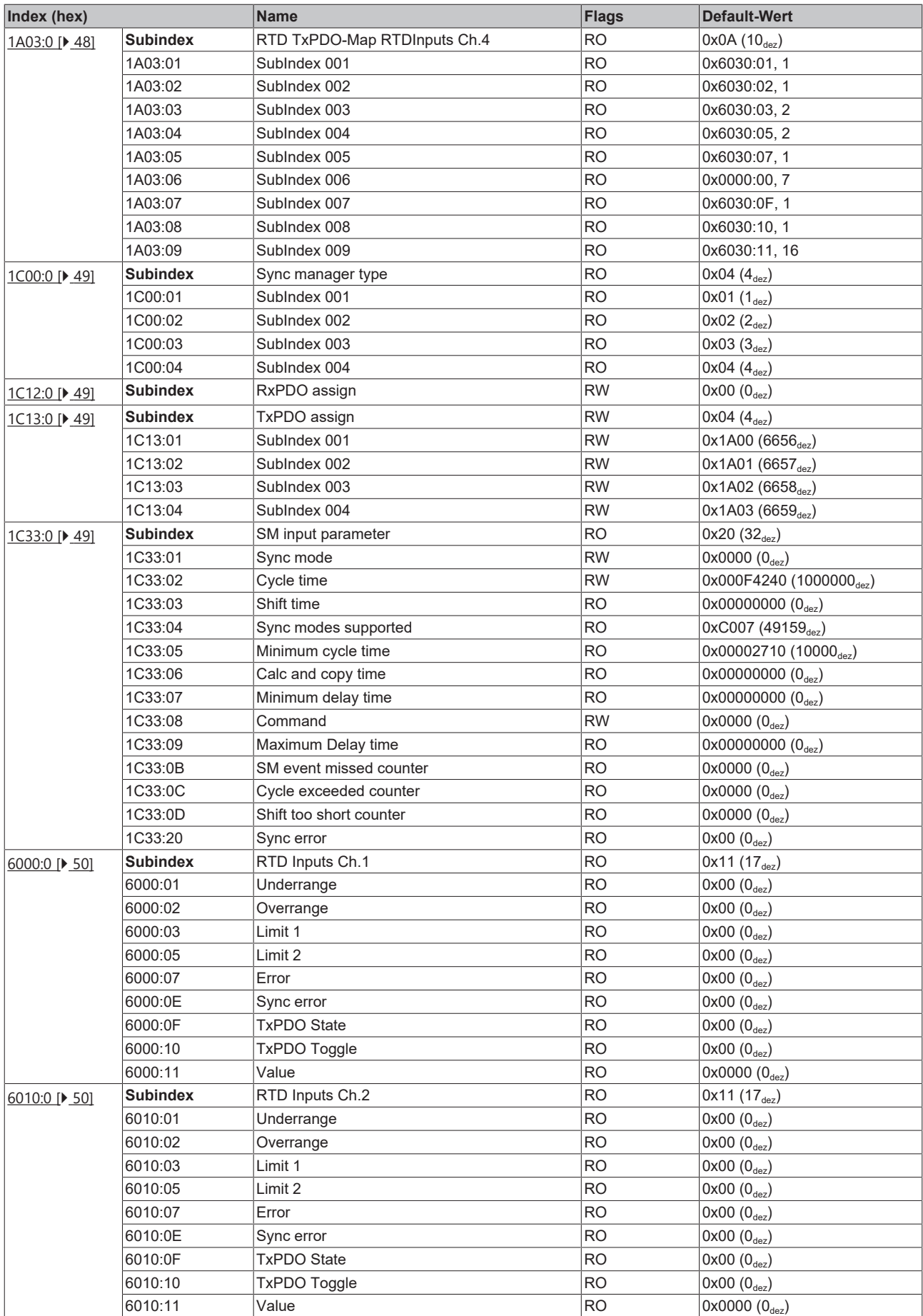

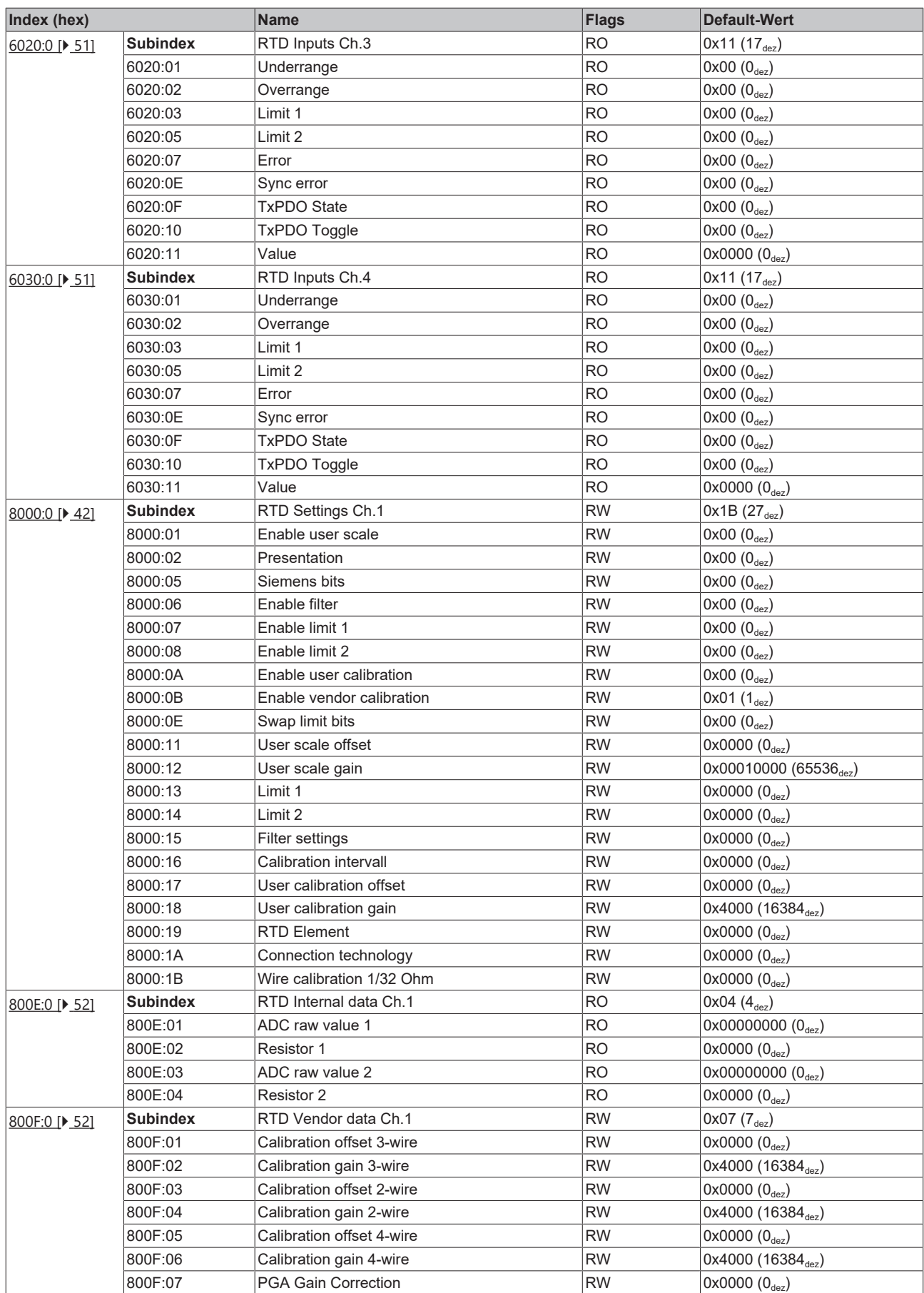

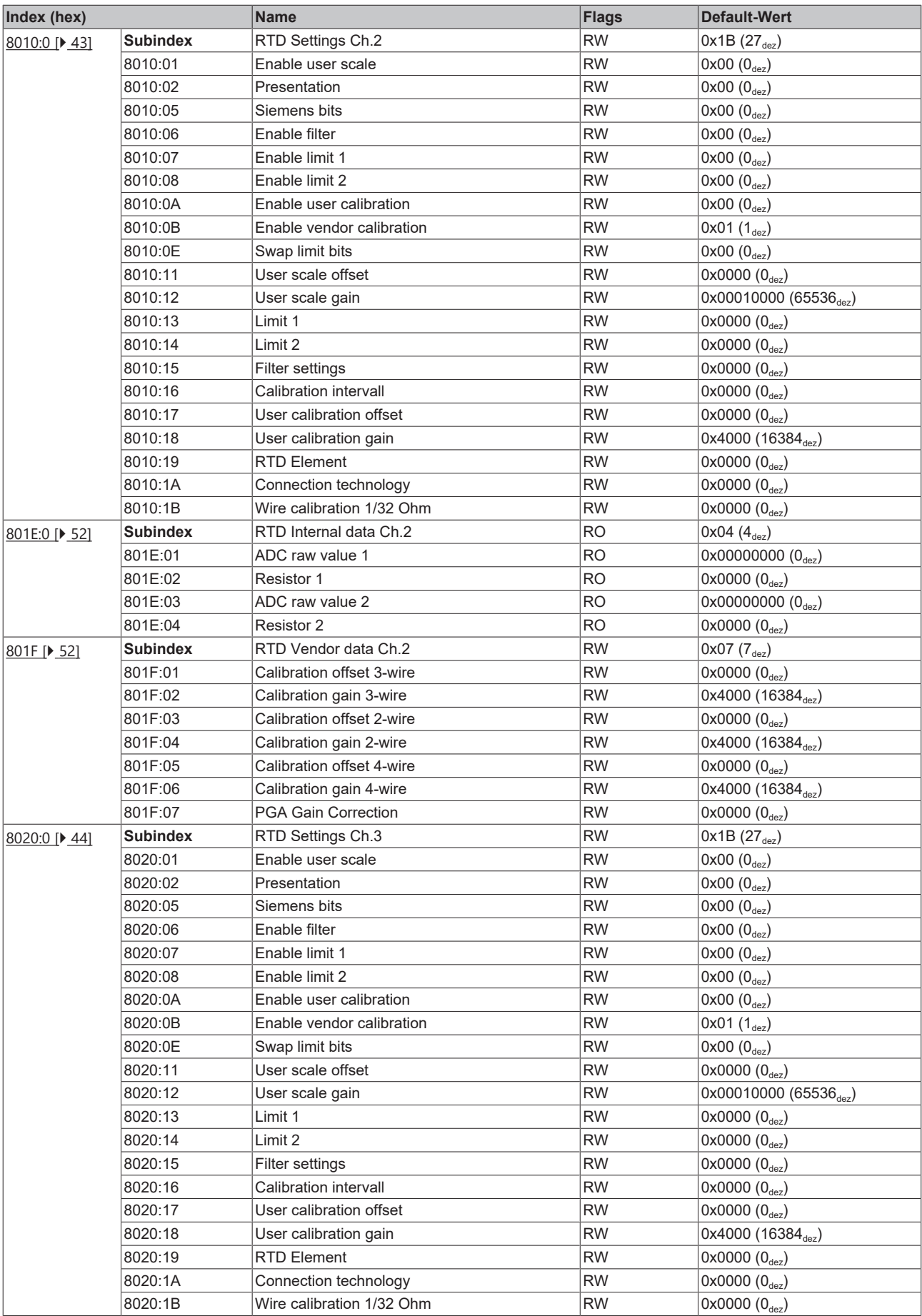

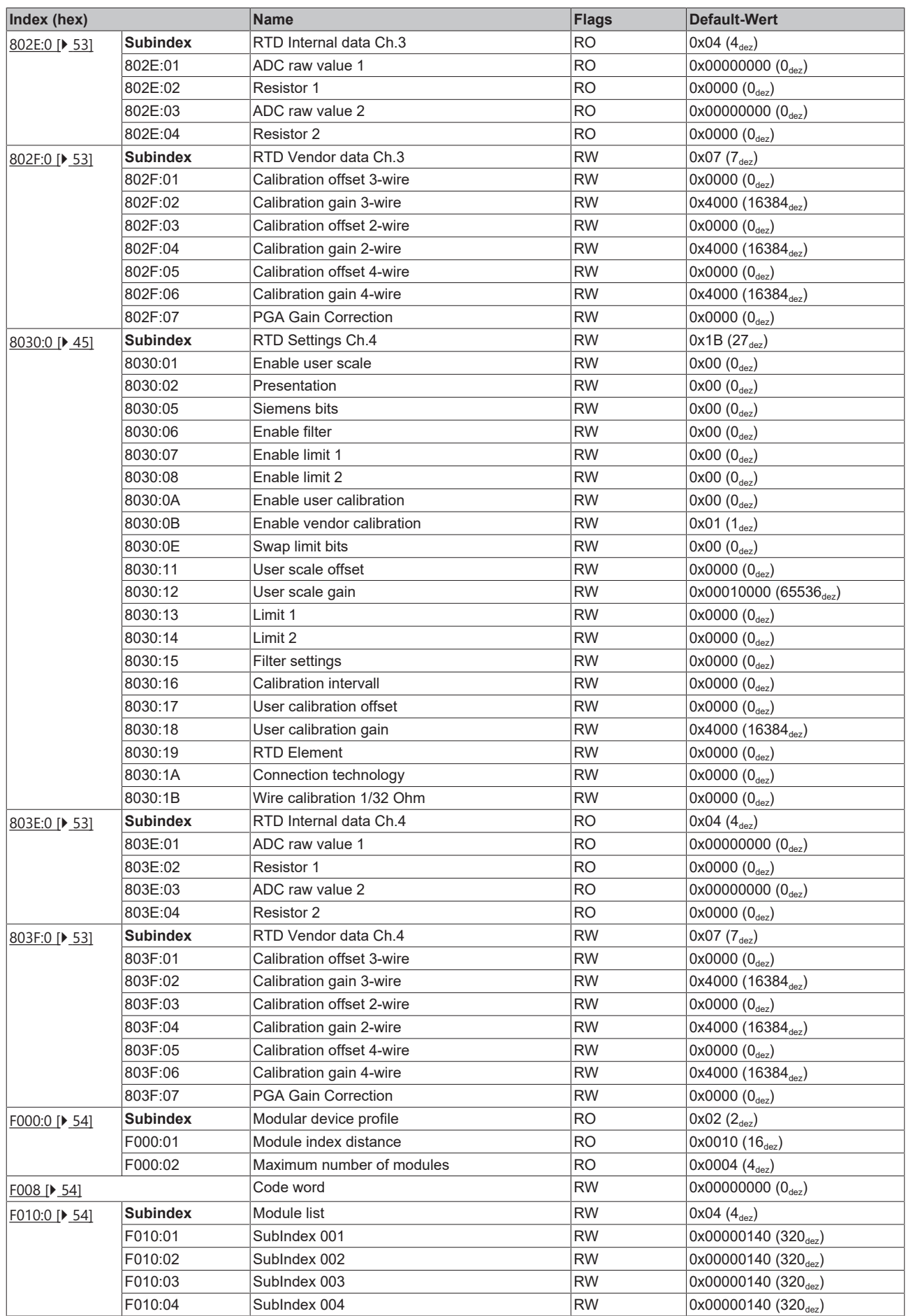

# **BECKHOFF**

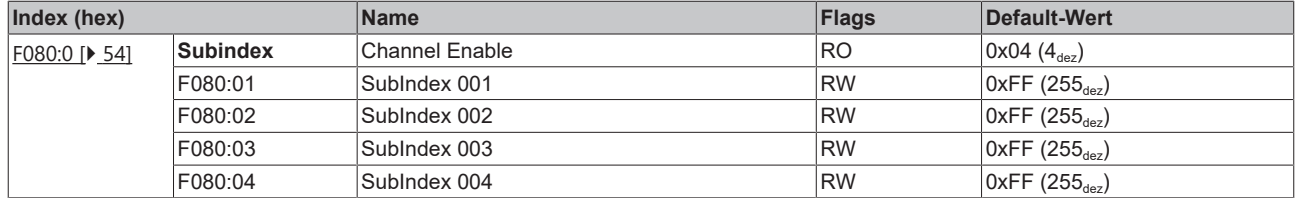

### **Legende**

Flags:

RO (Read Only): dieses Objekt kann nur gelesen werden

RW (Read/Write): dieses Objekt kann gelesen und beschrieben werden

### <span id="page-40-0"></span>**5.5.2 Objektbeschreibung und Parametrierung**

**EtherCAT XML Device Description**

Die Darstellung entspricht der Anzeige der CoE-Objekte aus der EtherCAT [XML](http://www.beckhoff.de/german/download/elconfg.htm?id=1983920606140) Device Description. Es wird empfohlen, die entsprechende aktuellste XML-Datei im Download-Bereich auf der Beckhoff Website herunterzuladen und entsprechend der Installationsanweisungen zu installieren.

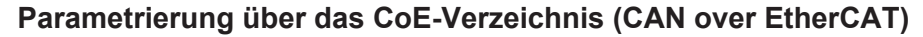

Die Parametrierung des EtherCAT Gerätes wird über den CoE - Online Reiter (mit Doppelklick auf das entsprechende Objekt) bzw. über den Prozessdatenreiter (Zuordnung der PDOs) vorgenommen.

### **Einführung**

In der CoE-Übersicht sind Objekte mit verschiedenem Einsatzzweck enthalten:

- Objekte die zur [Parametrierung \[](#page-40-2) $\blacktriangleright$  [41\]](#page-40-2) bei der Inbetriebnahme nötig sind
- [Objekte die zum regulären Betrieb \[](#page-45-0) $\blacktriangleright$  [46\]](#page-45-0) z. B. durch ADS-Zugriff bestimmt sind
- Objekte die [interne Settings \[](#page-46-6) $\blacktriangleright$  [47\]](#page-46-6) anzeigen und ggf. nicht veränderlich sind
- Weitere [Profilspezifische Objekte \[](#page-49-2) $\blacktriangleright$  [50\]](#page-49-2), die Ein- und Ausgänge, sowie Statusinformationen anzeigen

<span id="page-40-2"></span>Im Folgenden werden zuerst die im normalen Betrieb benötigten Objekte vorgestellt, dann die für eine vollständige Übersicht noch fehlenden Objekte.

### <span id="page-40-1"></span>**5.5.2.1 Objekte zur Parametrierung bei der Inbetriebnahme**

#### **Index 1011: Restore default parameters**

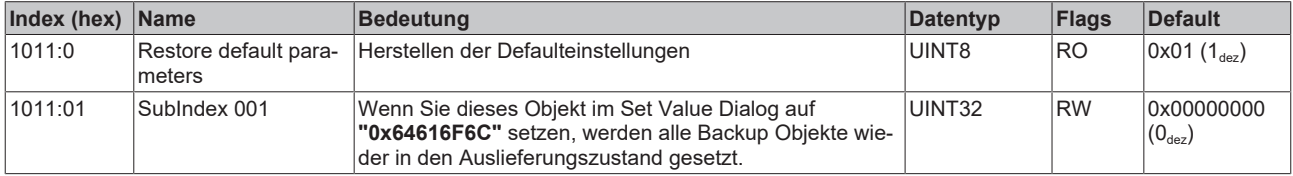

### <span id="page-41-0"></span>**Index 8000: RTD Settings Ch.1**

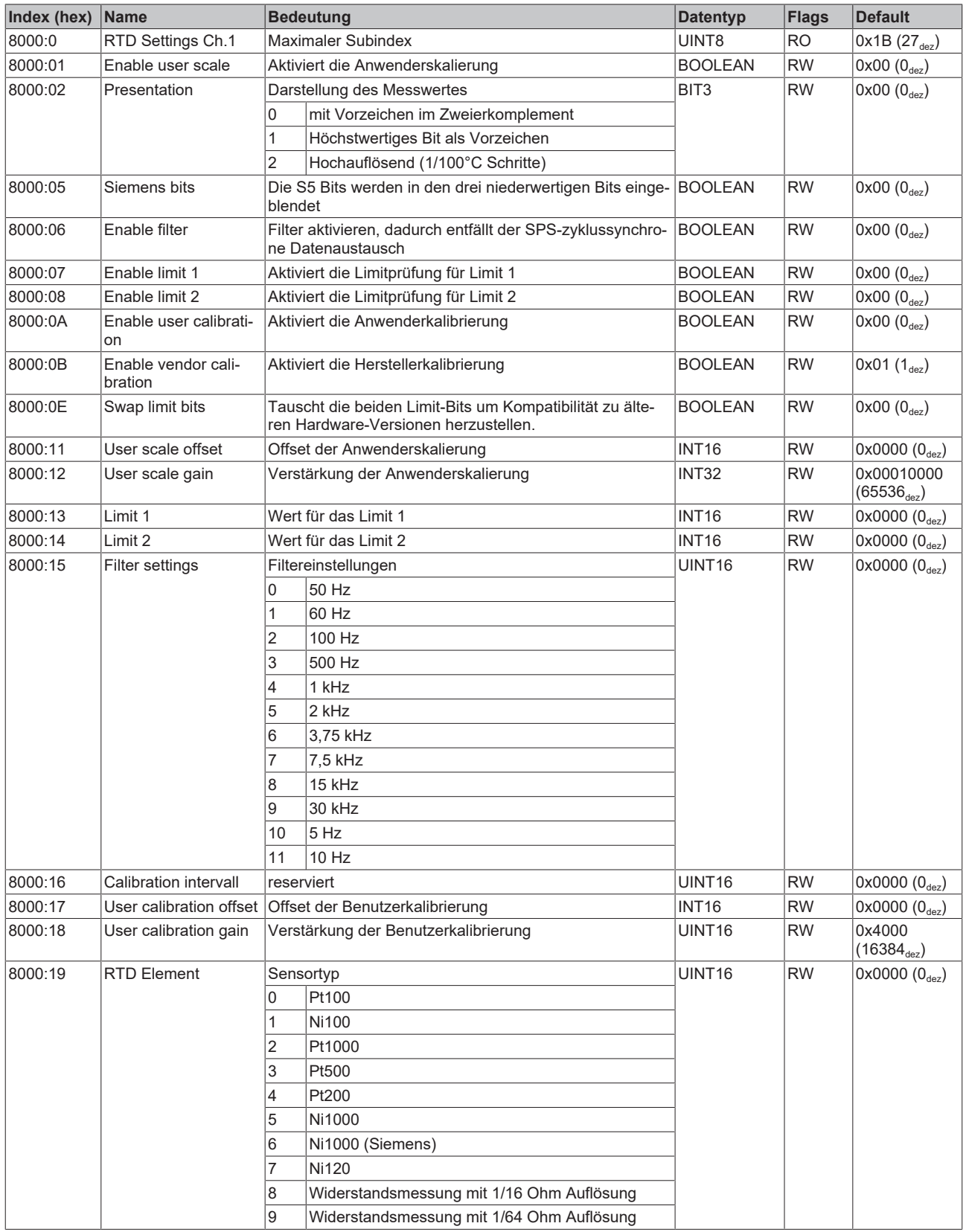

### **Index 8000: RTD Settings Ch.1**

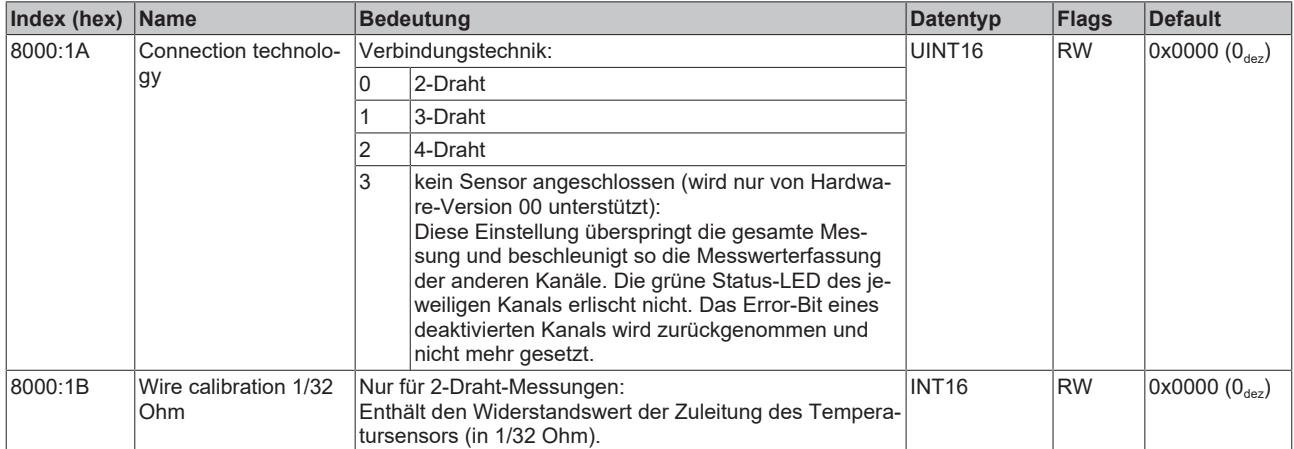

### <span id="page-42-0"></span>**Index 8010: RTD Settings Ch.2**

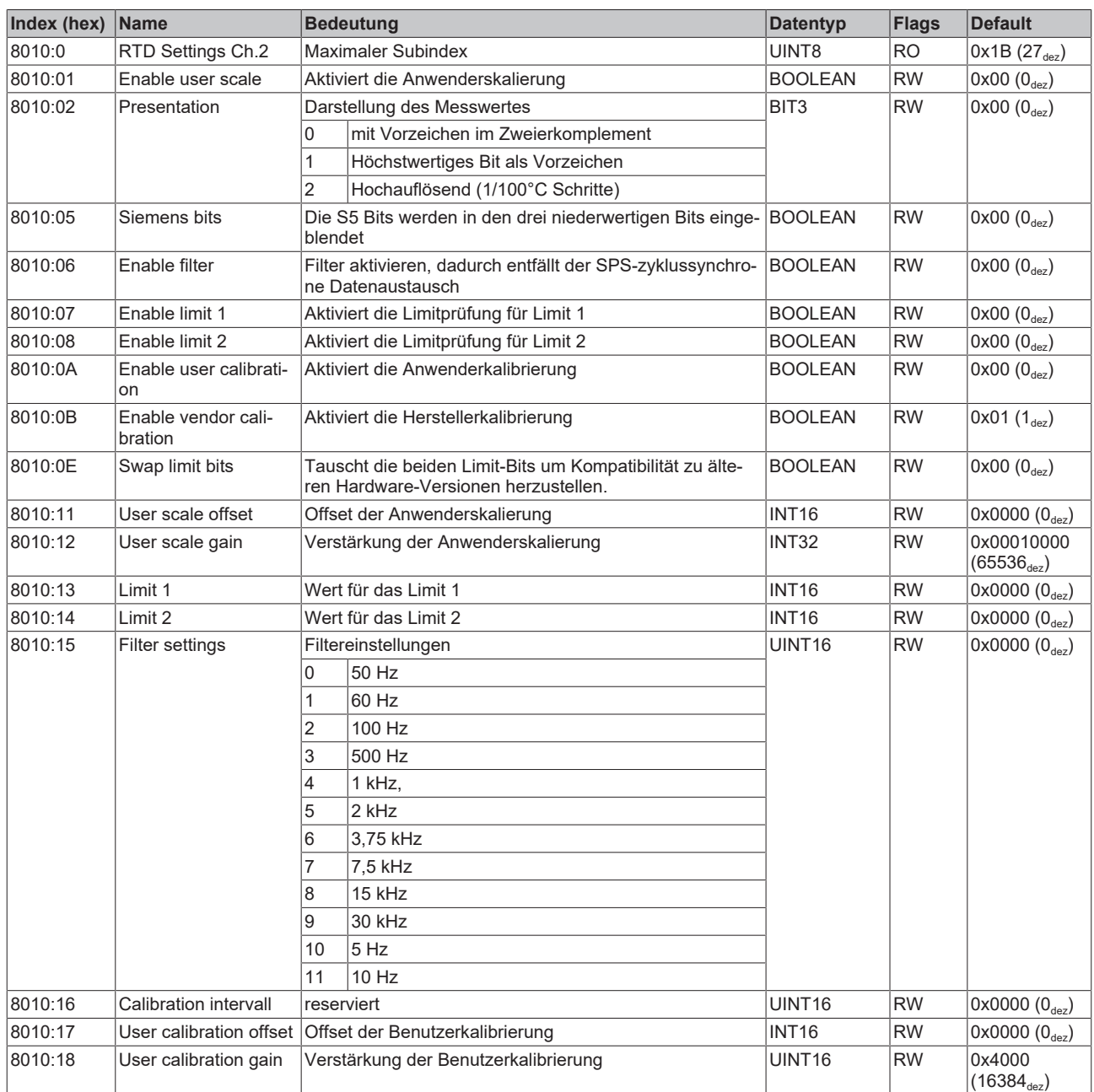

### **Index 8010: RTD Settings Ch.2**

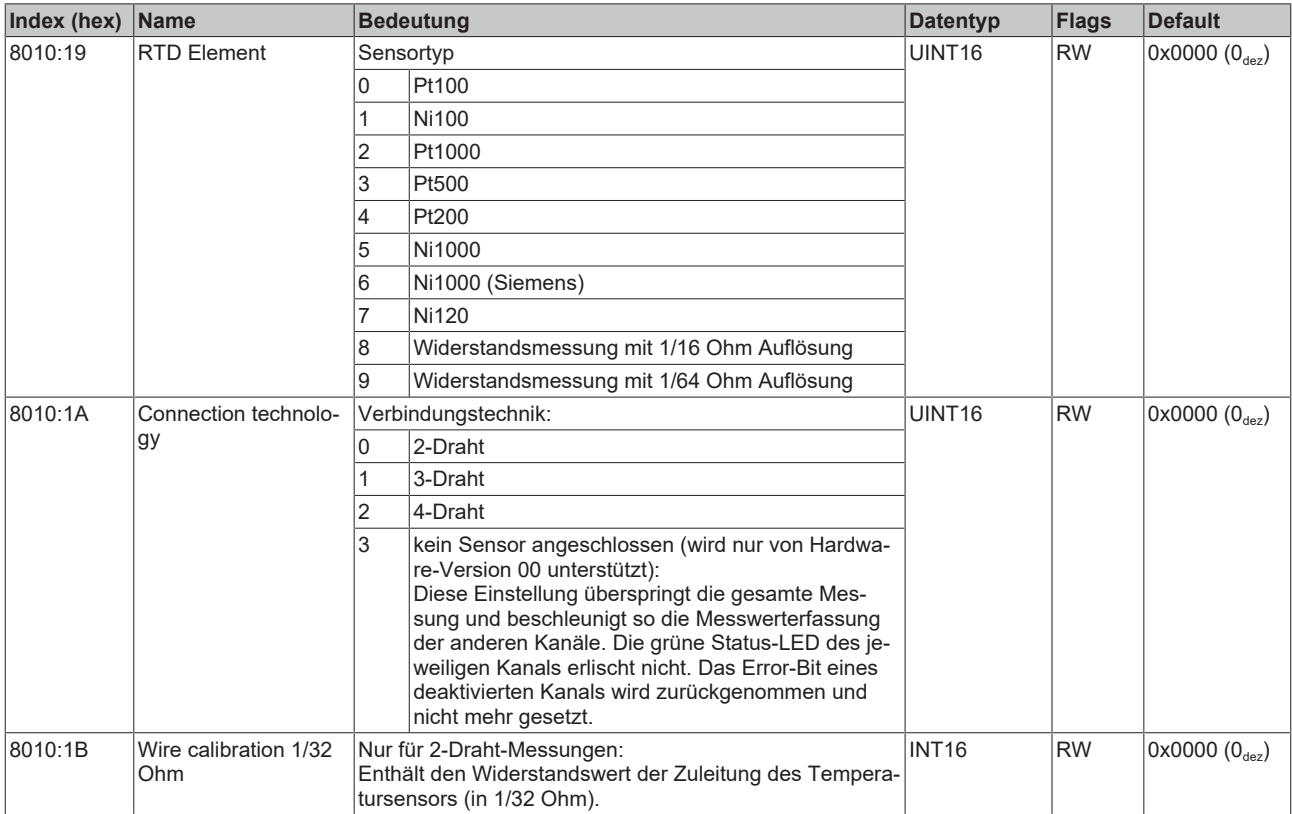

### <span id="page-43-0"></span>**Index 8020: RTD Settings Ch.3**

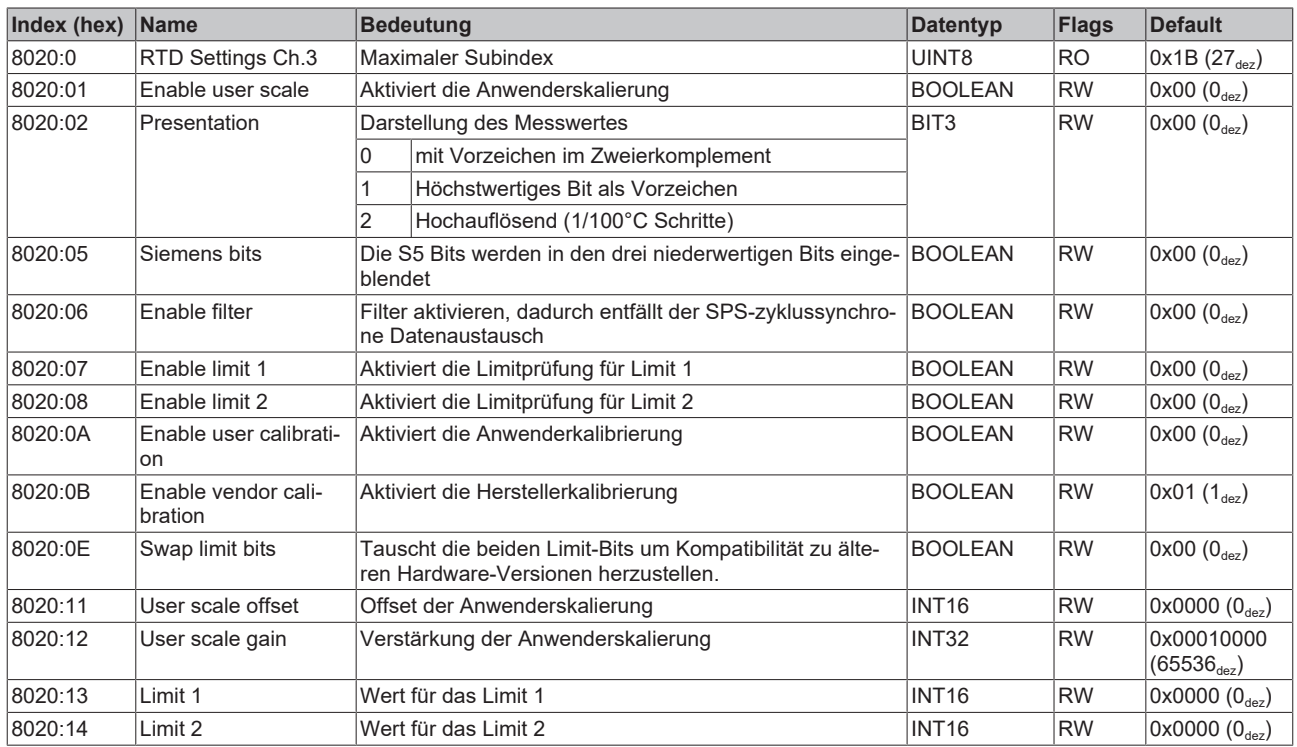

### **Index 8020: RTD Settings Ch.3**

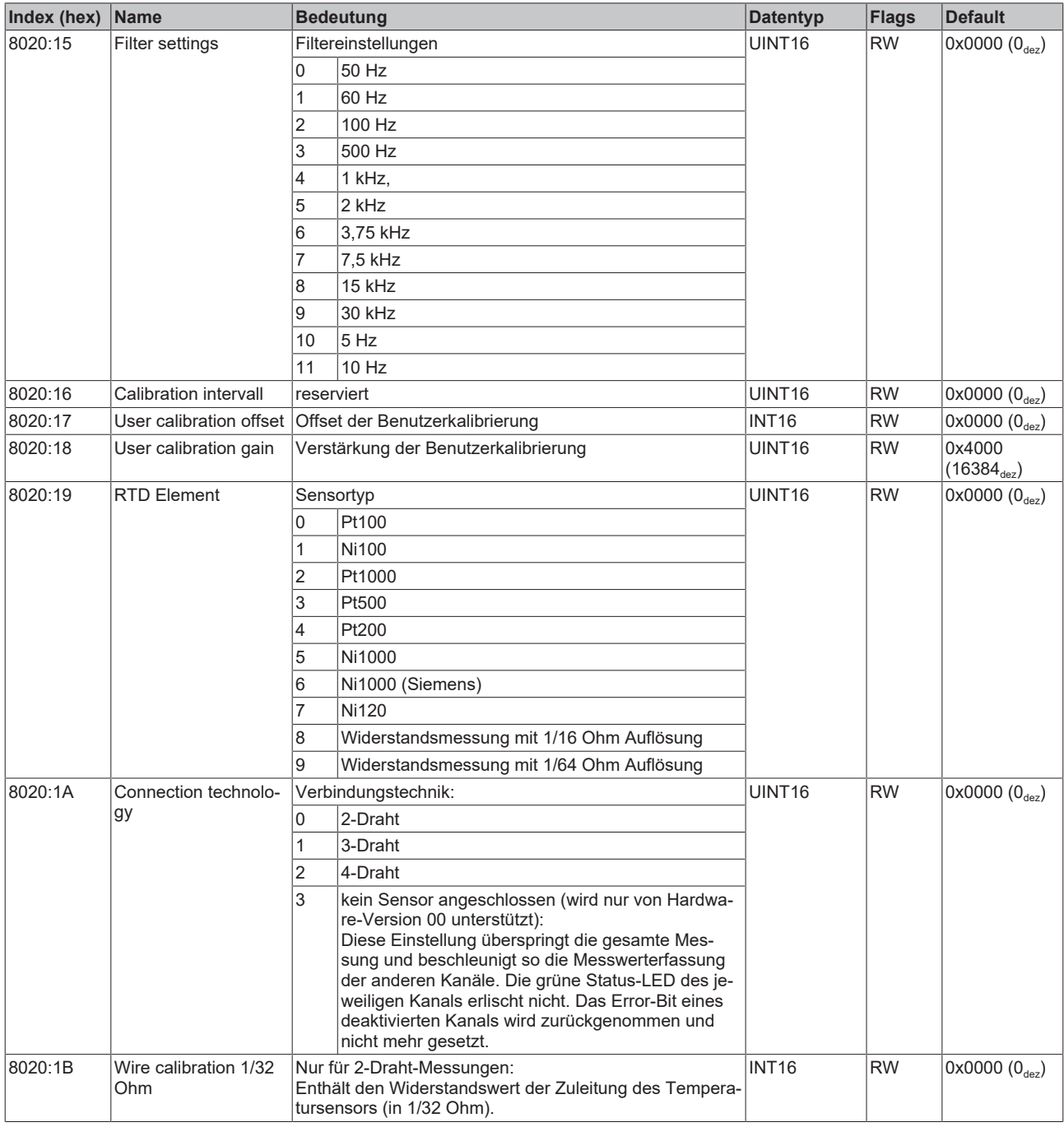

### <span id="page-44-0"></span>**Index 8030: RTD Settings Ch.4**

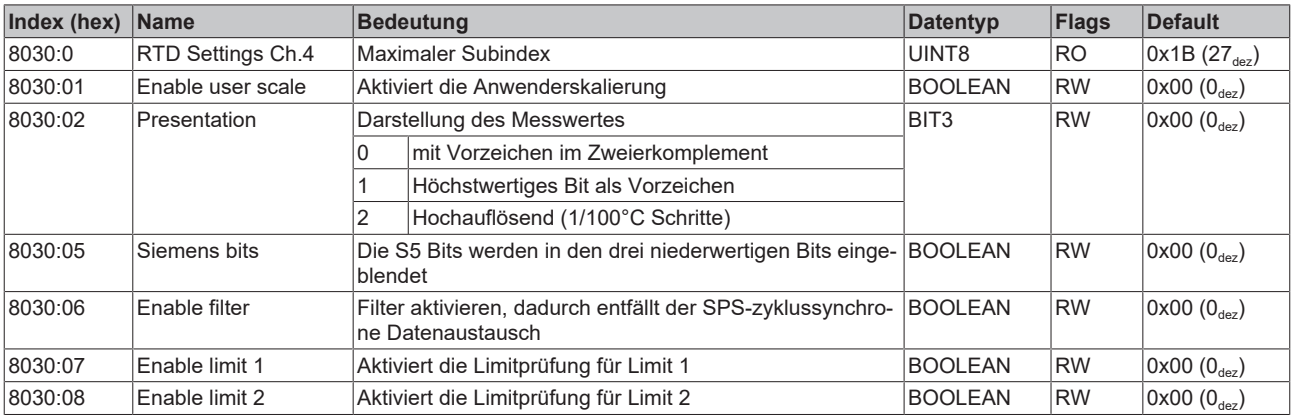

### **Index 8030: RTD Settings Ch.4**

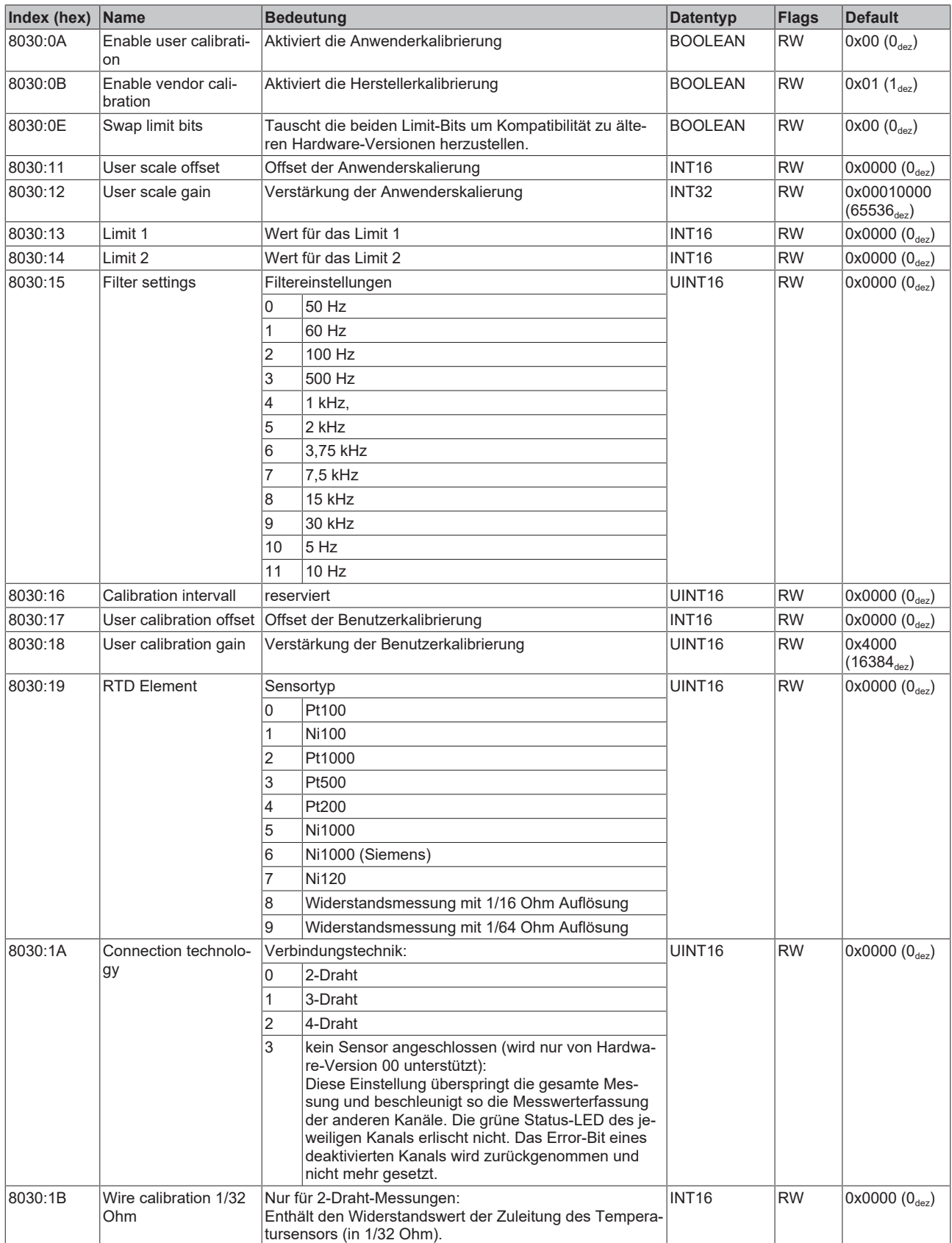

### **5.5.2.2 Objekte für den regulären Betrieb**

<span id="page-45-0"></span>EPP3204 verfügt über keine solchen Objekte.

### <span id="page-46-6"></span>**5.5.2.3 Standardobjekte (0x1000-0x1FFF)**

<span id="page-46-0"></span>Die Standardobjekte haben für alle EtherCAT-Slaves die gleiche Bedeutung.

### **Index 1000: Device type**

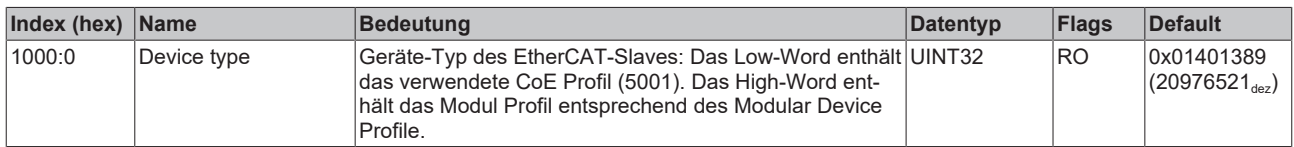

#### <span id="page-46-1"></span>**Index 1008: Device name**

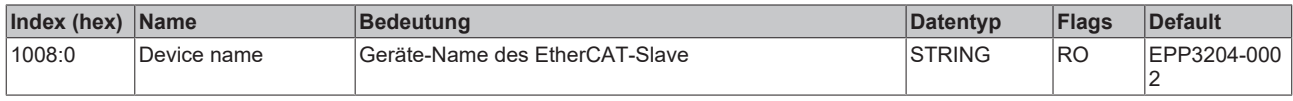

#### <span id="page-46-2"></span>**Index 1009: Hardware version**

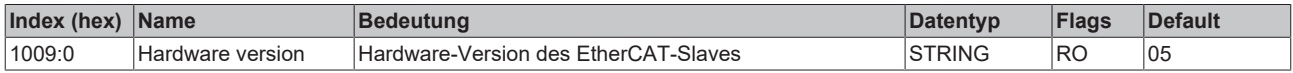

### <span id="page-46-3"></span>**Index 100A: Software version**

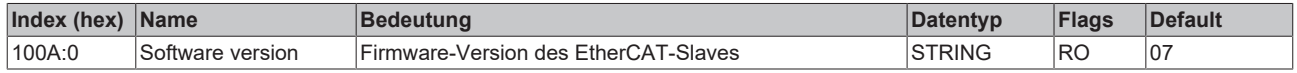

### <span id="page-46-4"></span>**Index 1018: Identity**

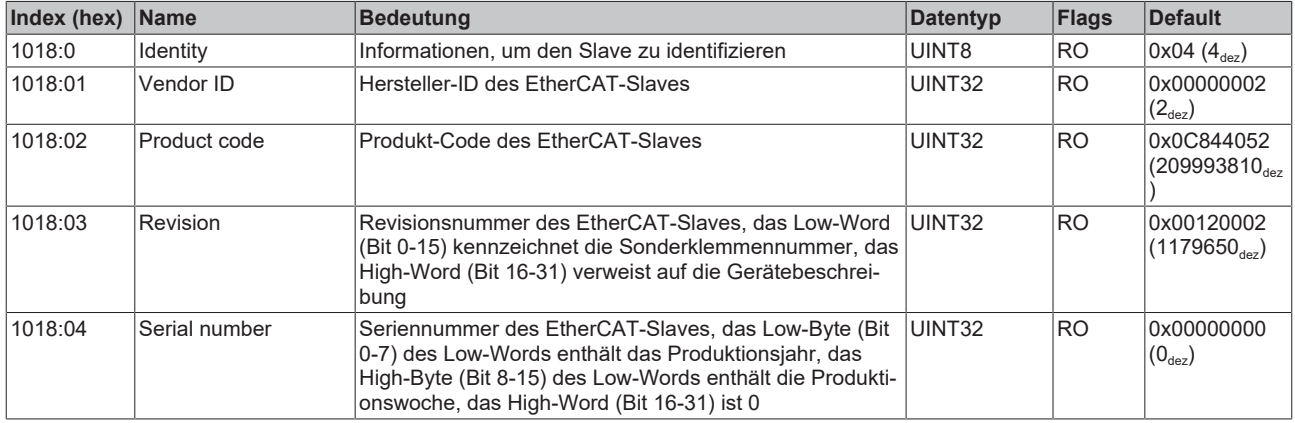

### <span id="page-46-5"></span>**Index 10F0: Backup parameter handling**

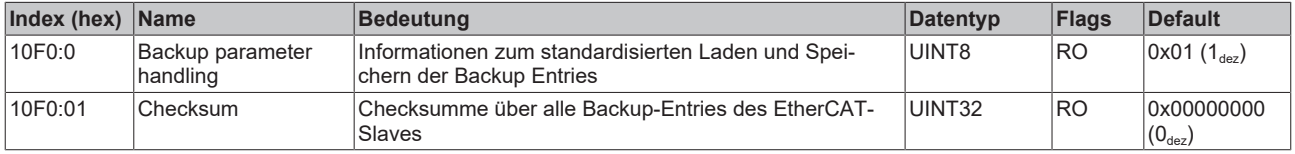

### <span id="page-47-0"></span>**Index 1A00: RTD TxPDO-Map RTDInputs Ch.1**

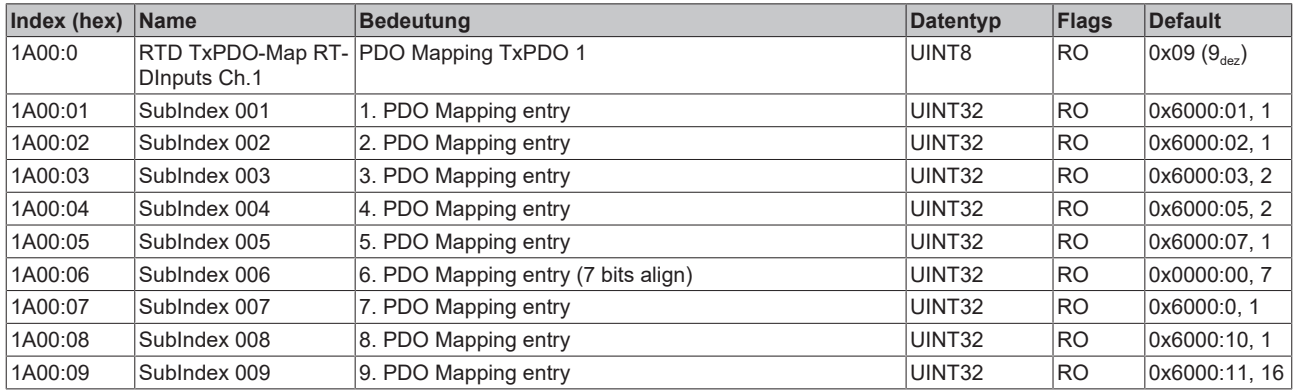

### <span id="page-47-1"></span>**Index 1A01: RTD TxPDO-Map RTDInputs Ch.2**

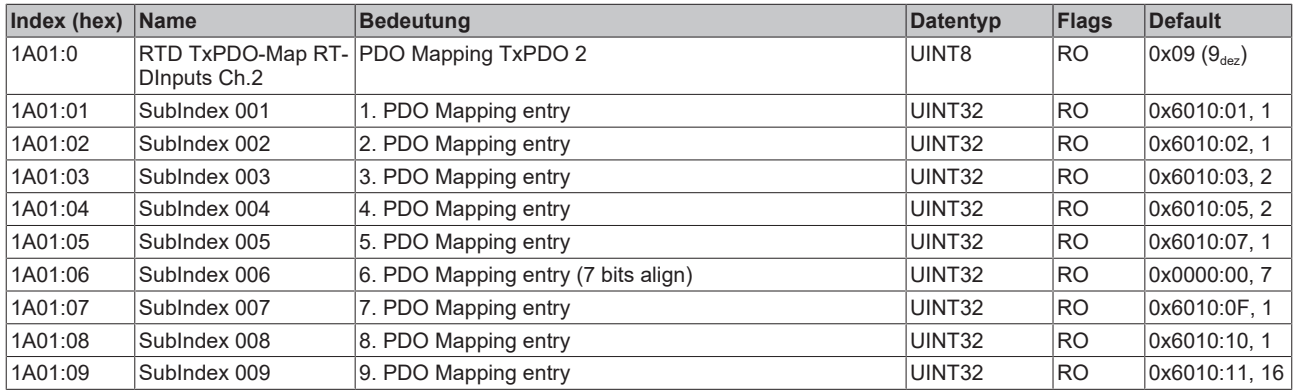

### <span id="page-47-2"></span>**Index 1A02: RTD TxPDO-Map RTDInputs Ch.3**

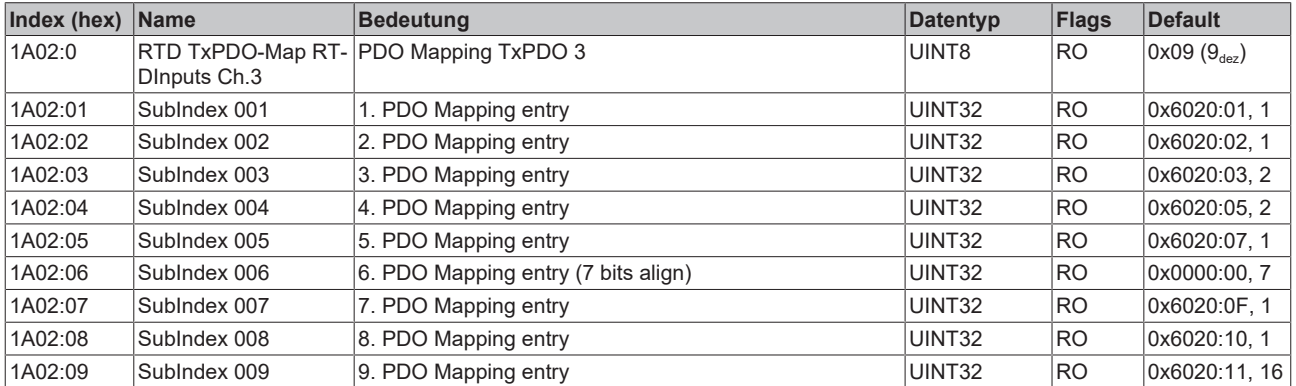

### <span id="page-47-3"></span>**Index 1A03: RTD TxPDO-Map RTDInputs Ch.4**

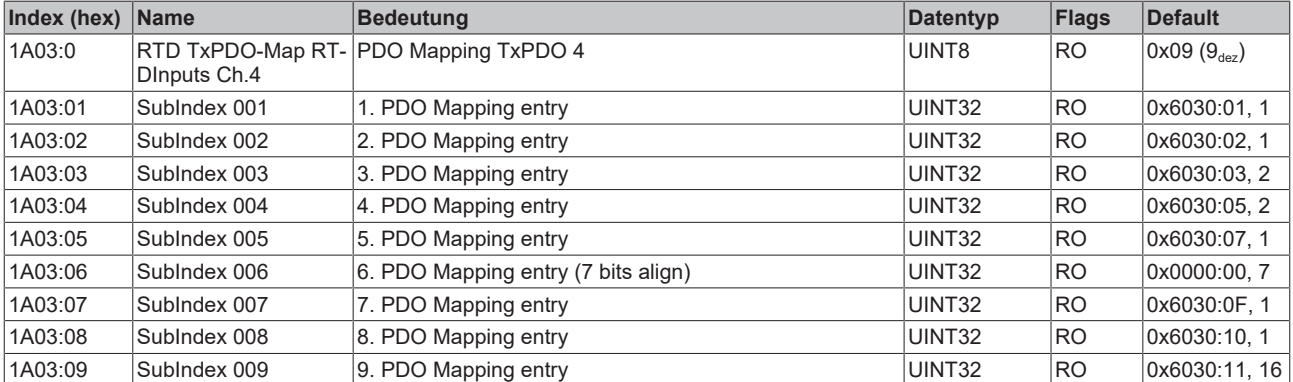

### <span id="page-48-0"></span>**Index 1C00: Sync manager type**

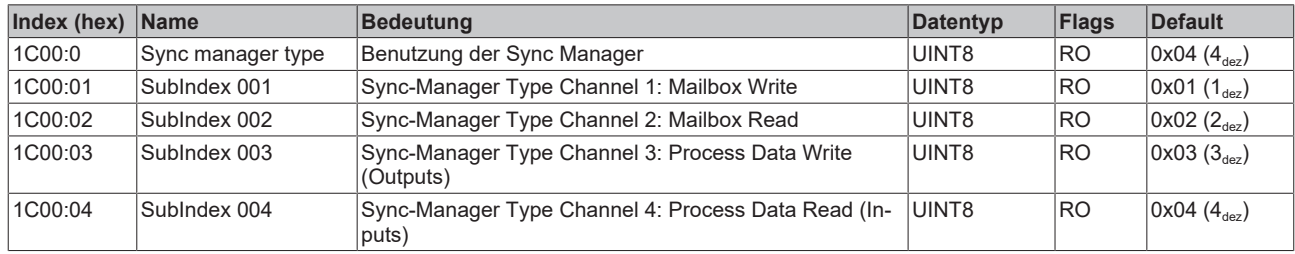

### <span id="page-48-1"></span>**Index 1C12: RxPDO assign**

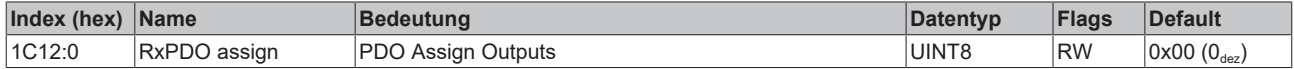

### <span id="page-48-2"></span>**Index 1C13: TxPDO assign**

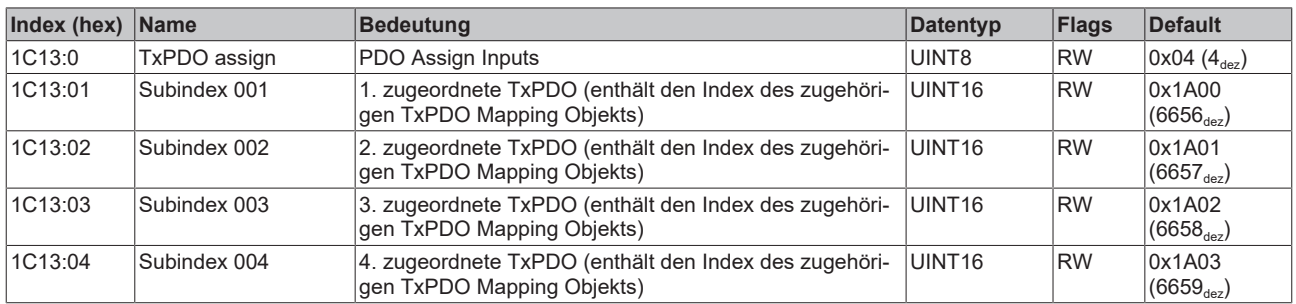

### <span id="page-48-3"></span>**Index 1C33: SM input parameter**

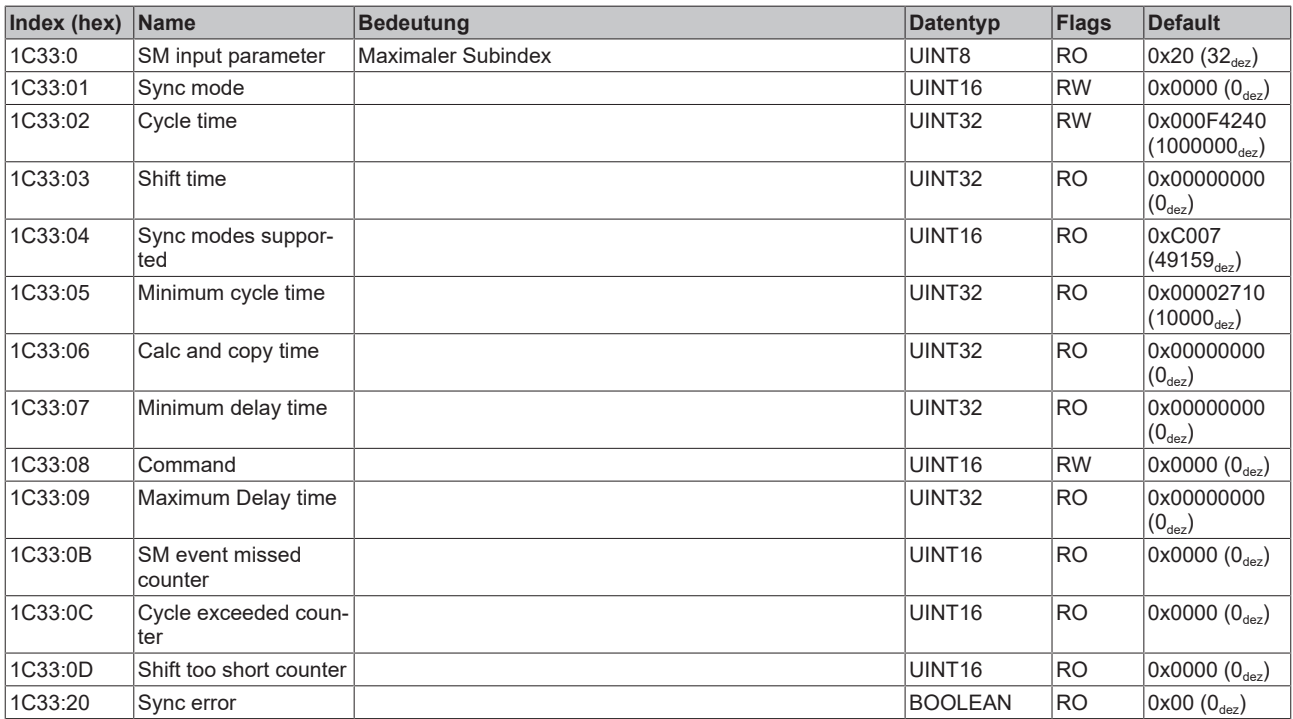

### **5.5.2.4 Profilspezifische Objekte (0x6000-0xFFFF)**

<span id="page-49-2"></span>Die profilspezifischen Objekte haben für alle EtherCAT Slaves, die das Profil 5001 unterstützen, die gleiche Bedeutung.

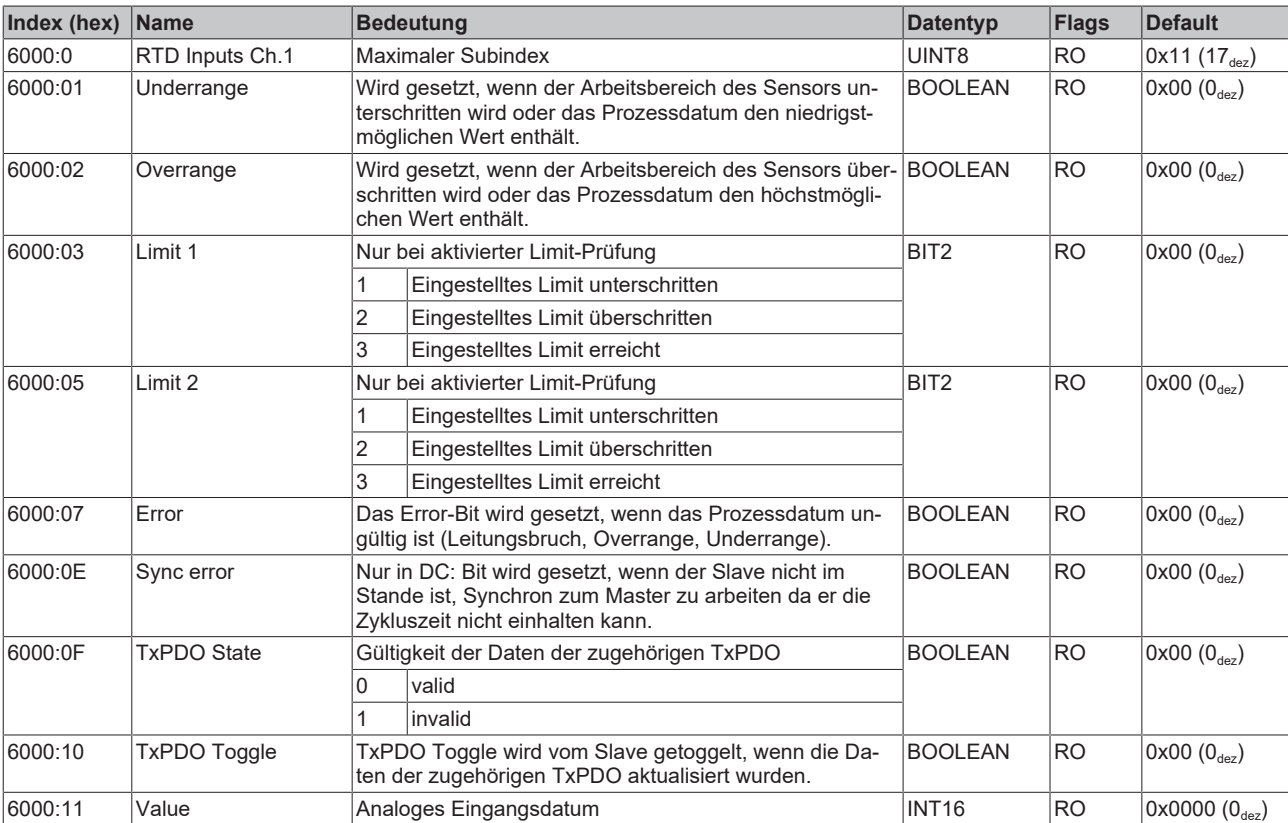

### <span id="page-49-0"></span>**Index 6000: RTD Inputs Ch.1**

### <span id="page-49-1"></span>**Index 6010: RTD Inputs Ch.2**

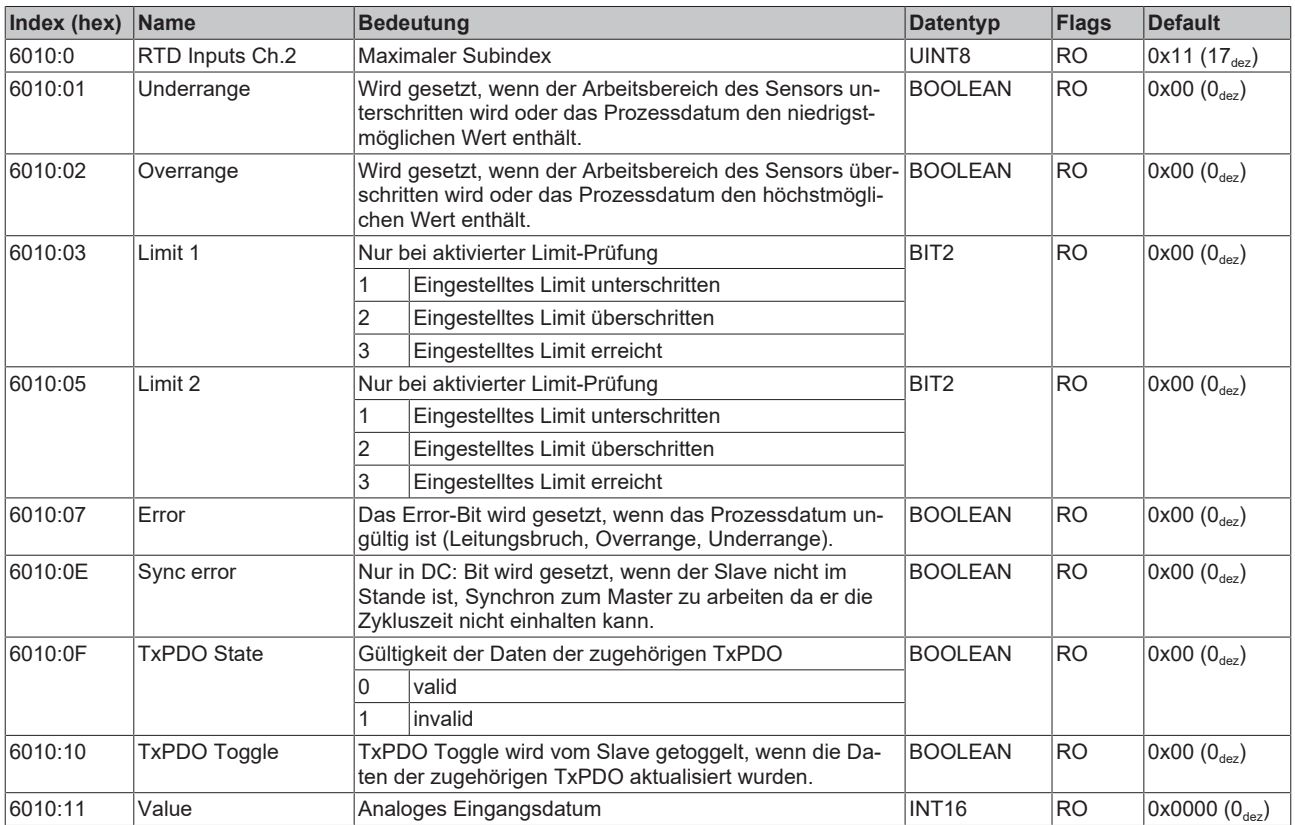

### <span id="page-50-0"></span>**Index 6020: RTD Inputs Ch.3**

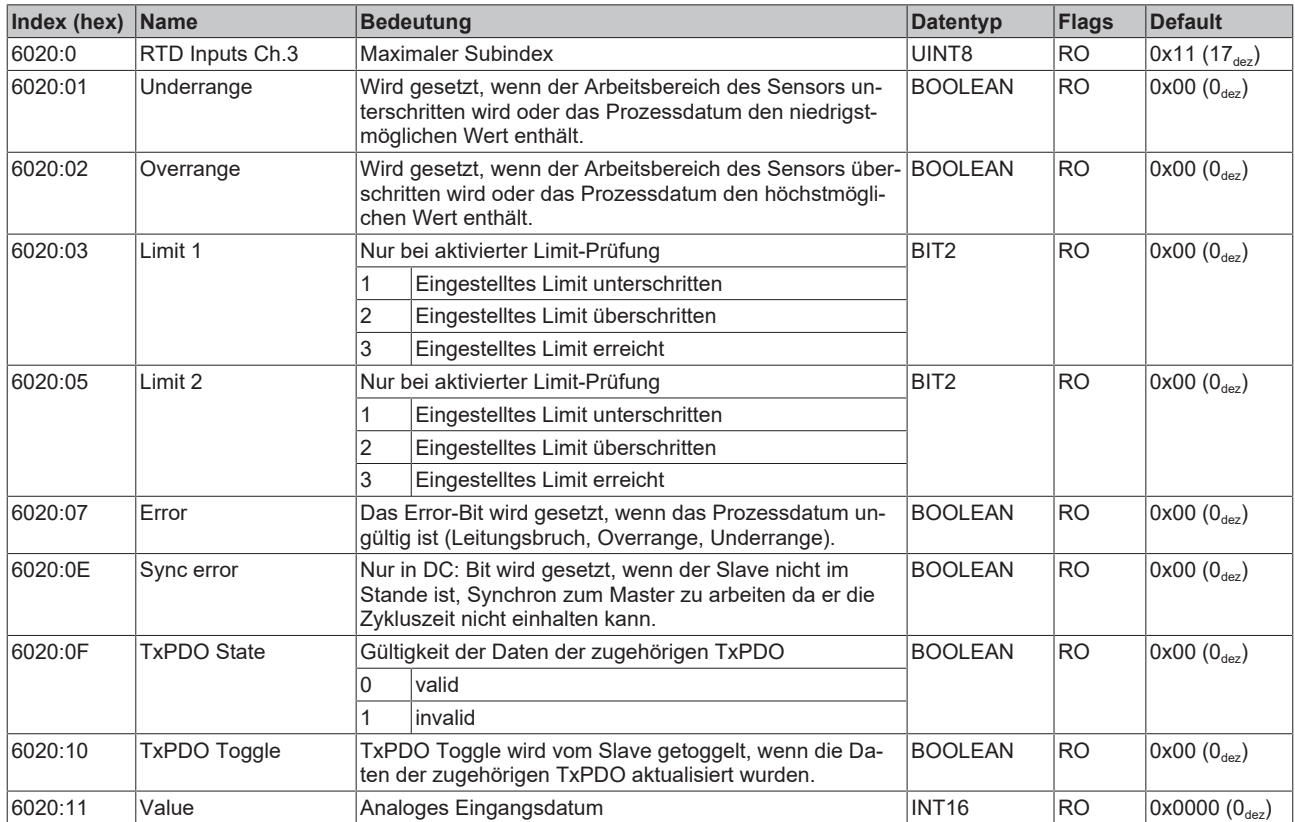

### <span id="page-50-1"></span>**Index 6030: RTD Inputs Ch.4**

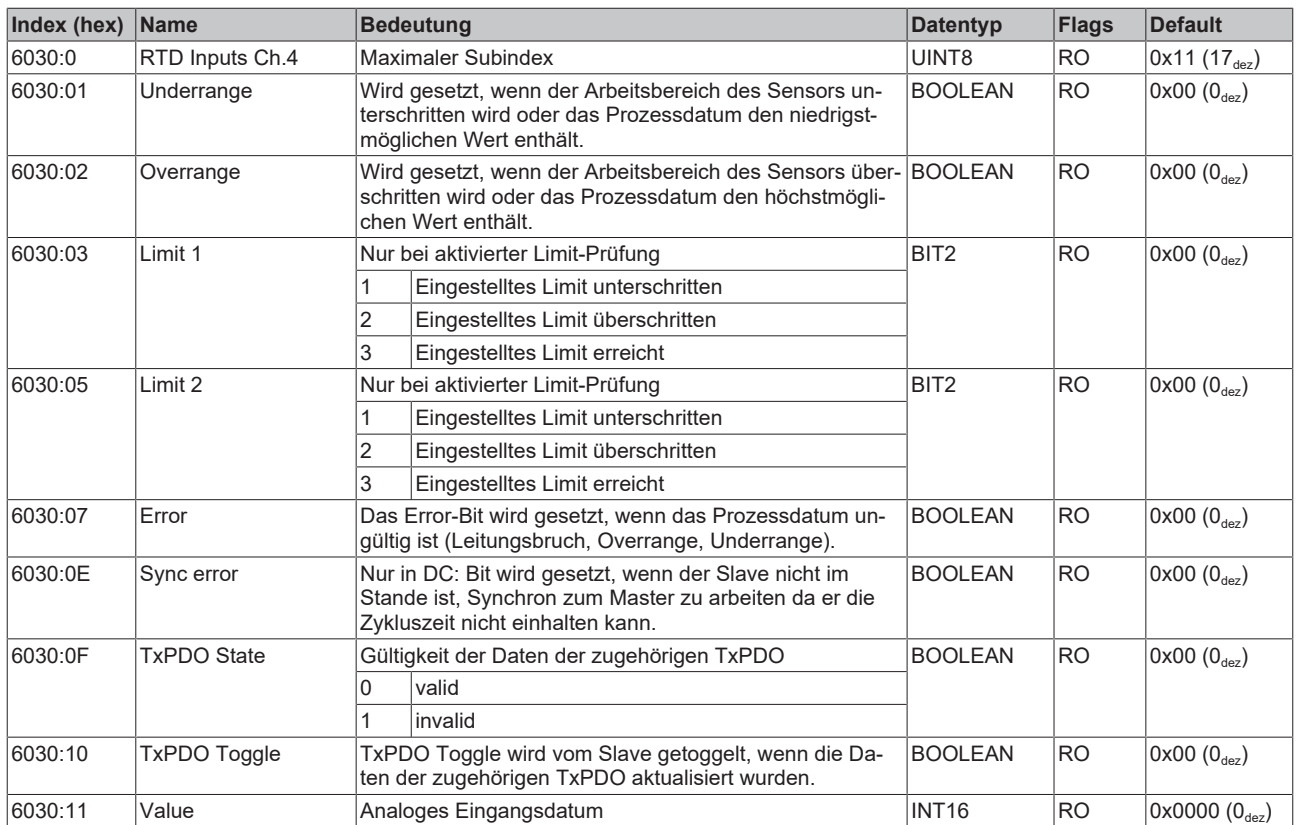

### <span id="page-51-0"></span>**Index 800E: RTD Internal data Ch.1**

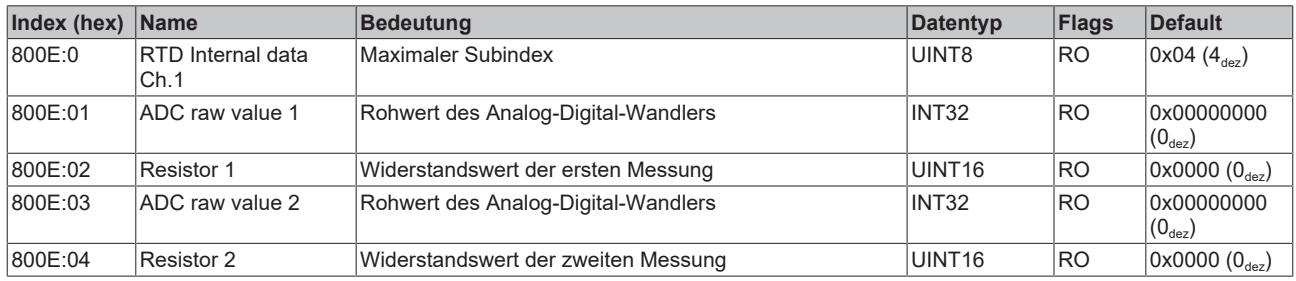

### <span id="page-51-1"></span>**Index 800F: RTD Vendor data Ch.1**

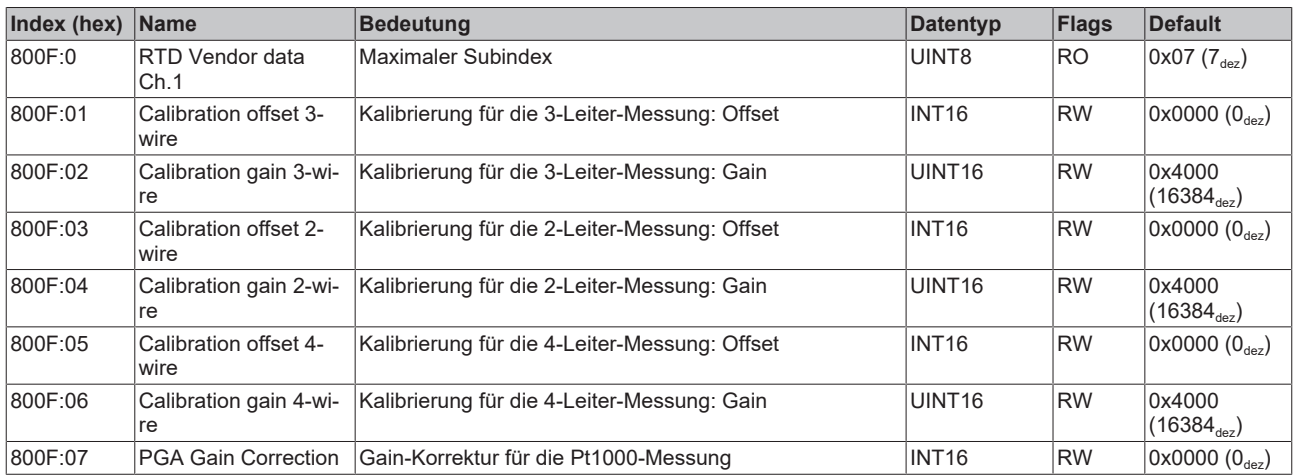

### <span id="page-51-2"></span>**Index 801E: RTD Internal data Ch.2**

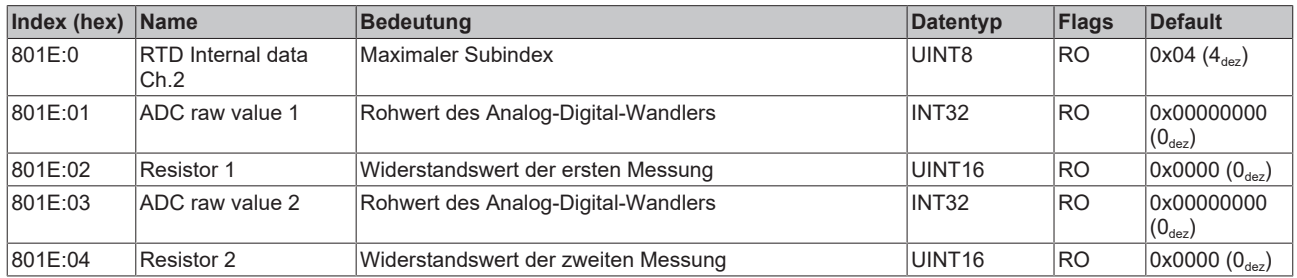

### <span id="page-51-3"></span>**Index 801F: RTD Vendor data Ch.2**

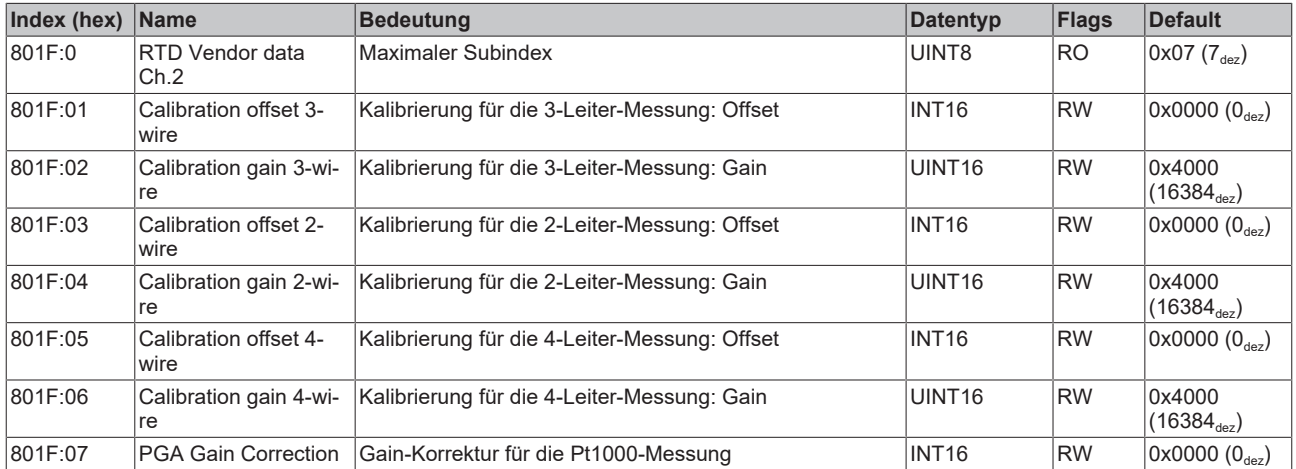

### <span id="page-52-0"></span>**Index 802E: RTD Internal data Ch.3**

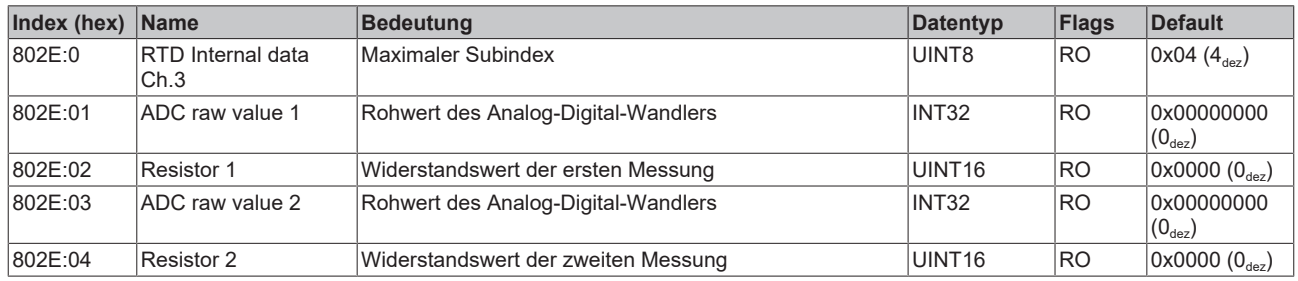

### <span id="page-52-1"></span>**Index 802F: RTD Vendor data Ch.3**

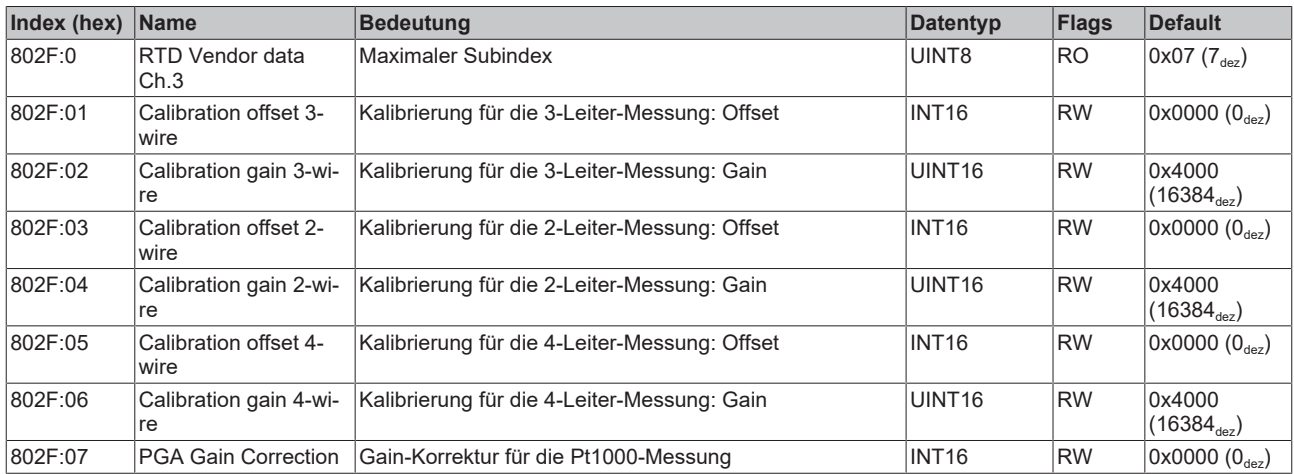

### <span id="page-52-2"></span>**Index 803E: RTD Internal data Ch.4**

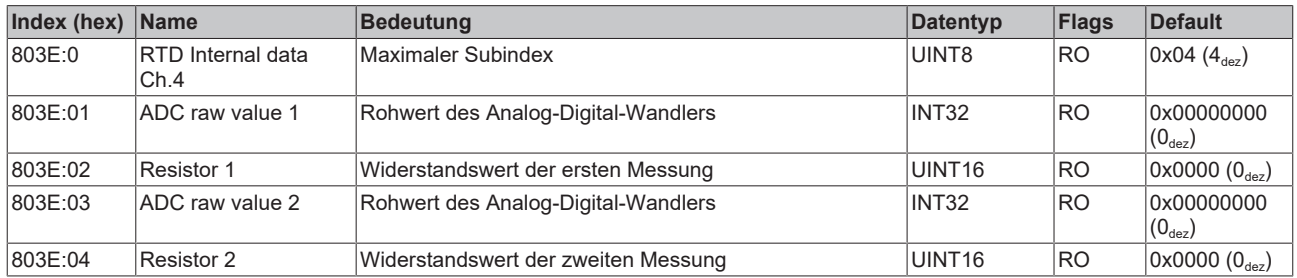

### <span id="page-52-3"></span>**Index 803F: RTD Vendor data Ch.4**

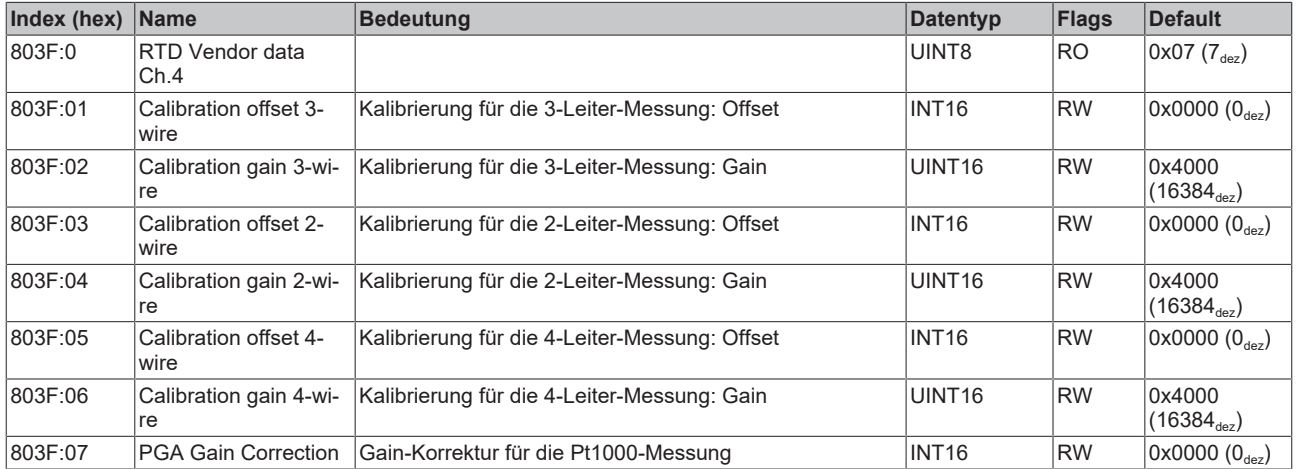

### <span id="page-53-0"></span>**Index F000: Modular device profile**

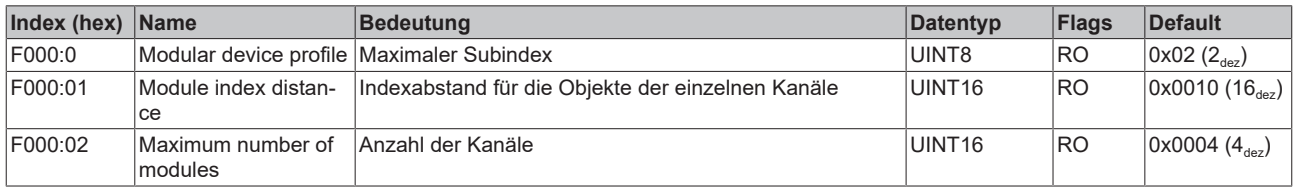

### <span id="page-53-1"></span>**Index F008: Code word**

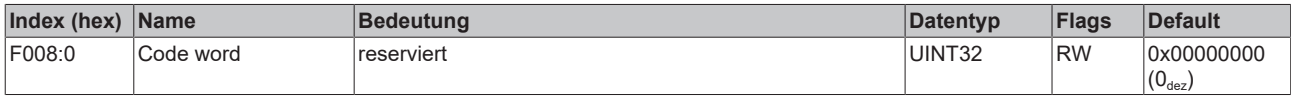

### <span id="page-53-2"></span>**Index F010: Module list**

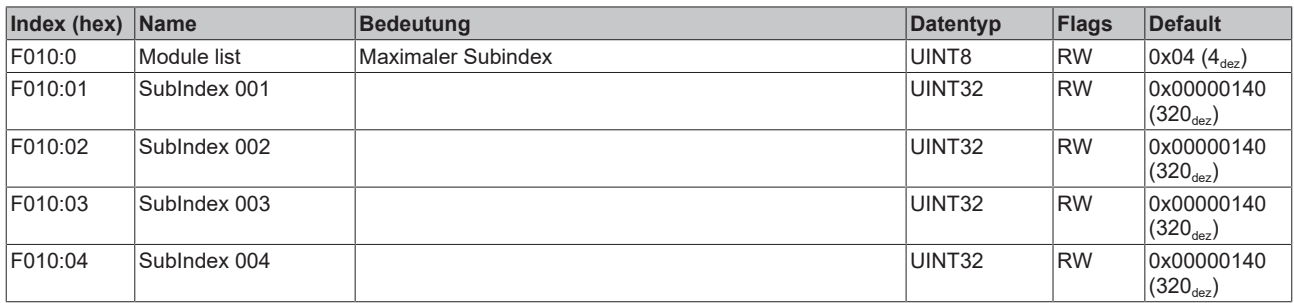

### <span id="page-53-3"></span>**Index F080: Channel Enable**

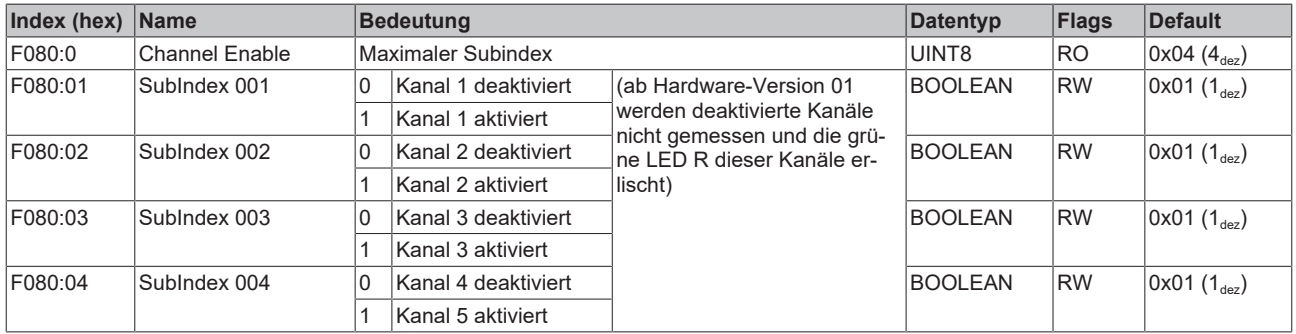

## <span id="page-54-0"></span>**5.6 Wiederherstellen des Auslieferungszustandes**

Um den Auslieferungszustand der Backup-Objekte bei den ELxxxx-Klemmen / EPxxxx- und EPPxxxx-Box‑Modulen wiederherzustellen, kann im TwinCAT System Manger (Config-Modus) das CoE-Objekt *Restore default parameters, Subindex 001* angewählt werden).

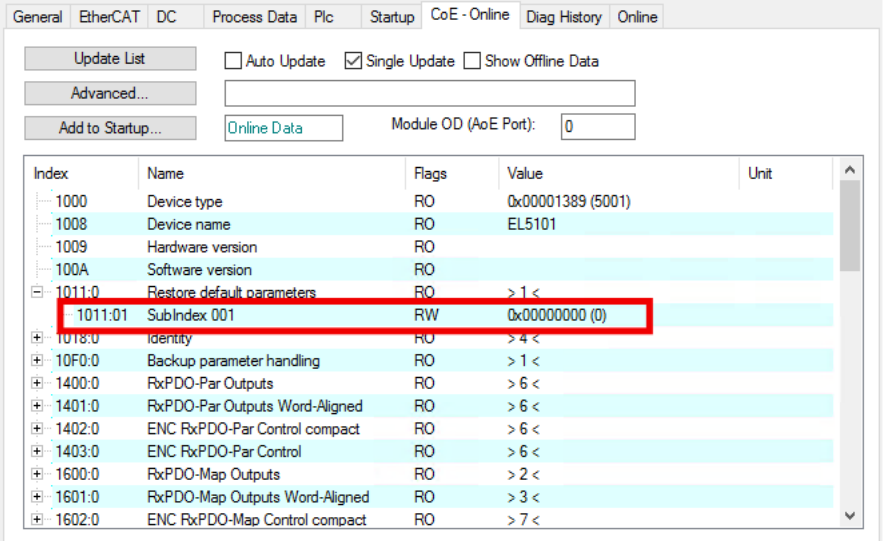

Abb. 14: Auswahl des PDO Restore default parameters

Durch Doppelklick auf *SubIndex 001* gelangen Sie in den Set Value -Dialog. Tragen Sie im Feld *Dec* den Wert **1684107116** oder alternativ im Feld *Hex* den Wert **0x64616F6C** ein und bestätigen Sie mit OK.

Alle Backup-Objekte werden so in den Auslieferungszustand zurückgesetzt.

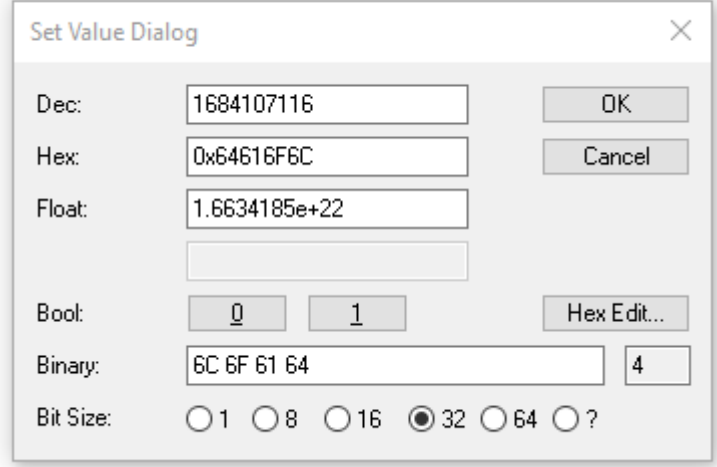

Abb. 15: Eingabe des Restore-Wertes im Set Value Dialog

**Alternativer Restore-Wert** Bei einigen Modulen älterer Bauart lassen sich die Backup-Objekte mit einem alternativen Restore-Wert umstellen: Dezimalwert: 1819238756 Hexadezimalwert: 0x6C6F6164 Eine falsche Eingabe des Restore-Wertes zeigt keine Wirkung!

# <span id="page-55-0"></span>**5.7 Außerbetriebnahme**

### **WARNUNG**

### **Verletzungsgefahr durch Stromschlag!**

Setzen Sie das Bus-System in einen sicheren, spannungslosen Zustand, bevor Sie mit der Demontage der Geräte beginnen!

# <span id="page-56-1"></span><span id="page-56-0"></span>**6 Anhang**

# **6.1 Allgemeine Betriebsbedingungen**

### **Schutzarten nach IP-Code**

In der Norm IEC 60529 (DIN EN 60529) sind die Schutzgrade festgelegt und nach verschiedenen Klassen eingeteilt. Die Bezeichnung erfolgt in nachstehender Weise.

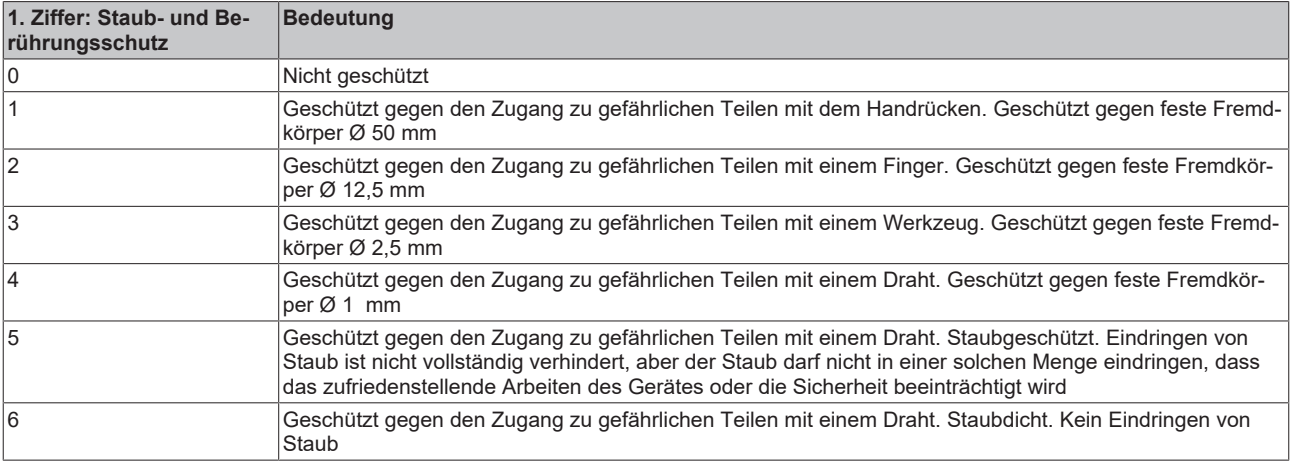

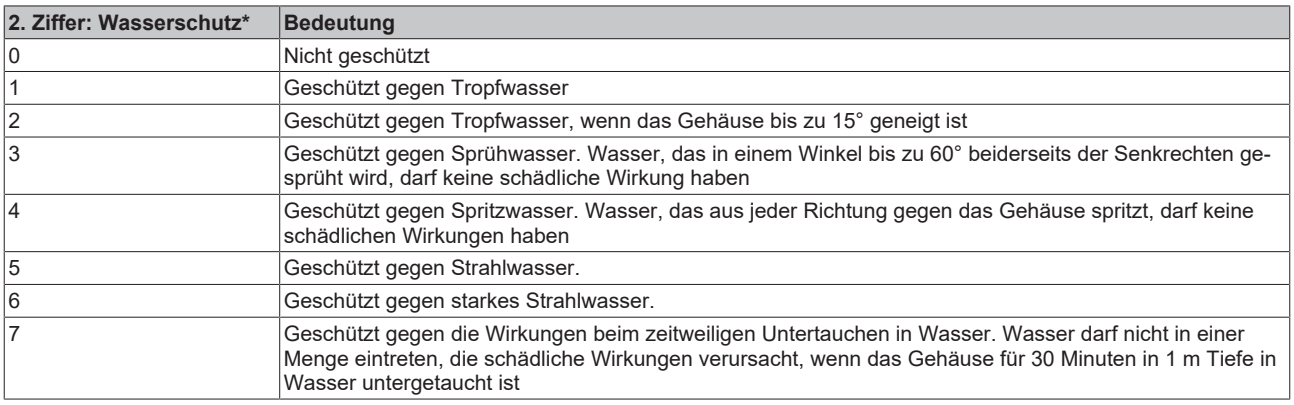

\*) In diesen Schutzklassen wird nur der Schutz gegen Wasser definiert.

#### **Chemische Beständigkeit**

Die Beständigkeit bezieht sich auf das Gehäuse der IP67-Module und die verwendeten Metallteile. In der nachfolgenden Tabelle finden Sie einige typische Beständigkeiten.

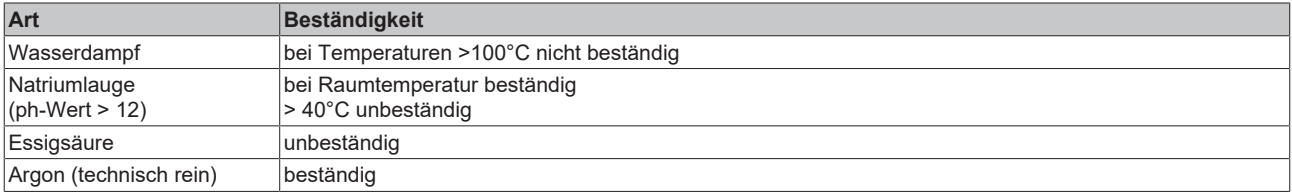

#### **Legende**

- beständig: Lebensdauer mehrere Monate
- bedingt beständig: Lebensdauer mehrere Wochen
- unbeständig: Lebensdauer mehrere Stunden bzw. baldige Zersetzung

# <span id="page-57-0"></span>**6.2 Zubehör**

### **Befestigung**

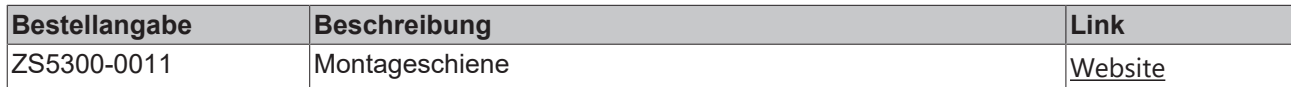

### **Leitungen**

Eine vollständige Übersicht von vorkonfektionierten Leitungen für IO-Komponenten finden sie [hier](https://www.beckhoff.com/de-de/produkte/i-o/zubehoer/vorkonfektionierte-leitungen/).

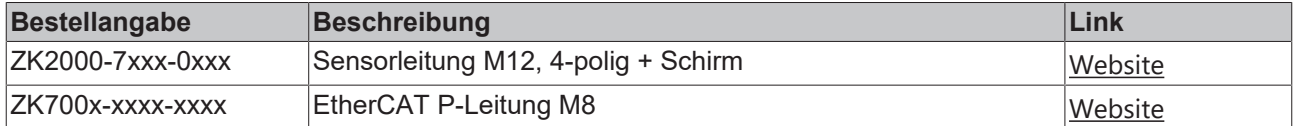

### **Beschriftungsmaterial, Schutzkappen**

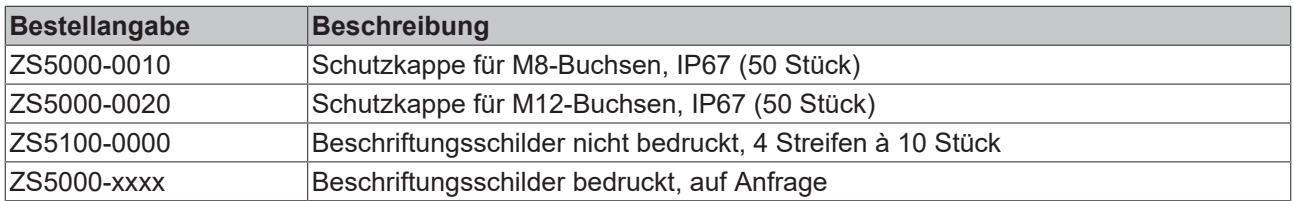

### **Werkzeug**

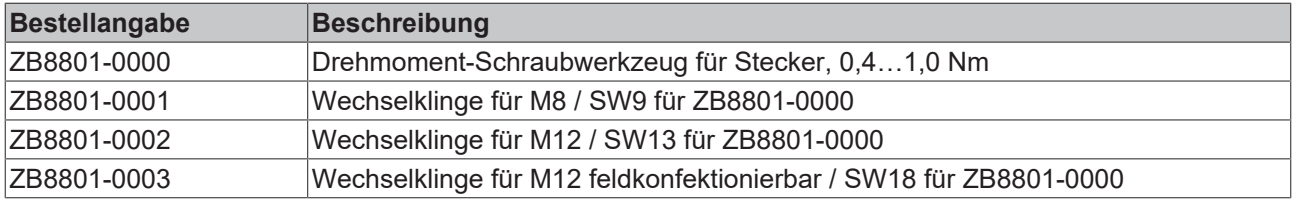

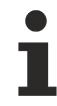

### **Weiteres Zubehör**

Weiteres Zubehör finden Sie in der Preisliste für Feldbuskomponenten von Beckhoff und im Internet auf <https://www.beckhoff.de>.

## <span id="page-58-1"></span><span id="page-58-0"></span>**6.3 Versionsidentifikation von EtherCAT-Geräten**

### **6.3.1 Allgemeine Hinweise zur Kennzeichnung**

### **Bezeichnung**

Ein Beckhoff EtherCAT-Gerät hat eine 14stellige technische Bezeichnung, die sich zusammensetzt aus

- Familienschlüssel
- Typ
- Version
- Revision

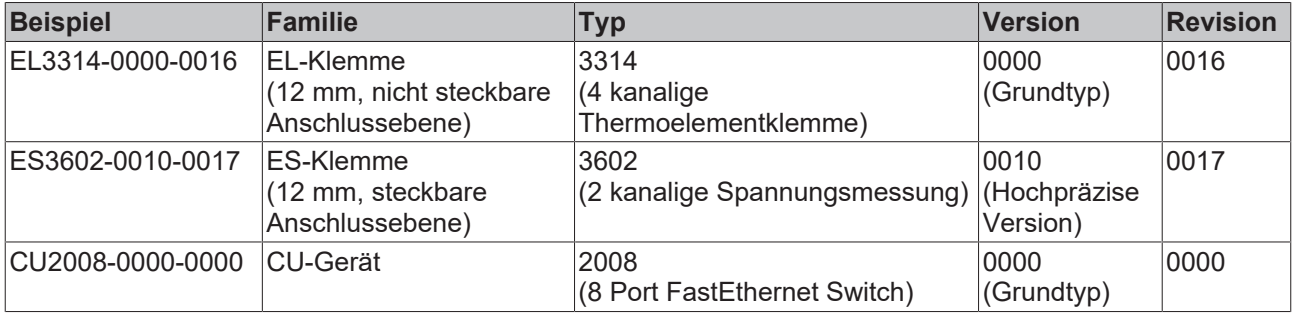

#### **Hinweise**

- die oben genannten Elemente ergeben die **technische Bezeichnung**, im Folgenden wird das Beispiel EL3314-0000-0016 verwendet.
- Davon ist EL3314-0000 die Bestellbezeichnung, umgangssprachlich bei "-0000" dann oft nur EL3314 genannt. "-0016" ist die EtherCAT-Revision.
- Die **Bestellbezeichnung** setzt sich zusammen aus
	- Familienschlüssel (EL, EP, CU, ES, KL, CX, ...)
	- Typ (3314)
	- Version (-0000)
- Die **Revision** -0016 gibt den technischen Fortschritt wie z. B. Feature-Erweiterung in Bezug auf die EtherCAT Kommunikation wieder und wird von Beckhoff verwaltet.

Prinzipiell kann ein Gerät mit höherer Revision ein Gerät mit niedrigerer Revision ersetzen, wenn nicht anders z. B. in der Dokumentation angegeben.

Jeder Revision zugehörig und gleichbedeutend ist üblicherweise eine Beschreibung (ESI, EtherCAT Slave Information) in Form einer XML-Datei, die zum Download auf der Beckhoff Webseite bereitsteht. Die Revision wird seit 2014/01 außen auf den IP20-Klemmen aufgebracht, siehe Abb. *"EL5021 EL-Klemme, Standard IP20-IO-Gerät mit Chargennummer und Revisionskennzeichnung (seit 2014/01)"*.

• Typ, Version und Revision werden als dezimale Zahlen gelesen, auch wenn sie technisch hexadezimal gespeichert werden.

### <span id="page-59-0"></span>**6.3.2 Versionsidentifikation von EP/EPI/EPP/ER/ERI Boxen**

Als Seriennummer/Date Code bezeichnet Beckhoff im IO-Bereich im Allgemeinen die 8-stellige Nummer, die auf dem Gerät aufgedruckt oder auf einem Aufkleber angebracht ist. Diese Seriennummer gibt den Bauzustand im Auslieferungszustand an und kennzeichnet somit eine ganze Produktions-Charge, unterscheidet aber nicht die Module einer Charge.

Aufbau der Seriennummer: **KK YY FF HH**

- KK Produktionswoche (Kalenderwoche)
- YY Produktionsjahr
- FF Firmware-Stand
- HH Hardware-Stand

Beispiel mit Seriennummer 12 06 3A 02:

- 12 Produktionswoche 12
- 06 Produktionsjahr 2006
- 3A Firmware-Stand 3A
- 02 Hardware-Stand 02

Ausnahmen können im **IP67-Bereich** auftreten, dort kann folgende Syntax verwendet werden (siehe jeweilige Gerätedokumentation):

Syntax: D ww yy x y z u

D - Vorsatzbezeichnung ww - Kalenderwoche yy - Jahr x - Firmware-Stand der Busplatine y - Hardware-Stand der Busplatine z - Firmware-Stand der E/A-Platine

u - Hardware-Stand der E/A-Platine

Beispiel: D.22081501 Kalenderwoche 22 des Jahres 2008 Firmware-Stand Busplatine: 1 Hardware Stand Busplatine: 5 Firmware-Stand E/A-Platine: 0 (keine Firmware für diese Platine notwendig) Hardware-Stand E/A-Platine: 1

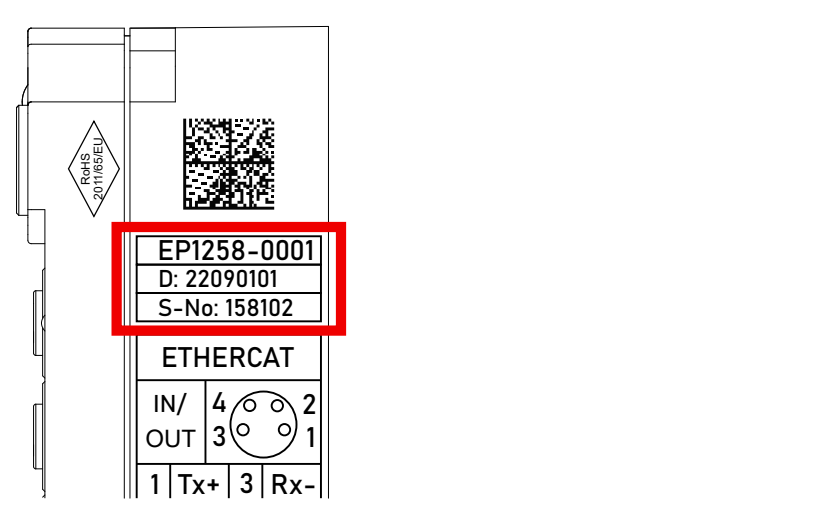

Abb. 16: EP1258-0001 IP67 EtherCAT Box mit Chargennummer/ DateCode 22090101 und eindeutiger Seriennummer 158102

## <span id="page-60-0"></span>**6.3.3 Beckhoff Identification Code (BIC)**

Der Beckhoff Identification Code (BIC) wird vermehrt auf Beckhoff-Produkten zur eindeutigen Identitätsbestimmung des Produkts aufgebracht. Der BIC ist als Data Matrix Code (DMC, Code-Schema ECC200) dargestellt, der Inhalt orientiert sich am ANSI-Standard MH10.8.2-2016.

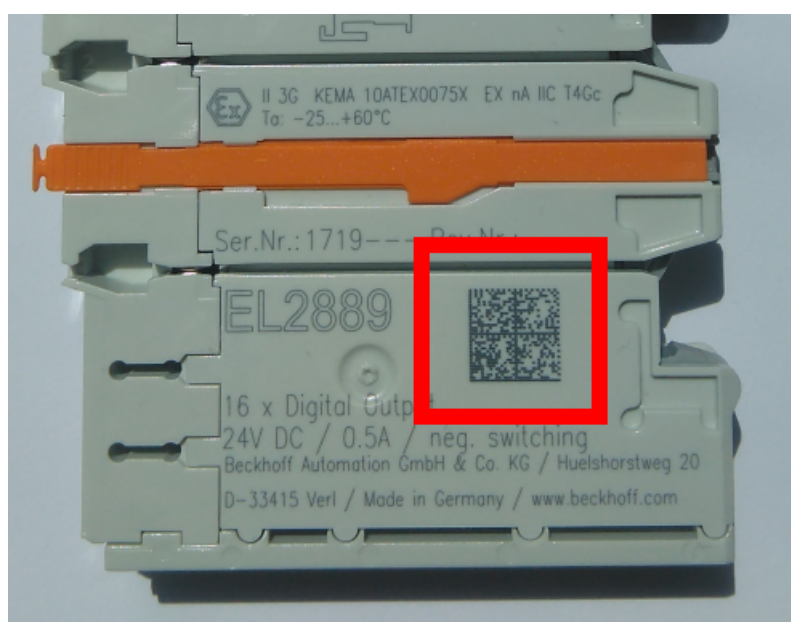

Abb. 17: BIC als Data Matrix Code (DMC, Code-Schema ECC200)

Die Einführung des BIC erfolgt schrittweise über alle Produktgruppen hinweg. Er ist je nach Produkt an folgenden Stellen zu finden:

- auf der Verpackungseinheit
- direkt auf dem Produkt (bei ausreichendem Platz)
- auf Verpackungseinheit und Produkt

Der BIC ist maschinenlesbar und enthält Informationen, die auch kundenseitig für Handling und Produktverwaltung genutzt werden können.

Jede Information ist anhand des so genannten Datenidentifikators (ANSI MH10.8.2-2016) eindeutig identifizierbar. Dem Datenidentifikator folgt eine Zeichenkette. Beide zusammen haben eine maximale Länge gemäß nachstehender Tabelle. Sind die Informationen kürzer, werden sie um Leerzeichen ergänzt.

Folgende Informationen sind möglich, die Positionen 1 bis 4 sind immer vorhanden, die weiteren je nach Produktfamilienbedarf:

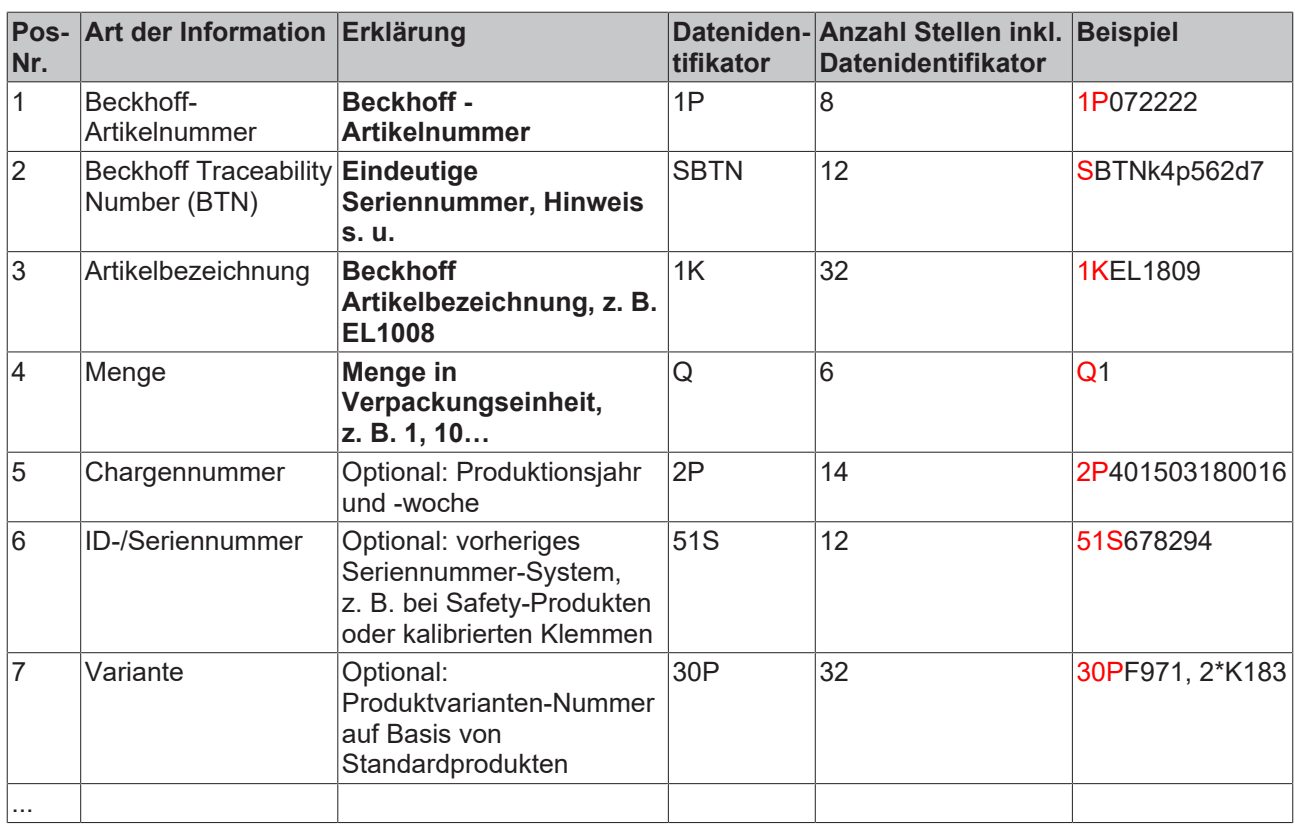

Weitere Informationsarten und Datenidentifikatoren werden von Beckhoff verwendet und dienen internen Prozessen.

#### **Aufbau des BIC**

Beispiel einer zusammengesetzten Information aus den Positionen 1 bis 4 und dem o.a. Beispielwert in Position 6. Die Datenidentifikatoren sind in Fettschrift hervorgehoben:

**1P**072222**S**BTNk4p562d7**1K**EL1809 **Q**1 **51S**678294

Entsprechend als DMC:

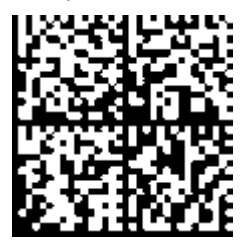

Abb. 18: Beispiel-DMC **1P**072222**S**BTNk4p562d7**1K**EL1809 **Q**1 **51S**678294

#### **BTN**

Ein wichtiger Bestandteil des BICs ist die Beckhoff Traceability Number (BTN, Pos.-Nr. 2). Die BTN ist eine eindeutige, aus acht Zeichen bestehende Seriennummer, die langfristig alle anderen Seriennummern-Systeme bei Beckhoff ersetzen wird (z. B. Chargenbezeichungen auf IO-Komponenten, bisheriger Seriennummernkreis für Safety-Produkte, etc.). Die BTN wird ebenfalls schrittweise eingeführt, somit kann es vorkommen, dass die BTN noch nicht im BIC codiert ist.

### *HINWEIS*

Diese Information wurde sorgfältig erstellt. Das beschriebene Verfahren wird jedoch ständig weiterentwickelt. Wir behalten uns das Recht vor, Verfahren und Dokumentation jederzeit und ohne Ankündigung zu überarbeiten und zu ändern. Aus den Angaben, Abbildungen und Beschreibungen in dieser Information können keine Ansprüche auf Änderung geltend gemacht werden.

### <span id="page-62-0"></span>**6.3.4 Elektronischer Zugriff auf den BIC (eBIC)**

### **Elektronischer BIC (eBIC)**

Der Beckhoff Identification Code (BIC) wird auf Beckhoff Produkten außen sichtbar aufgebracht. Er soll wo möglich, auch elektronisch auslesbar sein.

Für die elektronische Auslesung ist die Schnittstelle entscheidend, über die das Produkt elektronisch angesprochen werden kann.

#### **K-Bus Geräte (IP20, IP67)**

Für diese Geräte sind derzeit keine elektronische Speicherung und Auslesung geplant.

#### **EtherCAT-Geräte (P20, IP67)**

Alle Beckhoff EtherCAT-Geräte haben ein sogenanntes ESI-EEPROM, dass die EtherCAT‑Identität mit der Revision beinhaltet. Darin wird die EtherCAT-Slave-Information gespeichert, umgangssprachlich auch als ESI/XML-Konfigurationsdatei für den EtherCAT‑Master bekannt. Zu den Zusammenhängen siehe die entsprechenden Kapitel im EtherCAT‑Systemhandbuch ([Link](https://infosys.beckhoff.com/content/1031/ethercatsystem/2469086859.html)).

In das ESI‑EEPROM wird auch die eBIC gespeichert. Die Einführung des eBIC in die Beckhoff IO Produktion (Klemmen, Box‑Module) erfolgt ab 2020; mit einer weitgehenden Umsetzung ist in 2021 zu rechnen.

Anwenderseitig ist die eBIC (wenn vorhanden) wie folgt elektronisch zugänglich:

- Bei allen EtherCAT-Geräten kann der EtherCAT Master (TwinCAT) den eBIC aus dem ESI-EEPROM auslesen
	- Ab TwinCAT 3.1 build 4024.11 kann der eBIC im Online-View angezeigt werden.
	- Dazu unter

EtherCAT → Erweiterte Einstellungen → Diagnose das Kontrollkästchen "Show Beckhoff Identification Code (BIC)" aktivieren:

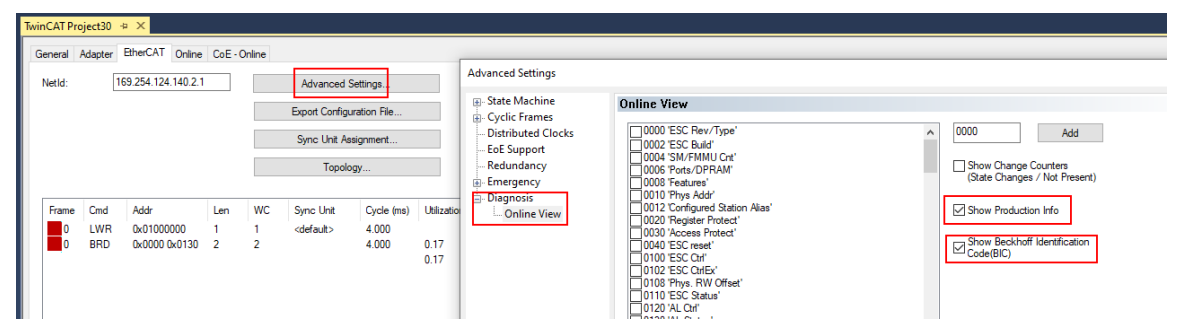

◦ Die BTN und Inhalte daraus werden dann angezeigt:

General Adapter EtherCAT Online CoE - Online

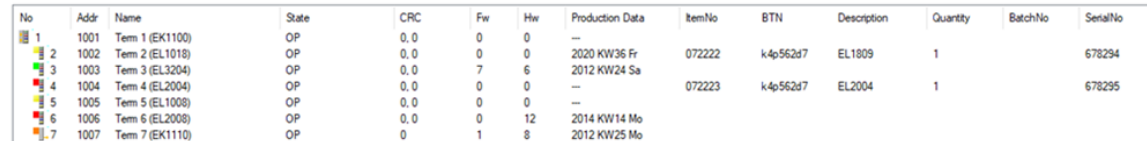

- Hinweis: ebenso können wie in der Abbildung zu sehen die seit 2012 programmierten Produktionsdaten HW-Stand, FW-Stand und Produktionsdatum per "Show Production Info" angezeigt werden.
- Ab TwinCAT 3.1. build 4024.24 stehen in der Tc2\_EtherCAT Library ab v3.3.19.0 die Funktionen *FB\_EcReadBIC* und *FB\_EcReadBTN* zum Einlesen in die PLC und weitere eBIC-Hilfsfunktionen zur Verfügung.
- Bei EtherCAT-Geräten mit CoE-Verzeichnis kann zusätzlich das Objekt 0x10E2:01 zur Anzeige der eigenen eBIC genutzt werden, hier kann auch die PLC einfach auf die Information zugreifen:

◦ Das Gerät muss zum Zugriff in PREOP/SAFEOP/OP sein:

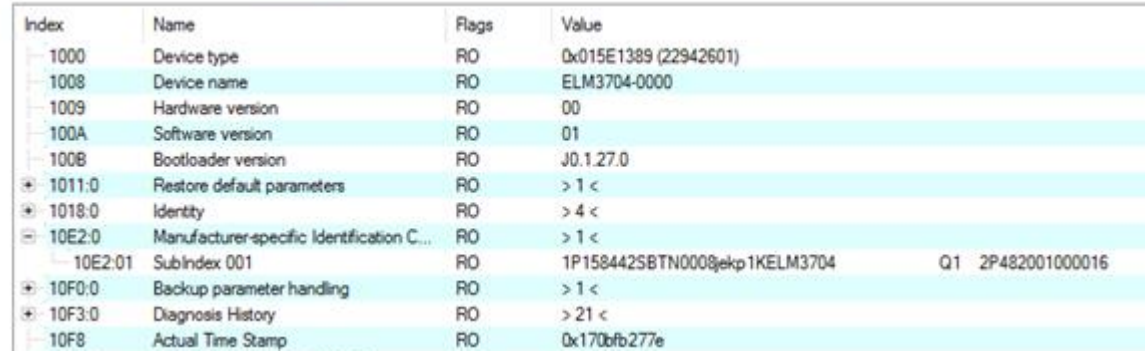

- Das Objekt 0x10E2 wird in Bestandsprodukten vorrangig im Zuge einer notwendigen Firmware‑Überarbeitung eingeführt.
- Ab TwinCAT 3.1. build 4024.24 stehen in der Tc2\_EtherCAT Library ab v3.3.19.0 die Funktionen *FB\_EcCoEReadBIC* und *FB\_EcCoEReadBTN* zum Einlesen in die PLC und weitere eBIC-Hilfsfunktionen zur Verfügung.
- Hinweis: bei elektronischer Weiterverarbeitung ist die BTN als String(8) zu behandeln, der Identifier "SBTN" ist nicht Teil der BTN.
- Technischer Hintergrund

Die neue BIC Information wird als Category zusätzlich bei der Geräteproduktion ins ESI‑EEPROM geschrieben. Die Struktur des ESI-Inhalts ist durch ETG Spezifikationen weitgehend vorgegeben, demzufolge wird der zusätzliche herstellerspezifische Inhalt mithilfe einer Category nach ETG.2010 abgelegt. Durch die ID 03 ist für alle EtherCAT Master vorgegeben, dass sie im Updatefall diese Daten nicht überschreiben bzw. nach einem ESI-Update die Daten wiederherstellen sollen. Die Struktur folgt dem Inhalt des BIC, siehe dort. Damit ergibt sich ein Speicherbedarf von ca. 50..200 Byte im EEPROM.

- Sonderfälle
	- Sind mehrere ESC in einem Gerät verbaut die hierarchisch angeordnet sind, trägt nur der TopLevel ESC die eBIC Information.
	- Sind mehrere ESC in einem Gerät verbaut die nicht hierarchisch angeordnet sind, tragen alle ESC die eBIC Information gleich.
	- Besteht das Gerät aus mehreren Sub-Geräten mit eigener Identität, aber nur das TopLevel-Gerät ist über EtherCAT zugänglich, steht im CoE‑Objekt‑Verzeichnis 0x10E2:01 die eBIC des TopLevel-Geräts, in 0x10E2:nn folgen die eBIC der Sub‑Geräte.

### **Profibus/Profinet/DeviceNet… Geräte**

Für diese Geräte ist derzeit keine elektronische Speicherung und Auslesung geplant.

## <span id="page-64-0"></span>**6.4 Support und Service**

Beckhoff und seine weltweiten Partnerfirmen bieten einen umfassenden Support und Service, der eine schnelle und kompetente Unterstützung bei allen Fragen zu Beckhoff Produkten und Systemlösungen zur Verfügung stellt.

### **Beckhoff Niederlassungen und Vertretungen**

Wenden Sie sich bitte an Ihre Beckhoff Niederlassung oder Ihre Vertretung für den [lokalen Support und](https://www.beckhoff.de/support) [Service](https://www.beckhoff.de/support) zu Beckhoff Produkten!

Die Adressen der weltweiten Beckhoff Niederlassungen und Vertretungen entnehmen Sie bitte unseren Internetseiten: <https://www.beckhoff.de>

Dort finden Sie auch weitere Dokumentationen zu Beckhoff Komponenten.

#### **Beckhoff Support**

Der Support bietet Ihnen einen umfangreichen technischen Support, der Sie nicht nur bei dem Einsatz einzelner Beckhoff Produkte, sondern auch bei weiteren umfassenden Dienstleistungen unterstützt:

- Support
- Planung, Programmierung und Inbetriebnahme komplexer Automatisierungssysteme
- umfangreiches Schulungsprogramm für Beckhoff Systemkomponenten

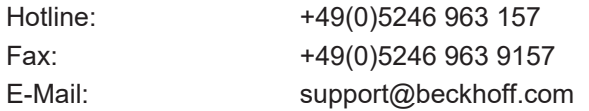

### **Beckhoff Service**

Das Beckhoff Service-Center unterstützt Sie rund um den After-Sales-Service:

- Vor-Ort-Service
- Reparaturservice
- Ersatzteilservice
- Hotline-Service

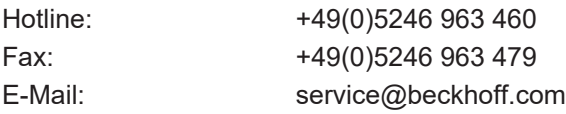

#### **Beckhoff Firmenzentrale**

Beckhoff Automation GmbH & Co. KG

Hülshorstweg 20 33415 Verl Deutschland

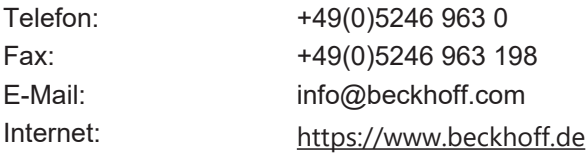

Mehr Informationen: **[www.beckhoff.de/epp3204-0002/](https://www.beckhoff.de/epp3204-0002/)**

Beckhoff Automation GmbH & Co. KG Hülshorstweg 20 33415 Verl **Deutschland** Telefon: +49 5246 9630 [info@beckhoff.de](mailto:info@beckhoff.de?subject=EPP3204-0002) [www.beckhoff.de](https://www.beckhoff.com)

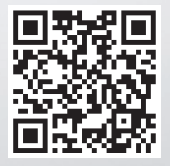